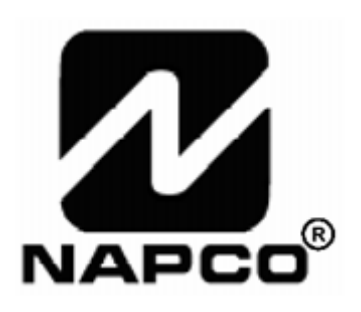

# **PROGRAMOZÁSI UTASÍTÁS**

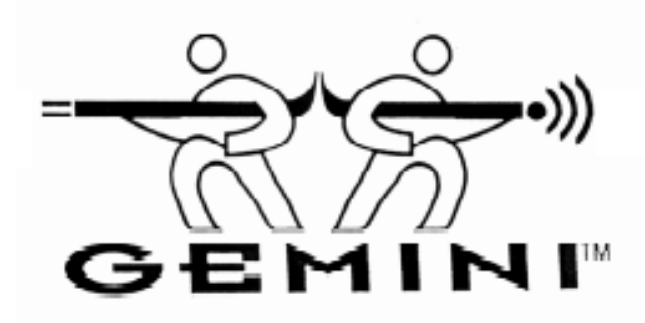

# **GEM-P3200 RIASZTÓKÖZPONTHOZ**

#### **Gyors indítás:**

- **1. A bekötési rajz alapján csatlakoztassa a szirénát, a tápfeszültséget a pgm kimeneteket, az adat buszt, földelést, a zóna és telefon** csatla**kozókat. FIGYELEM: Kövesse a telepítési utasításban leírtakat!**
- **2. Csatlakoztassa először az AC tápfeszültséget majd az akkumulátort.**
- **3. Konfigurálja a kezelőt (61. oldal)**
- **4. Lépjen be az Egyszerű Menüvezérelt Módba: (Mérnöki Programmód)**

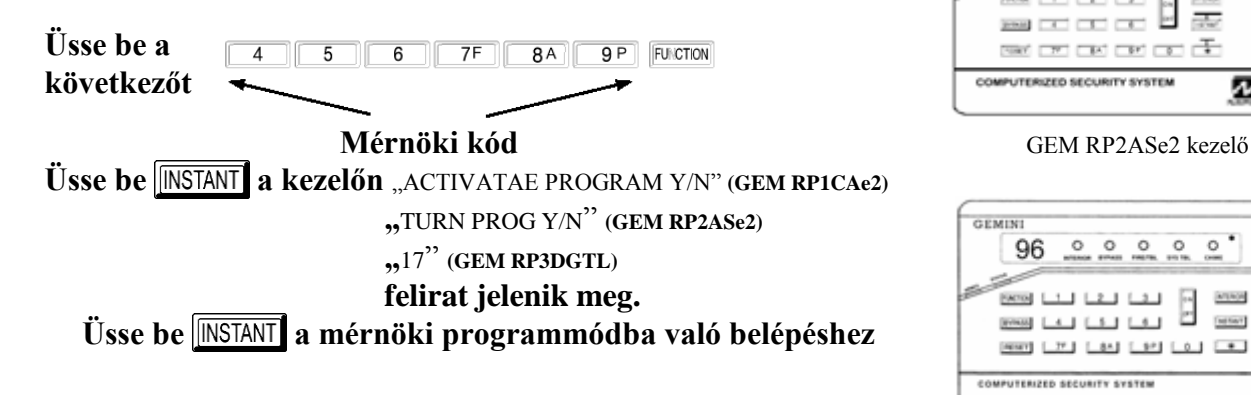

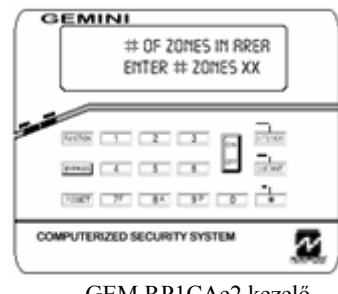

GEM RP1CAe2 kezelő

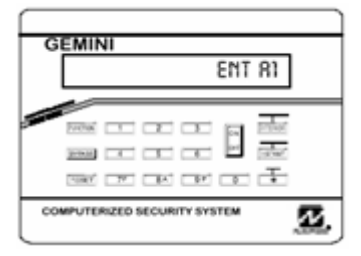

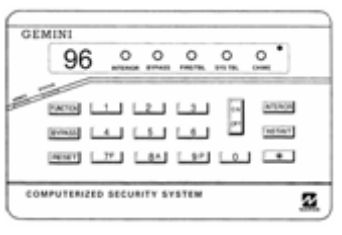

GEM RP3DGTL kezelő

## TARTALOMJEGYZÉK

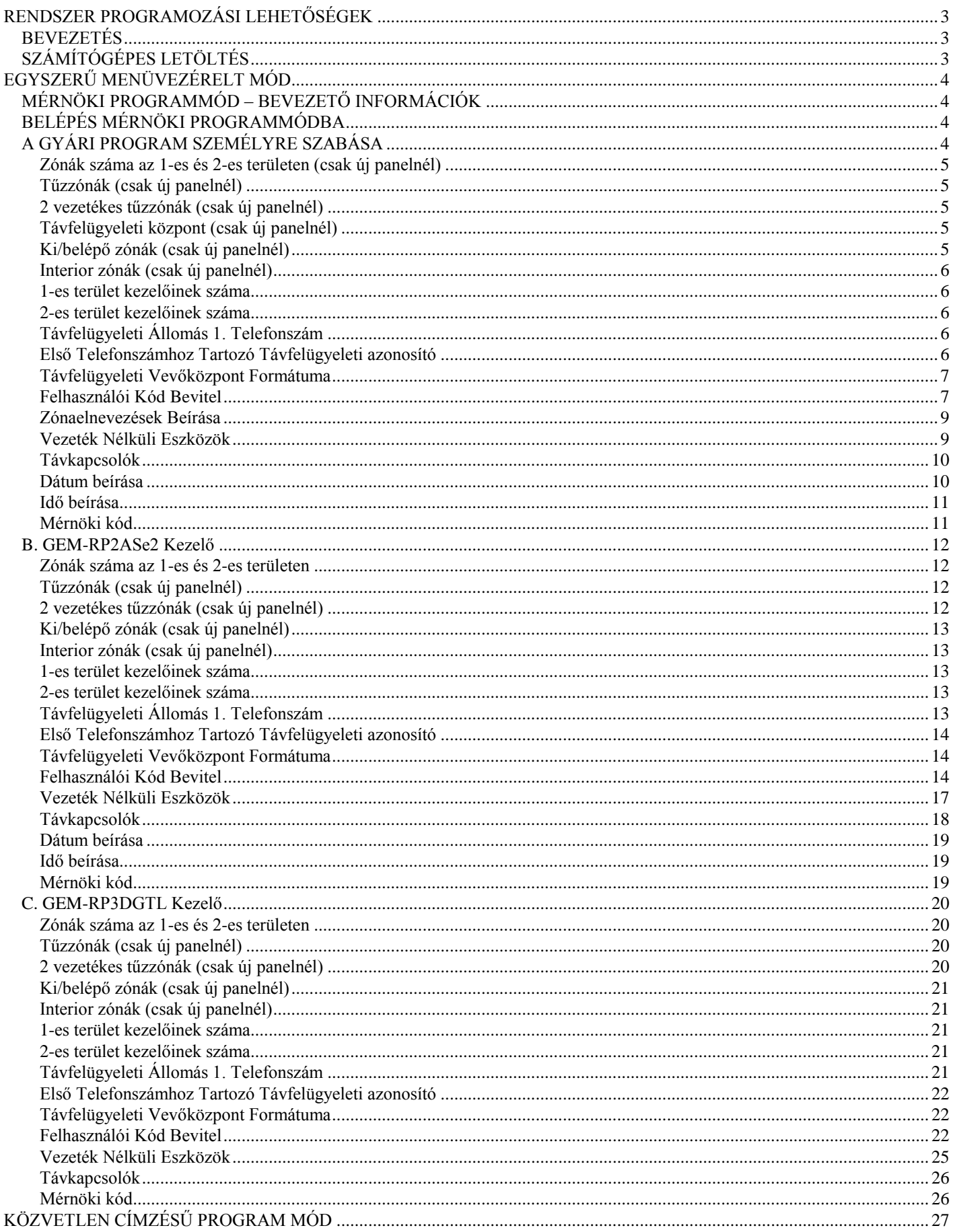

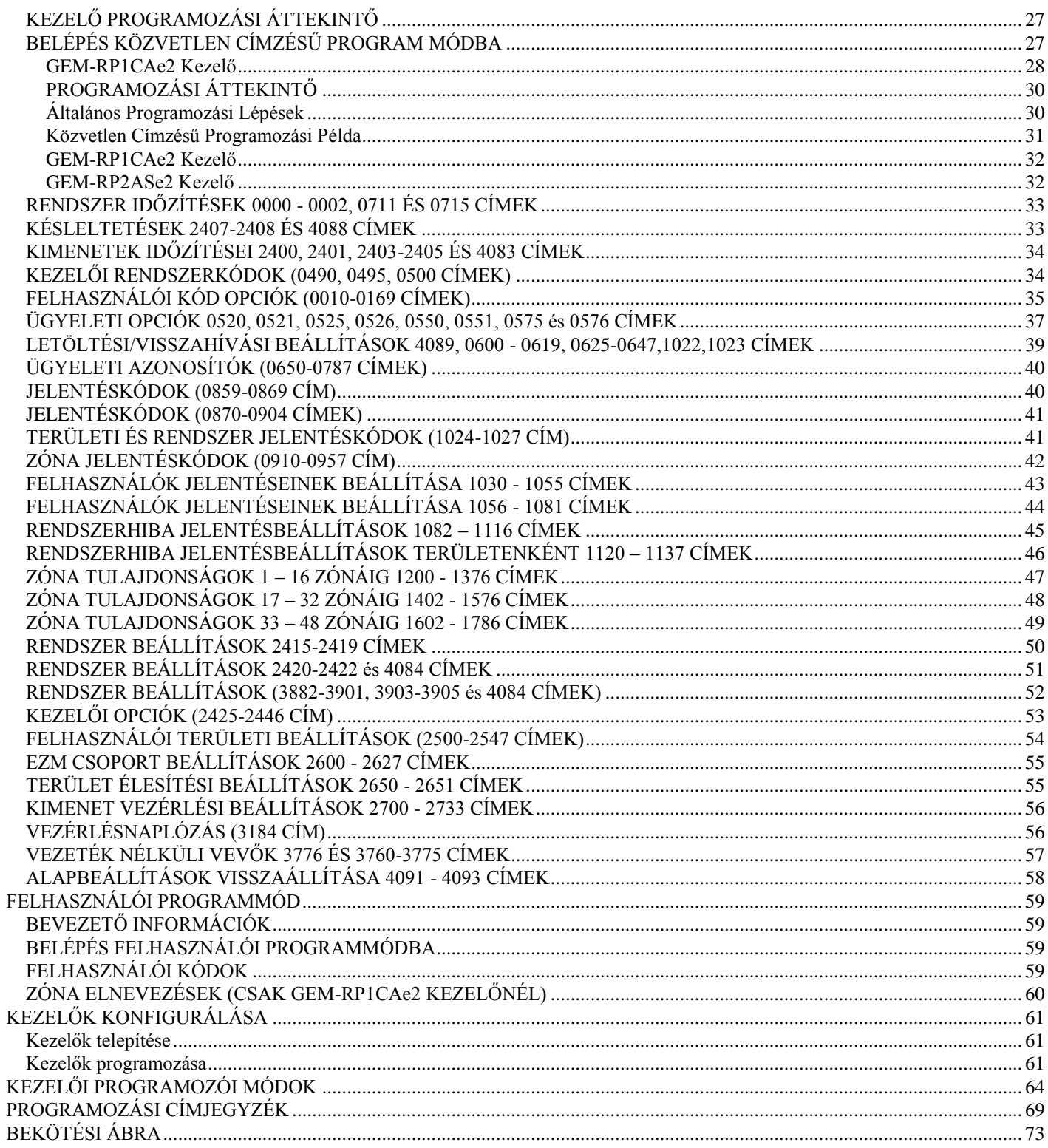

## **RENDSZER PROGRAMOZÁSI LEHETŐSÉGEK**

#### **BEVEZETÉS**

A GEM-P3200 riasztóközpont többféle módon programozható, ezek részletezését a következő fejezetben találhatja meg. A kezelői kijelzéseknél először a GEM-RP1CAe2 kezelő jelzései láthatóak előbb angol, majd magyar nyelven– ajánlatos a programozáshoz ezt a kezelőt alkalmazni, majd ezt követően a GEM-RP2ASe2 jelzései következnek. A két kezelő hasonlóan működik, azonban mivel a GEM-RP2ASe2 kezelő kijelzője kisebb méretű, az üzenetek rövidített formában, vagy több sorban léptetve jelennek meg. Ezen a kezelőn zónaelnevezések nem megjeleníthetők.

 **Számítógépes távprogramozás:** Ez a legelőnyösebb megoldás. Lehetőség van helyileg, vagy távolról a panelbe adatok letöltésére, illetve a panelről adatok kimásolására egy IBM PC kompatibilis 386-os vagy annál jobb processzorral rendelkező számítógépre.

A programozás a Napco PCD3000 szoftverének 3.34 vagy későbbi verzióival lehetséges, mely szövegkörnyezettől függő súgóval és a hibaellenőrző funkcióval segít elkerülni összeférhetetlen vagy hibás adat bevitelét.

#### **Egyszerű Menüvezérelt Mód (Mérnöki Programmód) Programozás Kezelőről:**

Itt lehetőség van az 1 terület zónáinak, a zóna duplázásnak, a tűzzónák számának (mind a 2 illetve 4 vezetékes), távfelügyeleti jelentésnek, ki/bejárati zónák számának, interior zónák számának, az 1-es terület kezelőinek, a távfelügyeleti vevőközpont telefonszámának, az azonosító számnak, a felügyeleti vevő formátumának, felhasználói kódoknak, vezeték nélküli eszközöknek, és zóna elnevezéseknek a programozására a kezelő segítségével. Egy új panel esetén, egy általános telepítői program készülhet így a kezelőről. A menüvezérelt móddal a rendszer gyorsan konfigurálható. Későbbiekben a részletes beállításokra a Követlen Címzésű Programmódban van lehetőség

#### **Közvetlen Címzésű Programmód (Mérnöki Programmód) Programozás Kezelőről:**

Ez a programozási típus a Mérnöki Programmódnak olyan kibővítése, melyben adatokat lehet beírni kezelőről meghatározott címekre. Ez a programozási mód az Egyszerű Menüvezérelt Módból bármikor elérhető a  $\sqrt{\text{REST}}$  gomb megnyomásával.

 **Felhasználói Programmód Programozás Kezelőről:** Ez a programmód a jogosultsággal rendelkező felhasználóknak lehetőséget ad a felhasználói kódok és a zónamegnevezések programozására.

## **SZÁMÍTÓGÉPES LETÖLTÉS**

A riasztóközpont programja számítógépről a következő módszerekkel tölthető le:

**Helyi letöltés:**(**Figyelem:** Ez a művelet a telepítés után végezhető, a külső eszközök csatlakoztatása után.) Az adatkábelt csatlakoztassa a panel letöltő (JP1) csatlakozójához, illetve a PCI2000/3000 interfész LOCAL (JP3) csatlakozójához. Hasonlóan elvégezhető a letöltés ha PCI MINI interfészt csatlakoztat a számítógépéhez, és az adatkábelt csatlakoztatja a panel letöltő (JP1) csatlakozójához,

#### **Távtöltés:**

**Funkció Mód** Amikor folyamatos magas hangot hall a központ telefonvonalán, lépjen az ACIVATE DOWNLOAD programponthoz és nyomja meg az  $\boxed{\frac{\text{ON}}{\text{OFF}}}$  vagy az  $\boxed{\text{MTEROR}}$  gombot. A vonal megszakad. Ezután

várja meg a programozó visszajelzését a sikeres távtöltésről.

**Visszahívásos Módszer**: Ha programozva lett, akkor a magára hagyott központ programozható a módszerrel. Felhívás után a panel egy letöltési kódot kér a programozótól. Helyes kód esetén felépíti a kapcsolatot. Ha a visszahívási telefonszám programozva lett, akkor a kapcsolat felépítése előtt a panel elbont, és a programozott telefonszámon felhívja a számítógépet.A panel 2 visszahívási számot támogat.

## **EGYSZERŰ MENÜVEZÉRELT MÓD**

## **MÉRNÖKI PROGRAMMÓD – BEVEZETŐ INFORMÁCIÓK**

Csak az 1-es számú kezelőről végezhető mind a mérnöki, mind felhasználói programozás. A kezelő bármelyik területen lehet.

A gyári mérnöki kód a processzor dobozára van nyomtatva. Ennek segítségével léphet be a mérnöki programmódba. Írja be a saját mérnöki kódját a gyári helyére. Kódjának törlésekor a későbbiekben a gyári kódot írja sajátja helyére.

Bevitt kód vagy adat mentéséhez nyomja meg az  $\Big|_{\text{off}}^{\text{[ON]}}$ gombot. Enélkül az adatok nem tárolódnak el.

Ha a programozói módban 4 percig nem nyom le egyetlen billentyűt sem, a kezelő folyamatos hangjelzést ad. Elhallgattatásához nyomja meg a  $\sqrt{\star}$  vagy a RESET gombot a kilépéshez.

**1 Számú Kezelő:** A könnyebb programozás érdekében a GEM-RP1CAe2 kezelőt érdemes 1-es kezelőnek kijelölni. Gyári alapban minden új kezelő 1-esnek van konfigurálva.

GEM-RP2ASe2 használatakor a címző jumper segítségével konfigurálja a kezelőt 1-nek. A FUNCTION gombbal lehet továbblépni a programozási opciókon vagy többsoros kijelzés esetén a sorokon.

## **BELÉPÉS MÉRNÖKI PROGRAMMÓDBA**

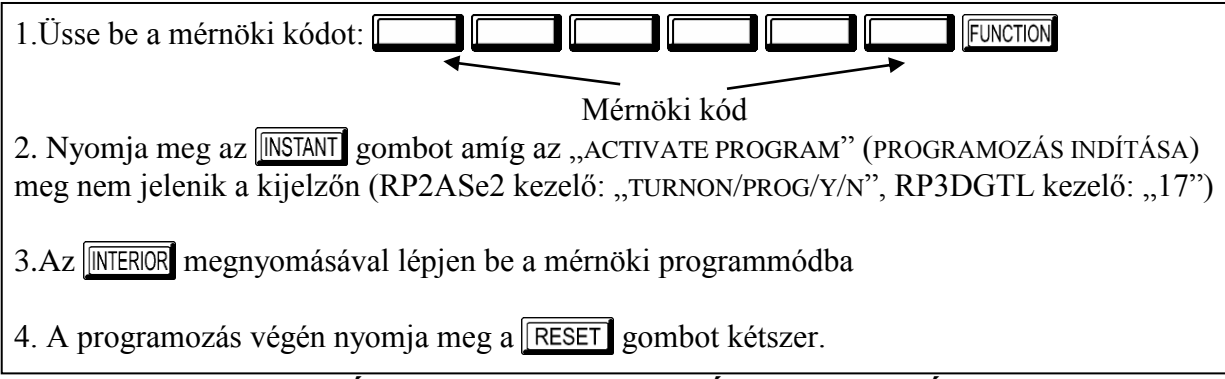

## **A GYÁRI PROGRAM SZEMÉLYRE SZABÁSA**

Bármely új panelnél ki kell alakítani az igényeknek legmegfelelőbb programot. A következő lépésekkel a központ alábbi beállításai végezhetők el:

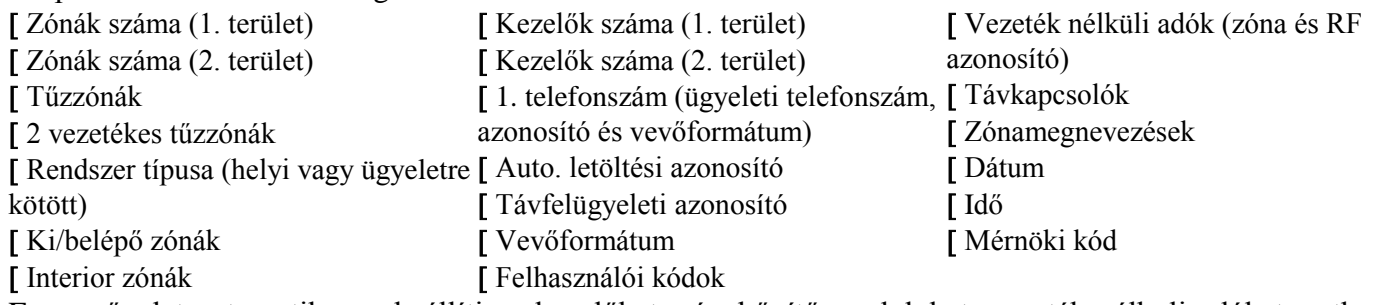

Ez a művelet automatikusan beállítja a kezelőket, zónabővítő modulokat, vezeték nélküli adókat... stb. Az alapprogram az első beállítás után a közvetlen címzésű programmódban módosítható.

**ÚJ PANELEK:** A gyári program személyre szabása csak új panel esetén végezhető el. Amennyiben a panelt már valamilyen módon programozták korábban az adatok így nem módosíthatóak. Ha új alaapprogram válik szükségessé, 1.: mérnöki programmódban a  $\sqrt{R\text{ESET}}$  gomb megnyomásával lépjen be a közvetlen címzésű programmódba, 2.: lépjen be a 4091 címre (Program törlése), 3.: Nyomja meg az  $\parallel_{\text{OFF}}^{\text{OM}}$ gombot.

## **A. GEM-RP1CAe2 Kezelő**

A saját alapprogram elkészítéséhez használja a GEM-RP1CAe2 kezelőt, adja meg a következő paramétereket és a bevitt értékeket rögzítse a programozói munkafüzetben.

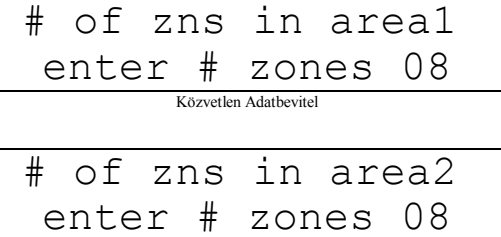

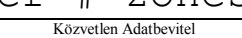

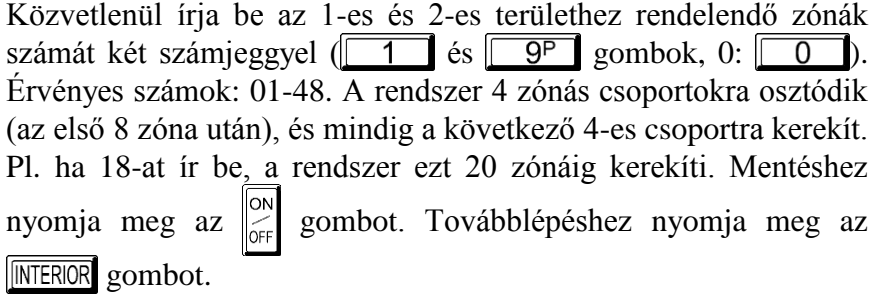

**Zónák száma az 1-es és 2-es területen (csak új panelnél)**

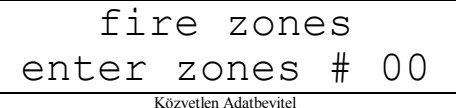

#### **Tűzzónák (csak új panelnél)**

Közvetlenül írja be a tűzzónák számát (2 és 4 vezetékes egyaránt) két számjeggyel. Érvényes számok: 01-48.

Nyomja meg az  $\begin{bmatrix} \infty \\ \infty \end{bmatrix}$  gombot a mentéshez, további zónák esetén ismételje meg. Nyomja meg az **INTERIOR** gombot a továbblépéshez *Megj.:* 2 területes rendszer esetén mindkét terület zónáinak a számát be kell írni. Minden tűzzóna közös, mindkét területhez tartozik. Ezek azután a közvetlen cím szerinti módban

testreszabhatók.

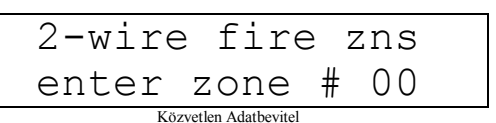

exit/entry zo enter zones # 00 Közvetlen Adathevite

#### **2 vezetékes tűzzónák (csak új panelnél)**

Írja be a 2 vezetékesként használandó tűzzónák számát két számjeggyel. Érvényes számok: 07-08.

Nyomja meg az  $\bigg|_{\infty}^{\infty}$  gombot a mentéshez, további zónák esetén ismételje meg. Nyomja meg az  $\overline{\text{INTEROR}}$ gombot a továbblépéshez *Megj.:* Csak tűzzónának kijelölt zónák programozhatók 2 vezetékes tűzzónának. A JP7 jumpernek "2-WF" (2 vez. füstérzékelő) helyzetben kell lennie.

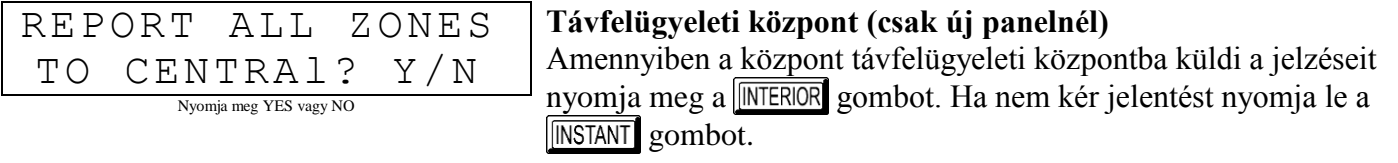

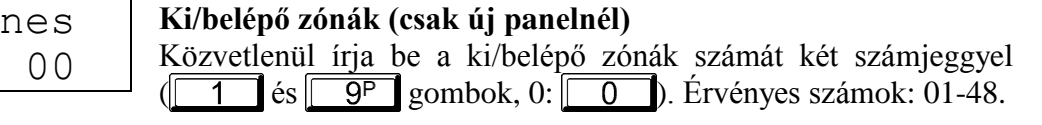

Nyomja meg az  $\bigcap_{n=1}^{\infty}$  gombot a mentéshez, további zónák esetén ismételje meg. Nyomja meg az **INTERIOR** gombot a továbblépéshez. *Megj.:* A ki/belépő zónáknak 30 másodperces belépési és 60 másodperces kilépési késleltetésük van. Az ajtóharang automatikusan programozva lesz a ki/belépő zónákra. 2 területes rendszer esetén mindkét terület zónáinak a számát be kell írni.

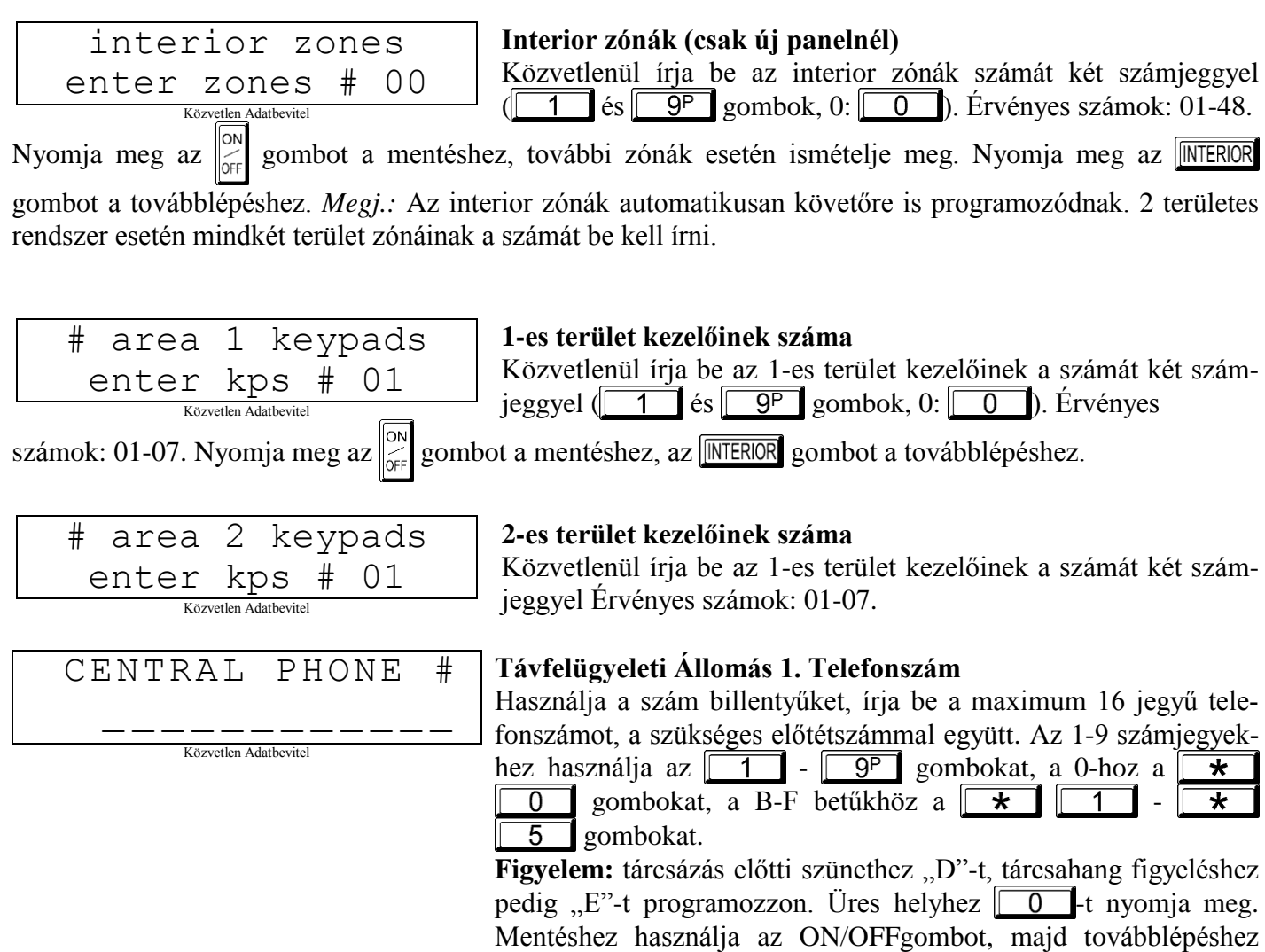

nyomja meg a NEXT gombot. **Figyelem:** a 2. és 3. telefonszámot kizárólag a közvetlen címzésű résznél adhatja meg.

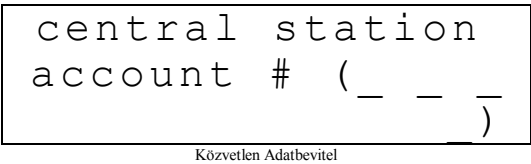

## **Első Telefonszámhoz Tartozó Távfelügyeleti azonosító**

Írja be a négyjegyű azonosítószámot. Az 1-9 számjegyekhez használja az  $\boxed{1}$  -  $\boxed{9^p}$  gombokat, a 0-hoz a  $\boxed{\star}$   $\boxed{0}$ 

gombokat. Mentéshez nyomja meg az  $\left\| \begin{matrix} \infty \\ \infty \end{matrix} \right\|$ gombot, majd továbblé-

péshez nyomja meg a **MERIOR** gombot. **Figyelem:** a 2. és 3. telefonszámhoz tartozó azonosítók a közvetlen címzésű résznél adhatók meg.

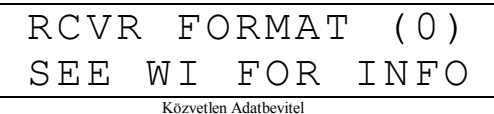

#### **Távfelügyeleti Vevőközpont Formátuma**

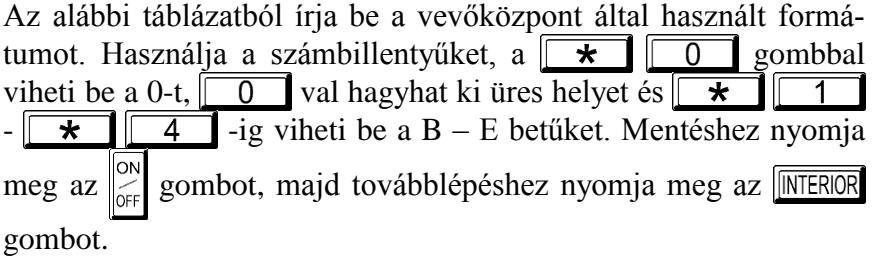

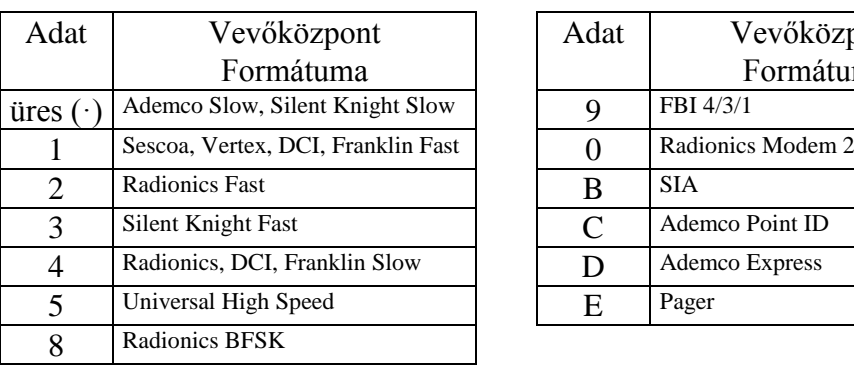

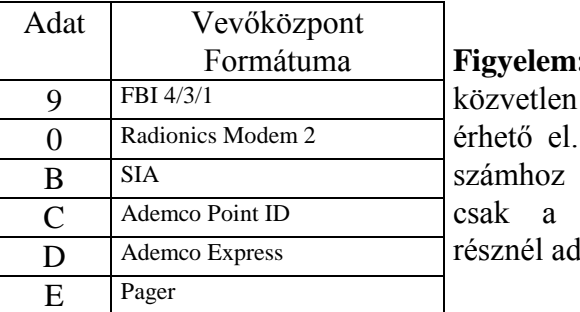

Formátuma **Figyelem:** a Modem Ile csak címzésű módban A 2. és 3. telefontartozó formátumok közvetlen címzésű lhatók meg

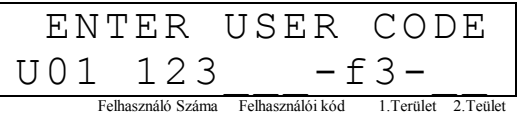

#### **Felhasználói Kód Bevitel**

 $(a \vert$ FUNCTION gombbal állítsa be a kurzort)

Maximum 48 kód vihető be, jogosultságokkal és vezérlési lehetőségekkel (ha szükséges) mindegyik kódra, az alábbiak szerint.

*Megj.:* Mind a 48 felhasználót területhez kell rendelni a "Felhasználói kód engedélyezése területenként" opcióban (2500-2547 cím), a közvetlen cím szerinti módban. Alapban csak az 1. felhasználó van mindkét területhez rendelve. A 2-8. felhasználók az 1-es, a 9-16. felhasználók a 2-es területen vannak engedélyezve.

 $\Box$ nyomja meg a FUNCTION gombot egyszer a kurzor felhasználószámra való beállításához. A számbillentyűkkel írja be a felhasználó számát. A FUNCTION gomb megnyomásával állítsa a kurzort a kódra. A számbillentyűkkel írja be a 4-6 számjegyű kódot. A beírást balról kezdje, a kódon belül nem lehetnek üres helyek. 6-nál kevesebb számjegy esetén a maradék helyekre írjon üres (·)-t. Az utolsó helyeken. **Figyelem:** ha a csapdakód a 0495 címen engedélyezve van, egyik kódnak sem lehet ugyanaz az első 2 számjegye, mint a csapdakód.

 $\Box$ Ha a programozott kód 6-nál kevesebb számjegyből áll, a számok után nyomja meg a FUNCTION gombot, hogy a kurzort az OPCIÓ/SZINT beállításokra léptesse. Az alábbi táblázatokban találhatóak a felhasználói opciók és jogosultsági szintek. A bal adathelyre írja be a felhasználói opciót, a jobb helyre pedig a szintet (élesítési opciókkal, ha van ilyen). *Megj.:* 9-nél nagyobb adat bevitele a  $\overline{|\star|}$   $\overline{1}$   $\overline{1}$   $\overline{1}$   $\overline{5}$  gombokkal (B-F) lehetséges.

Kezelői vezérlés beállításához nyomja meg a **FUNCTION** gombot.

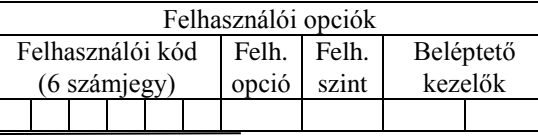

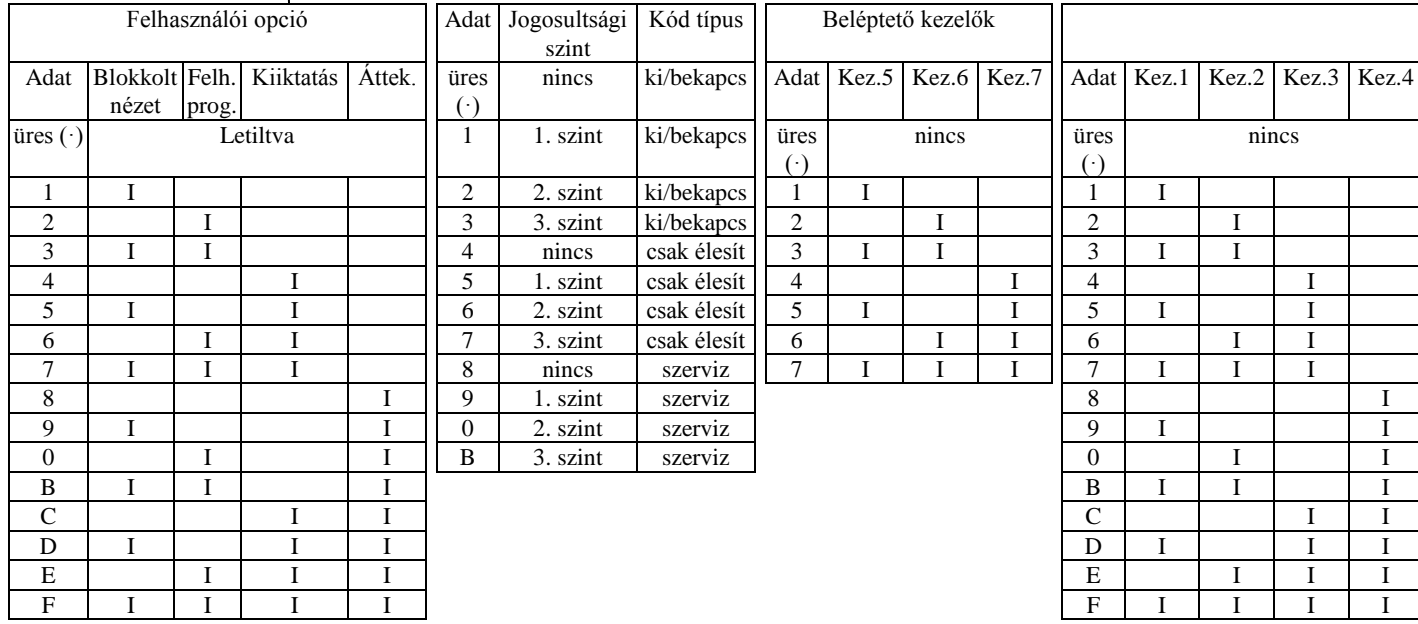

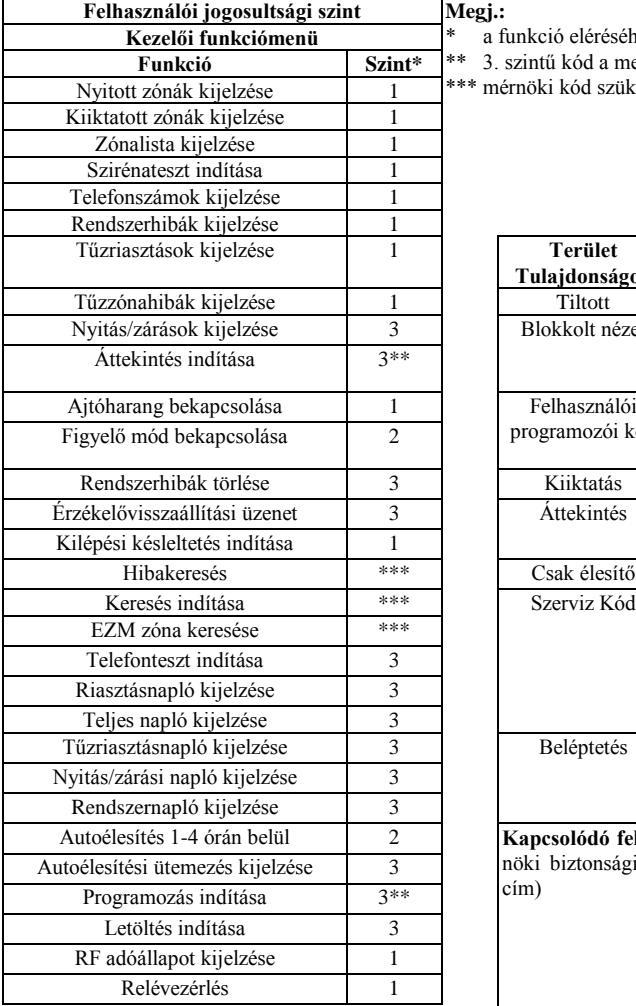

**Felhasználói jogosultsági szint Megj.:**

cím)

\* a funkció eléréséhez szükséges minimális szint

\*\* 3. szintű kód a megfelelő felhasználói opcióval

\*\*\* mérnöki kód szükséges

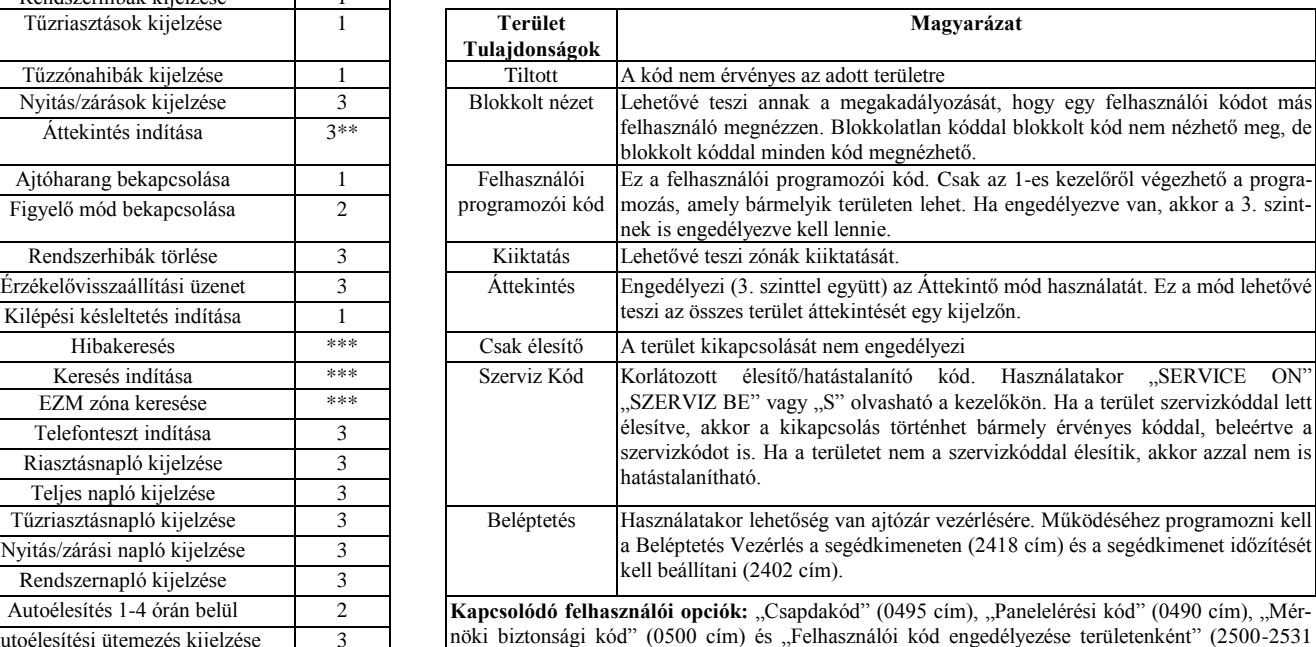

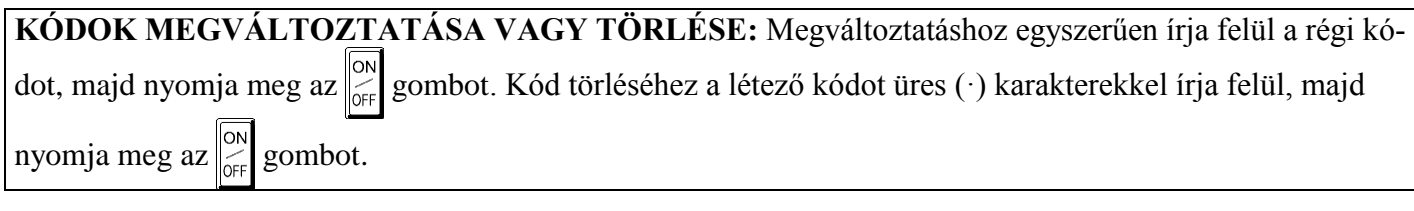

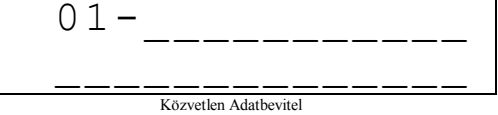

#### **Zónaelnevezések Beírása**

Nyomja meg az **1** és **2** gombokat a kurzor pozícionálásához, 3 és 6 gombokat a megfelelő betű kiválasztásához. Valamennyi zóna elnevezését írja be maximum két sorba. Mentéséhez nyomja meg a

A következő megnevezés beírásához lépjen a kurzorral a zónaszámra, és léptesse a számot a 3 és 6 gombokkal. Írja be az újabb elnevezést is hasonlóan.

**Figyelem:** Zónaelnevezéseket kizárólag GEM-RP1CAe2 kezelőről, vagy a Quickloader szoftver segítségével lehet beírni.

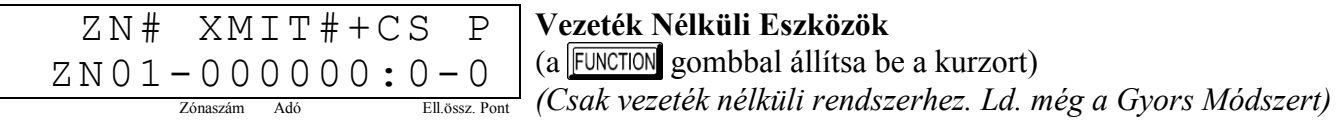

Minden eszközhöz (a távkapcsolóhoz is) rendeljen egy zónaszámot (0-32), a hatjegyű azonosítót (RF ID) és az ellenőrző összeget, melyek az eszközön találhatóak. Ide írja a pontok számát (1-4); felügyelet nélküli eszközhöz írjon "9-t". **Figyelem:** az azonosítók bevitelénél a betűket a következők szerint írja be

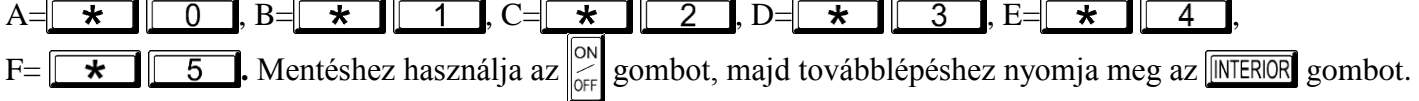

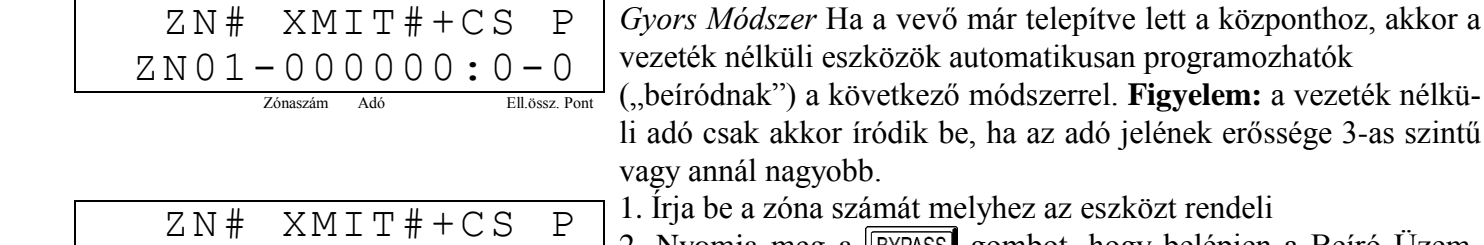

2. Nyomja meg a **BYPASS** gombot, hogy belépjen a Beíró Üzemmódba. A piros és zöld LED-ek villognak a kezelőn, és a kijelzőn a baloldalt látható adatok jelennek meg.

3. Nyissa ki a hurkot a programozandó érzékelőknél.

4. Helyezze be az adó elemét.

A kezelő csipogással jelzi, hogy az érzékelő sikeresen beíródott. Többpontos adók az egymást követő zónákhoz egyidejűleg kiosztódnak (1. példa) vagy a választott zónához pontról pontra hozzárendelhetőek (2. példa) *1.Példa:*Egy négypontos adó ID kódja 410078:1. Rendeljük az első három pontot a 11 - 13 zónákhoz.

1. Lépjen be a Beíró Üzemmódba a fent 2. pontban leírtak szerint.

2. Írja be a 11 zónát.

3. Nyissa az 1. 2. és a 3. ponthoz tartozó hurkokat.

 $ZN01-ENROLL: A-$ 

4. Helyezze be az adó elemét. A kezelő hármat csipog, jelezve a három pont programozódását.

A 410078:1 azonosítójú adó, 1-es pontja a 11-es zónához rendelődött hozzá.

 $\Box$  A 410078:1 azonosítójú adó, 2-es pontia a 12-es zónához rendelődött hozzá.

 $\Box$  A 410078:1 azonosítójú adó, 3-es pontja a 13-es zónához rendelődött hozzá.

A kezelő pillanatnyilag az utolsó beíródott zónát jelzi ki, a 13 –t.

*2.Példa:*Egy kétpontos adó ID kódja 287613:1. Rendeljük az első pontot a 6 a másodikat pedig a 3 zónához.

a vezeték nélkü-

- 1. Lépjen be a Beíró Üzemmódba a fent leírtak szerint.
- 2. Írja be a 6. zónát.
- 3. Nyissa az 1. ponthoz tartozó hurkot.

4. Helyezze be az adó elemét. A kezelő egyet csipog, jelezve egy pont programozódását. (A 287613:1 azonosítójú adó első pontja a 6. zónához rendelődött.)

5. Írja be a 9. zónát.

6. Nyissa a 2. ponthoz tartozó hurkot, és zárja az 1. ponthoz tartozót.

7. Vegye ki, majd helyezze vissza az elemet. A kezelő egyet csipog, jelezve egy pont programozódását. (A 287613:1 azonosítójú adó második pontja a 9. zónához rendelődött.)

**Távkapcsoló Zónakiosztása:** a távkapcsolókhoz is lehet zónákat kijelölni, a megkülönböztethető jelzések érdekében. Mind a négy nyomógombnak külön zónát lehet megfeleltetni. Például: ON gomb=1. pont, OF gomb =2. pont, A1 gomb=3.pont, A2 gomb=4.pont. Legfeljebb 8 távkapcsoló használható a rendszerben, többfunkciós pánikgombként, úgy hogy megfelelő jelentéseket küldjön a kommunikátoron, vagy jelezzen a kezelőn. Egy távkapcsoló zónához rendelésénél járjon el úgy, mint egy tetszőleges vezeték nélküli eszköznél.

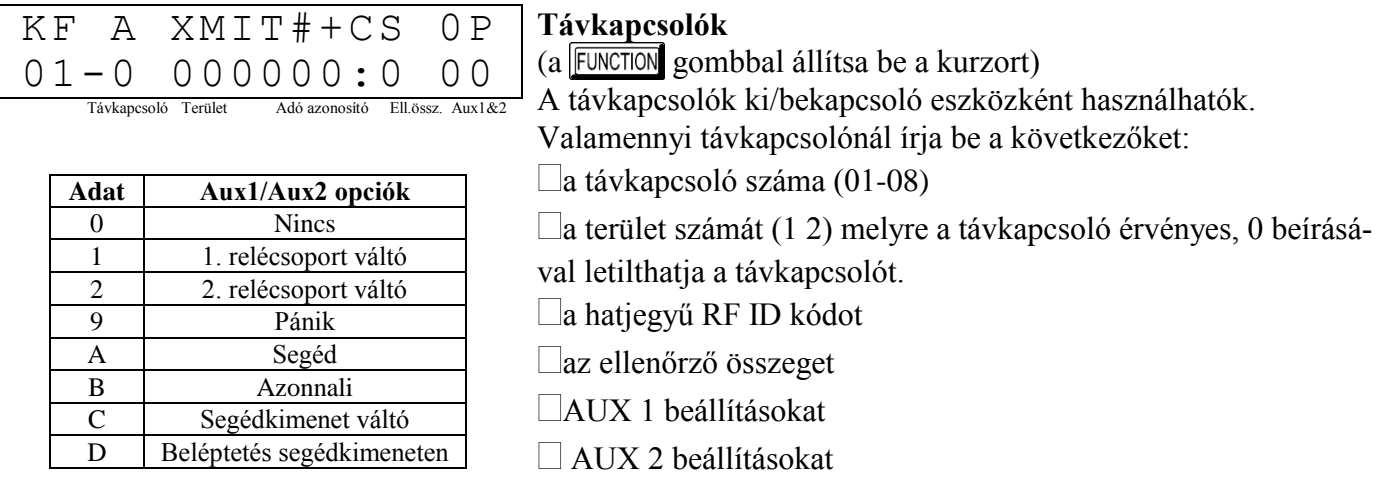

**Megj.:** Ha a távkapcsoló kétgombos segélykérő használatra van átalakítva (egy belső jumper átvágásával), mindkét felső vagy mindkét alsó gombot meg kell nyomni riasztás kiváltásához. Ebben az esetben az Aux 1 és Aux 2 nem programozható.

Mentéshez használja az  $\left[\begin{matrix} \circ \circ \\ \circ \circ \circ \end{matrix}\right]$ gombot, majd továbblépéshez nyomja meg a  $\left[\begin{matrix} \text{MTEROR} \\ \text{MTEROR} \end{matrix}\right]$ gombot.

**Távkapcsoló zónakiosztás** *(ld. a kijelzést az előző oldalon: visszalépéshez nyomja meg az* **[NSTANT**] gombot.) A 4 gombos távkapcsoló minden gombja zónához rendelhető. Pl. ON gomb=1. pont, OFF gomb=2. pont, A1=3. pont, A2=4. pont. Max. 32 távkapcsoló (1 gomb használatával) vagy 16 távkapcsoló (2 gombbal) vagy 8 távkapcsoló (mind a 4 gombbal), vagy bármilyen kombinációval max. 32 zóna osztható ki, több vezeték nélküli pánikgombot, amelyek jelentenek az ügyeleti állomásra vagy pagerre és/vagy megjelennek a kezelőn zónaszámmal és megnevezéssel/hellyel. *Távkapcsoló zónához rendelése*: programozza a távkapcsolót ugyanúgy, mint az adókat, írja be a távkapcsoló azonosítókódját, az ellenőrző összeget és a pont számát a megfelelő zónánál. A "Gyors módszer" itt nem használható. A zóna rá lehet kötve egy érzékelőre vagy hozzá lehet rendelve egy távkapcsolóhoz (bármelyik aktiválja a zónakimenetet). **Megj.:** ha a távkapcsoló zónához van rendelve, a távkapcsolón levő ON/OFF gombok ezután nem használhatók a rendszer ki/bekapcsolására. A távkapcsoló "csak pánik" eszközzé válik.

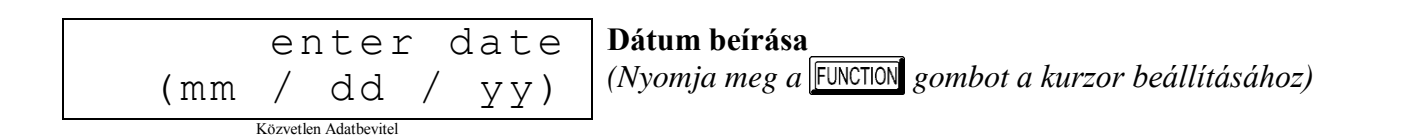

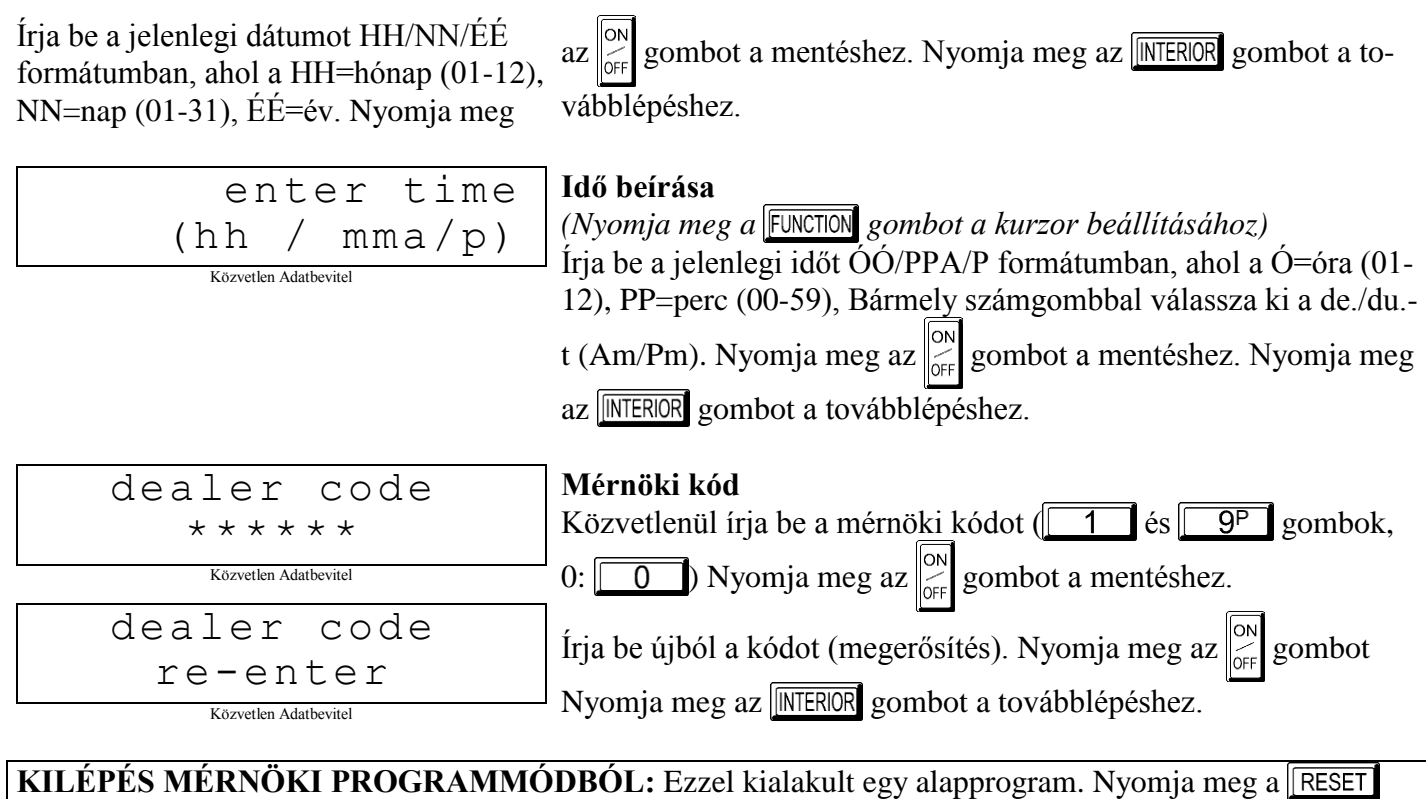

gombot a Közvetlen Címzésű Módba való belépéshez, vagy ismételten a FRESET gombot a programozás befejezéséhez és a normális kezelő működés eléréséhez.

**A PROGRAM TÖRLÉSE:** ha új alapprogram kialakítását szeretné megtenni; (a) a Mérnöki Programmódból a **RESET** gomb megnyomásával lépjen be a Közvetlen Címzésű Programmódba; (b) majd a 4091 címre; (c) nyomja meg az  $\left| \begin{array}{c} \circ \\ \circ \circ \\ \circ \circ \end{array} \right|$  gombot és kezdje az elejéről.

### **B. GEM-RP2ASe2 Kezelő**

Írja be a mérnöki kódot. Nyomja meg a **FUNCTION** gombot, majd a **MSTANT**-t többször, amíg a "TURNON/PROG" ("PROGRAMOZÁS INDÍTÁSA") meg nem jelenik a kijelzőn. Nyomja meg az **MIERIOR** gombot a programozói módba való belépéshez. Ez a kezelő az üzeneteket több részletben jelzi ki. A részleteket a  $\sqrt{\frac{[UNCTION]}{[SUMATION]} }$  gombbal lehet végigléptetni.

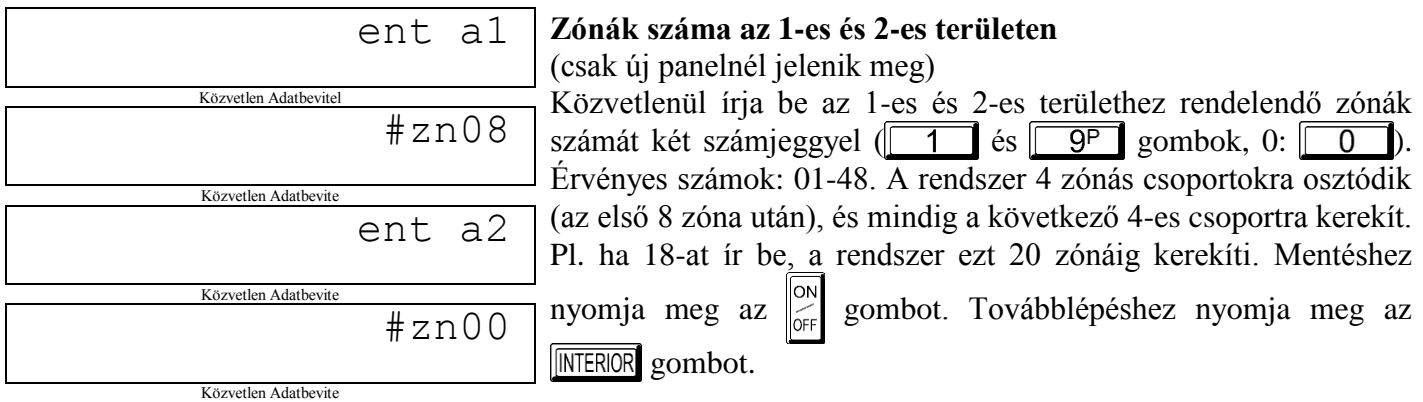

ent fr Közvetlen Adatbevitel zn#00 Közvetlen Adatbevitel

## **Tűzzónák (csak új panelnél)**

Közvetlenül írja be a tűzzónák számát (2 és 4 vezetékes egyaránt) két számjeggyel. Érvényes számok: 01-48. Nyomja meg az gombot a mentéshez, további zónák esetén ismételje meg. Nyomja meg az **INTERIOR** gombot a továbblépéshez.

*Megj.:* 2 területes rendszer esetén mindkét terület zónáinak a számát be kell írni. Minden tűzzóna közös, mindkét területhez tartozik. Ezek azután a közvetlen cím szerinti módban testreszabhatók.

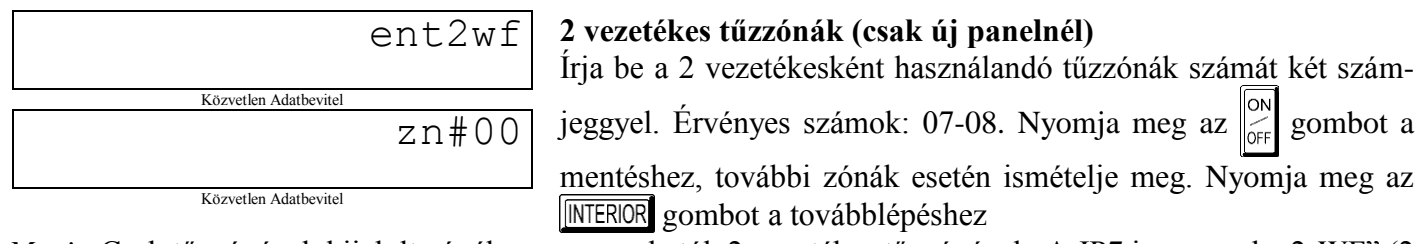

*Megi.:* Csak tűzzónának kijelölt zónák programozhatók 2 vezetékes tűzzónának. A JP7 jumpernek "2-WF" (2 vez. füstérzékelő) helyzetben kell lennie.

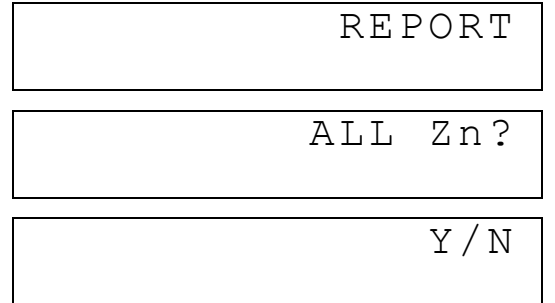

#### **Távfelügyeleti központ**

(csak új panelnél jelenik meg)

Amennyiben a központ távfelügyeleti központba küldi a jelzéseit nyomja meg a **NEROR** gombot. Ha nem kér jelentést nyomja le a **INSTANT** gombot.

Nyomja meg YES vagy NO

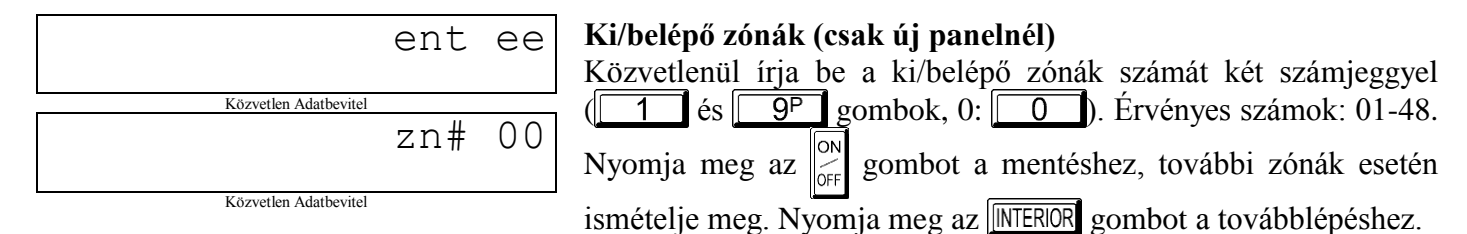

*Megj.:* A ki/belépő zónáknak 30 másodperces belépési és 60 másodperces kilépési késleltetésük van. Az ajtóharang automatikusan programozva lesz a ki/belépő zónákra. 2 területes rendszer esetén mindkét terület zónáinak a számát be kell írni.

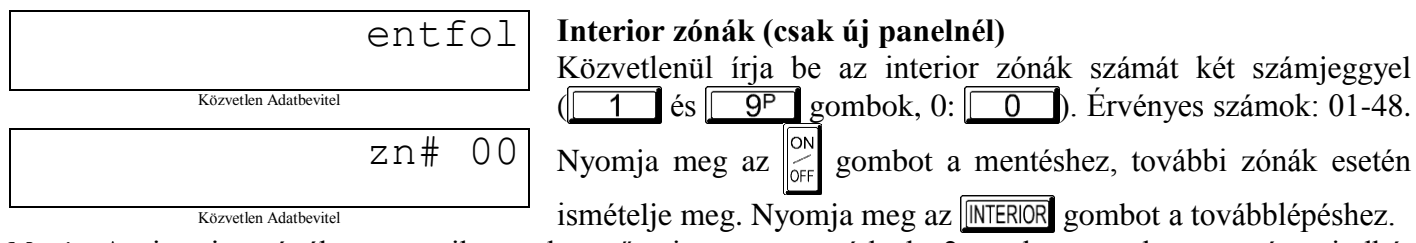

*Megj.:* Az interior zónák automatikusan követőre is programozódnak. 2 területes rendszer esetén mindkét terület zónáinak a számát be kell írni.

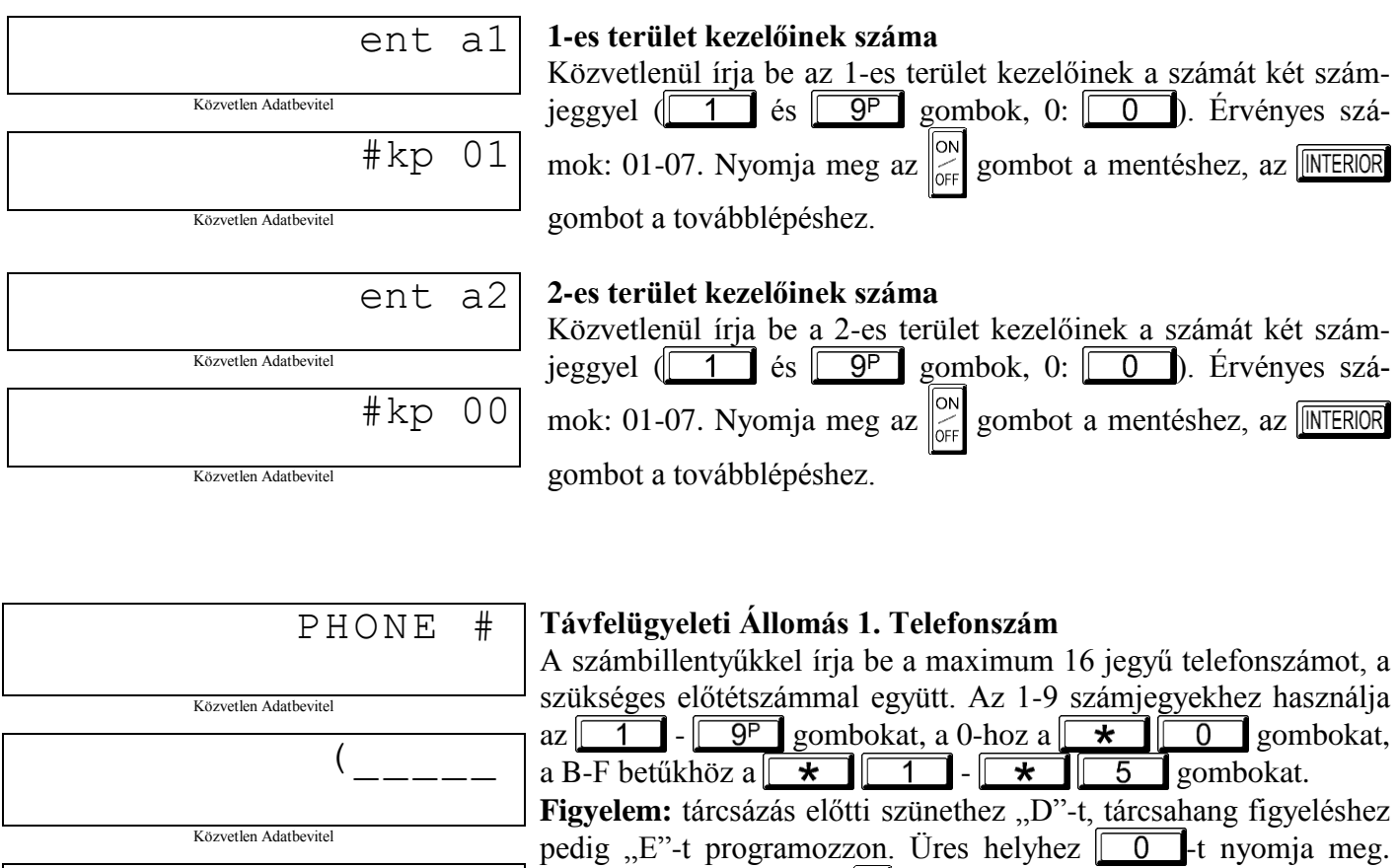

 $\overline{\phantom{a}}$ Mentéshez használja az  $\begin{bmatrix} \circ \circ \\ \circ \circ \circ \end{bmatrix}$  gombot, majd továbblépéshez nyomja meg a **INTERIOR** gombot.

**Figyelem:** a GEM-RP2ASe2 kezelő max. 10 számjegy bevitelét teszi lehetővé ebben a módban. További számjegyek programozásához lépjen be a Közvetlen Címzésű Programmódba, és kezdje a 0537-es címtől. A 2-es és 3-as telefonszámok csak Közvetlen Címzésű Programmódban írhatók be.

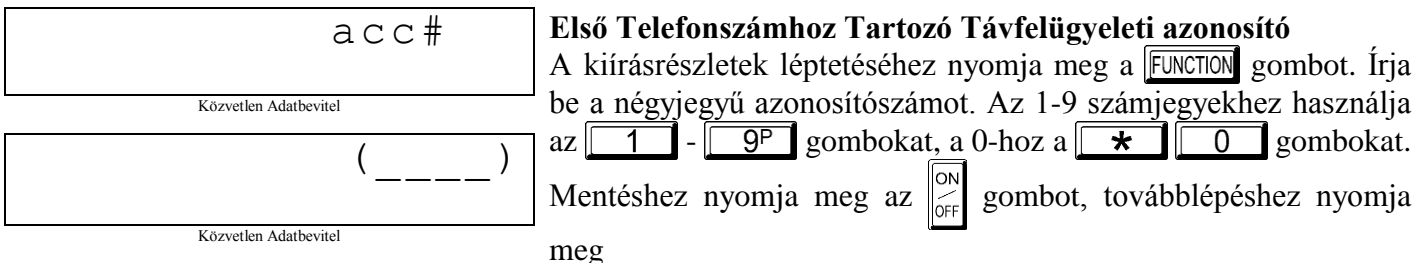

az **MEROR** gombot. **Figyelem:** a 2. és 3. telefonszámhoz tartozó azonosítók a közvetlen címzésű résznél adhatók meg.

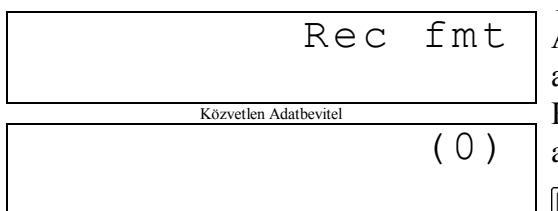

#### **Távfelügyeleti Vevőközpont Formátuma**

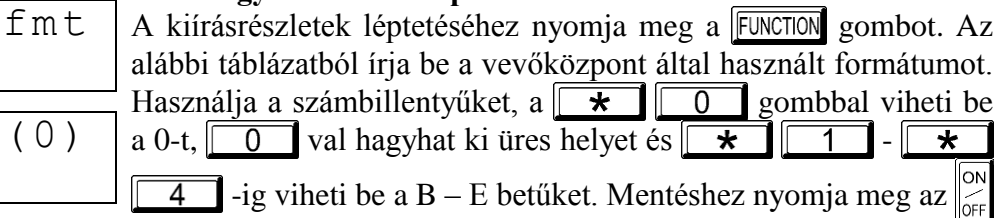

Közvetlen Adatbevitel

gombot, majd továbblépéshez nyomja meg az **NEROR** gombot.

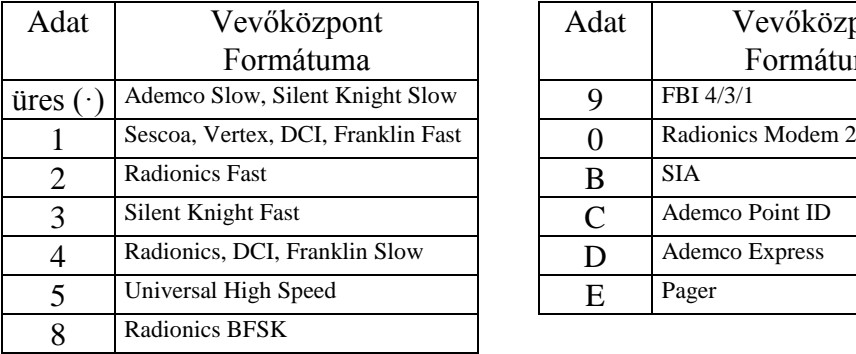

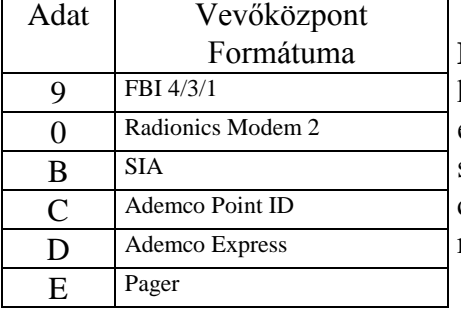

**Figyelem:** a Modem Ile csak közvetlen címzésű módban érhető el. A 2. és 3. telefonszámhoz tartozó formátumok csak a közvetlen címzésű résznél adhatók meg

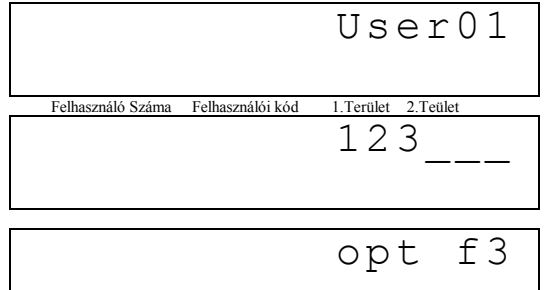

Acc\_

### **Felhasználói Kód Bevitel**

Maximum 48 kód vihető be, jogosultságokkal és vezérlési lehetőségekkel (ha szükséges) mindegyik kódra, az alábbiak szerint. *Megj.:* Mind a 48 felhasználót területhez kell rendelni a "Felhasználói kód engedélyezése területenként" opcióban (2500-2547 cím), a közvetlen cím szerinti módban. Alapban csak az 1. felhasználó van mindkét területhez rendelve. A 2-8. felhasználók az 1-es, a 9- 16. felhasználók a 2-es területen vannak engedélyezve.

□nyomja meg a FUNCTION gombot egyszer a kurzor felhasználószámra való beállításához. A számbillentyűkkel írja be a felhasználó számát.

A FUNCTION gomb megnyomásával állítsa a kurzort a kódra. A számbillentyűkkel írja be a 4-6 számjegyű kódot. A beírást balról kezdje, a kódon belül nem lehetnek üres helyek. 6-nál kevesebb számjegy esetén a maradék helyekre írjon üres (·)-t. Az utolsó helyeken. **Figyelem:** ha a csapdakód a 0495 címen engedélyezve van, egyik kódnak sem lehet ugyanaz az első 2 számjegye, mint a csapdakód.

 $\Box$ Ha a programozott kód 6-nál kevesebb számjegyből áll, a számok után nyomja meg a FUNCTION gombot, hogy a kurzort az OPCIÓ/SZINT beállításokra léptesse. Az alábbi táblázatokban találhatóak a felhasználói opciók

és jogosultsági szintek. A bal adathelyre írja be a felhasználói opciót, a jobb helyre pedig a szintet (élesítési opciókkal, ha van ilyen). Megj.: 9-nél nagyobb adat bevitele a  $\sqrt{\frac{1}{5}}$   $\sqrt{\frac{1}{5}}$  = 5 gombokkal opciókkal, ha van ilyen). *Megj.*: 9-nél nagyobb adat bevitele a  $\boxed{\phantom{\big|}\star\phantom{\big|}}$ (B-F) lehetséges.

Kezelői vezérlés beállításához nyomja meg a FUNCTION gombot.

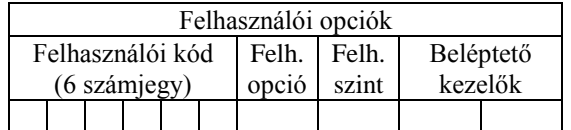

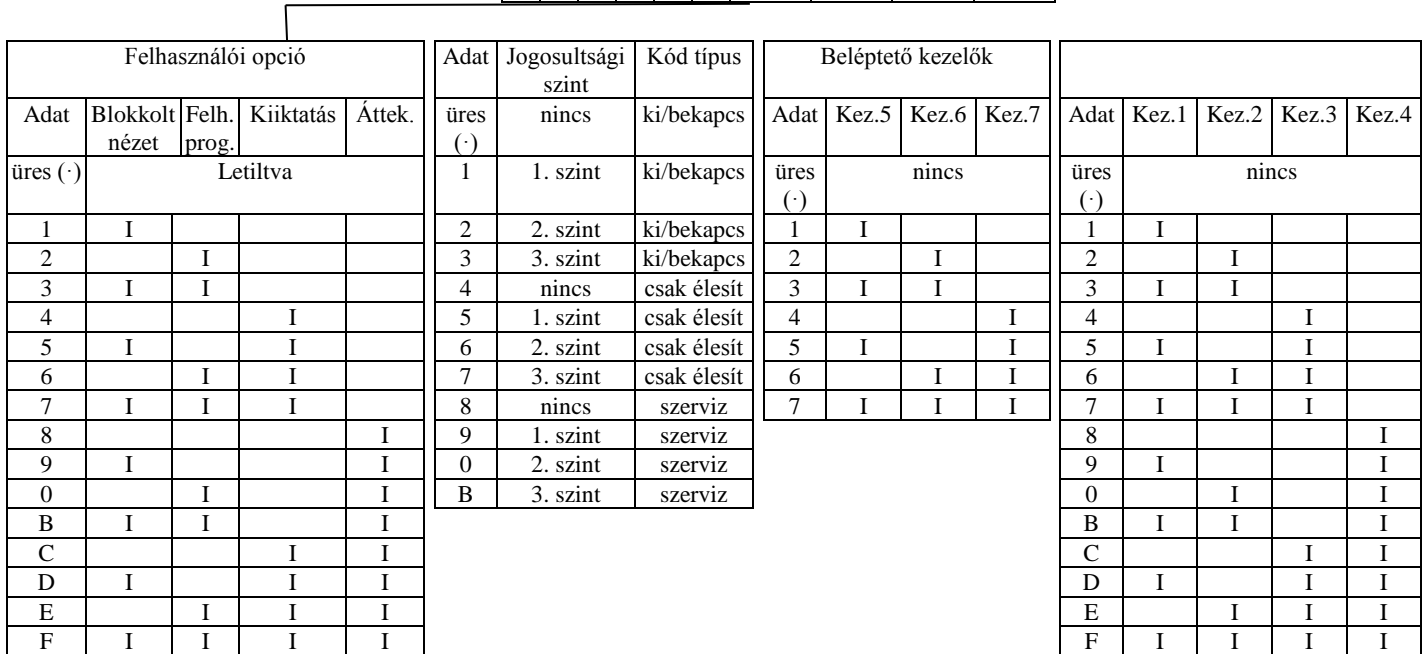

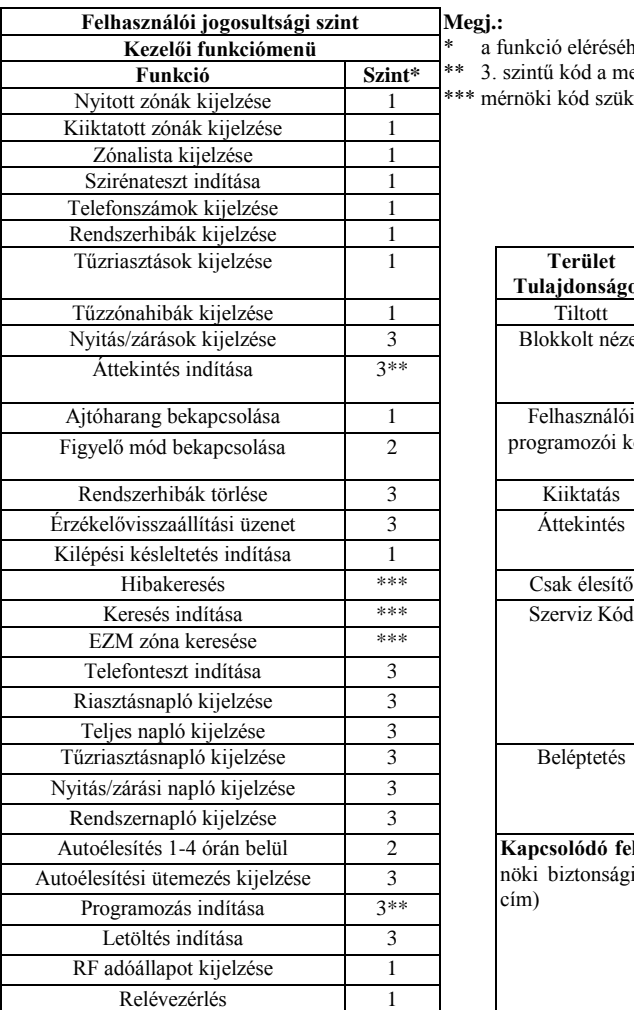

**Felhasználói jogosultsági szint Megj.:**

a funkció eléréséhez szükséges minimális szint \*\* 3. szintű kód a megfelelő felhasználói opcióval \*\*\* mérnöki kód szükséges

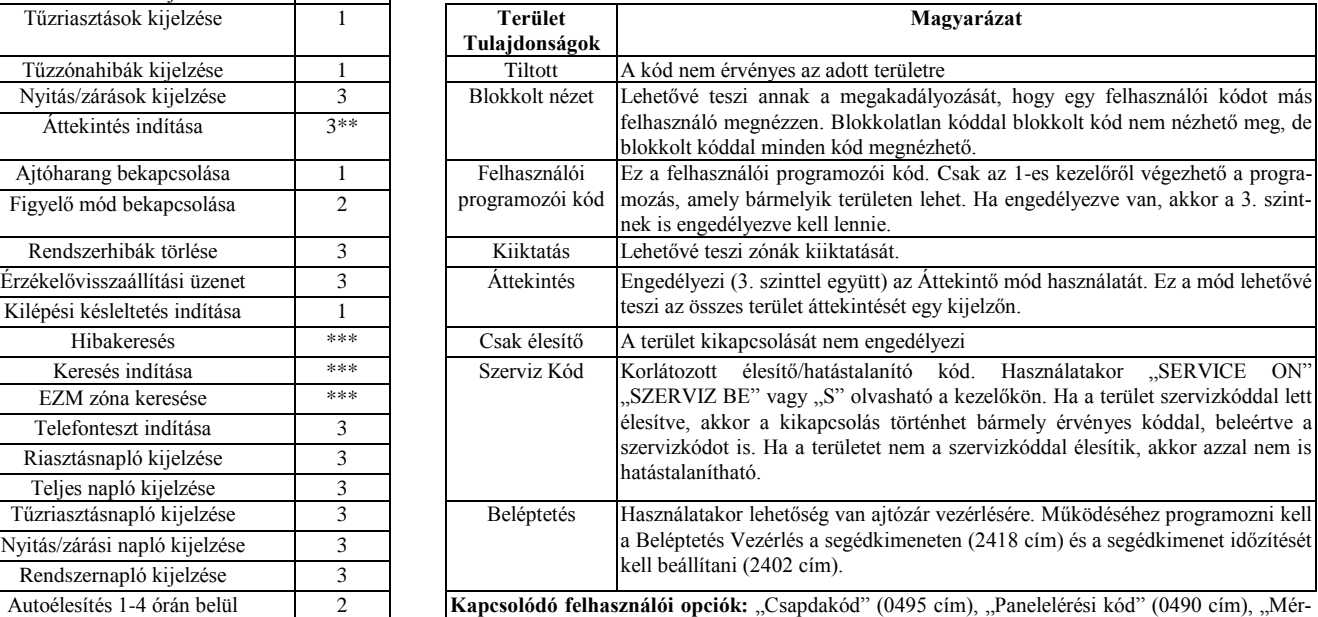

nöki biztonsági kód" (0500 cím) és "Felhasználói kód engedélyezése területenként" (2500-2531 cím)

**KÓDOK MEGVÁLTOZTATÁSA VAGY TÖRLÉSE:** Megváltoztatáshoz egyszerűen írja felül a régi kódot, majd nyomja meg az  $\overline{\odot}$ gombot. Kód törléséhez a létező kódot üres (·) karakterekkel írja felül, majd nyomja meg az  $\left[\begin{matrix} \circ \circ \\ \circ \circ \\ \circ \circ \circ \end{matrix}\right]$  gombot.

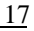

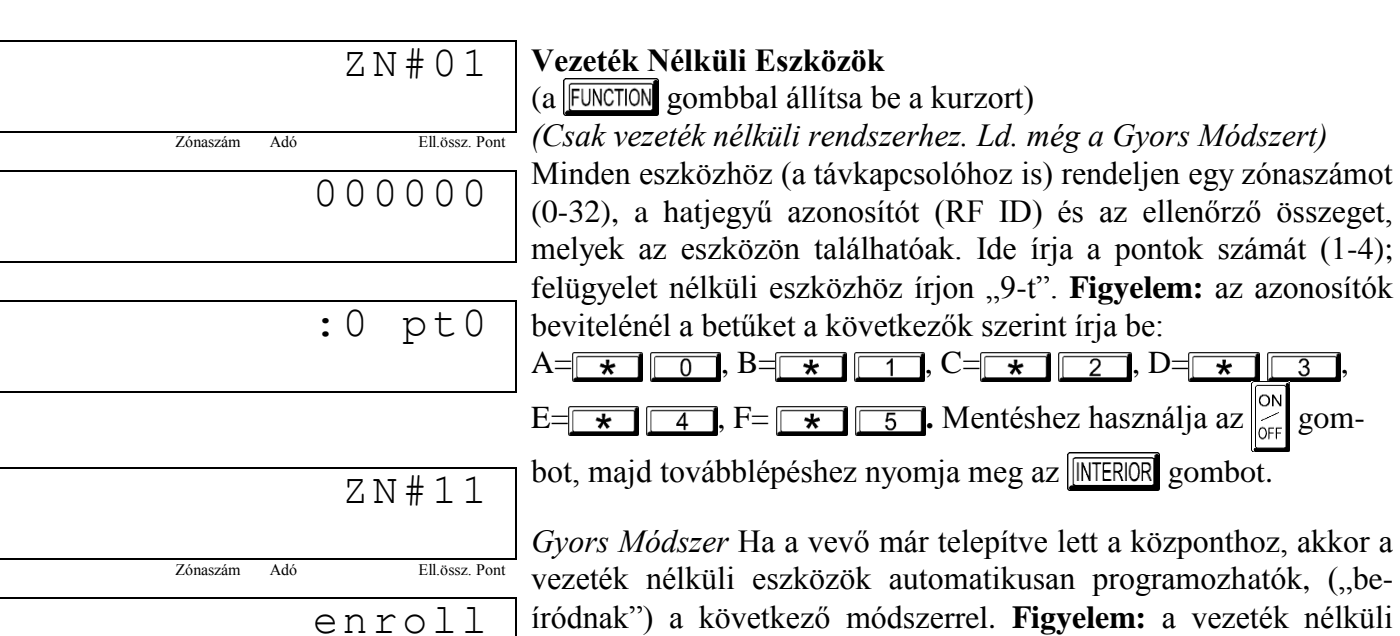

vezeték nélküli eszközök automatikusan programozhatók, ("beíródnak") a következő módszerrel. **Figyelem:** a vezeték nélküli adó csak akkor íródik be, ha az adó jelerőssége 3-as szintű vagy annál nagyobb.

:0 pt-1. Írja be a zóna számát melyhez az eszközt rendeli

2. Nyomja meg a  $\sqrt{\frac{BYPASS}}$  gombot, hogy belépjen a Beíró Üzemmódba. A piros és zöld LED-ek villognak a kezelőn, és a kijelzőn a baloldalt látható adatok jelennek meg.

- 3. Nyissa ki a hurkot a programozandó érzékelőknél.
- 4. Helyezze be az adó elemét.

A kezelő csipogással jelzi, hogy az érzékelő sikeresen beíródott. Többpontos adók az egymást követő zónákhoz egyidejűleg kiosztódnak (1. példa) vagy a választott zónához pontról pontra hozzárendelhetőek (2. példa) *1.Példa:*Egy négypontos adó ID kódja 410078:1. Rendeljük az első három pontot a 11 - 13 zónákhoz.

- 1. Lépjen be a Beíró Üzemmódba a fent 2. pontban leírtak szerint.
- 2. Írja be a 11 zónát.
- 3. Nyissa az 1. 2. és a 3. ponthoz tartozó hurkokat.
- 4. Helyezze be az adó elemét. A kezelő hármat csipog, jelezve a három pont programozódását.

A 410078:1 azonosítójú adó, 1-es pontja a 11-es zónához rendelődött hozzá.

- $\Box$  A 410078:1 azonosítójú adó, 2-es pontia a 12-es zónához rendelődött hozzá.
- A 410078:1 azonosítójú adó, 3-es pontja a 13-es zónához rendelődött hozzá.

A kezelő pillanatnyilag az utolsó beíródott zónát jelzi ki, a 13 –t.

*2.Példa:*Egy kétpontos adó ID kódja 287613:1. Rendeljük az első pontot a 6 a másodikat pedig a 3 zónához.

- 1. Lépjen be a Beíró Üzemmódba a fent leírtak szerint.
- 2. Írja be a 6. zónát.
- 3. Nyissa az 1. ponthoz tartozó hurkot.

4. Helyezze be az adó elemét. A kezelő egyet csipog, jelezve egy pont programozódását. (A 287613:1 azonosítójú adó első pontja a 6. zónához rendelődött.)

5. Írja be a 9. zónát.

6. Nyissa a 2. ponthoz tartozó hurkot, és zárja az 1. ponthoz tartozót.

7. Vegye ki, majd helyezze vissza az elemet. A kezelő egyet csipog, jelezve egy pont programozódását. (A

287613:1 azonosítójú adó második pontja a 9. zónához rendelődött.)

9 Pánik A Segéd B Azonnali C Segédkimenet váltó D Beléptetés segédkimeneten

**Távkapcsoló Zónakiosztása:** a távkapcsolókhoz is lehet zónákat kijelölni, a megkülönböztethető jelzések érdekében. Mind a négy nyomógombnak külön zónát lehet megfeleltetni. Például: ON gomb=1. pont, OF gomb =2. pont, A1 gomb=3.pont, A2 gomb=4.pont. Legfeljebb 8 távkapcsoló használható a rendszerben, többfunkciós pánikgombként, úgy hogy megfelelő jelentéseket küldjön a kommunikátoron, vagy jelezzen a kezelőn. Egy távkapcsoló zónához rendelésénél járjon el úgy, mint egy tetszőleges vezeték nélküli eszköznél.

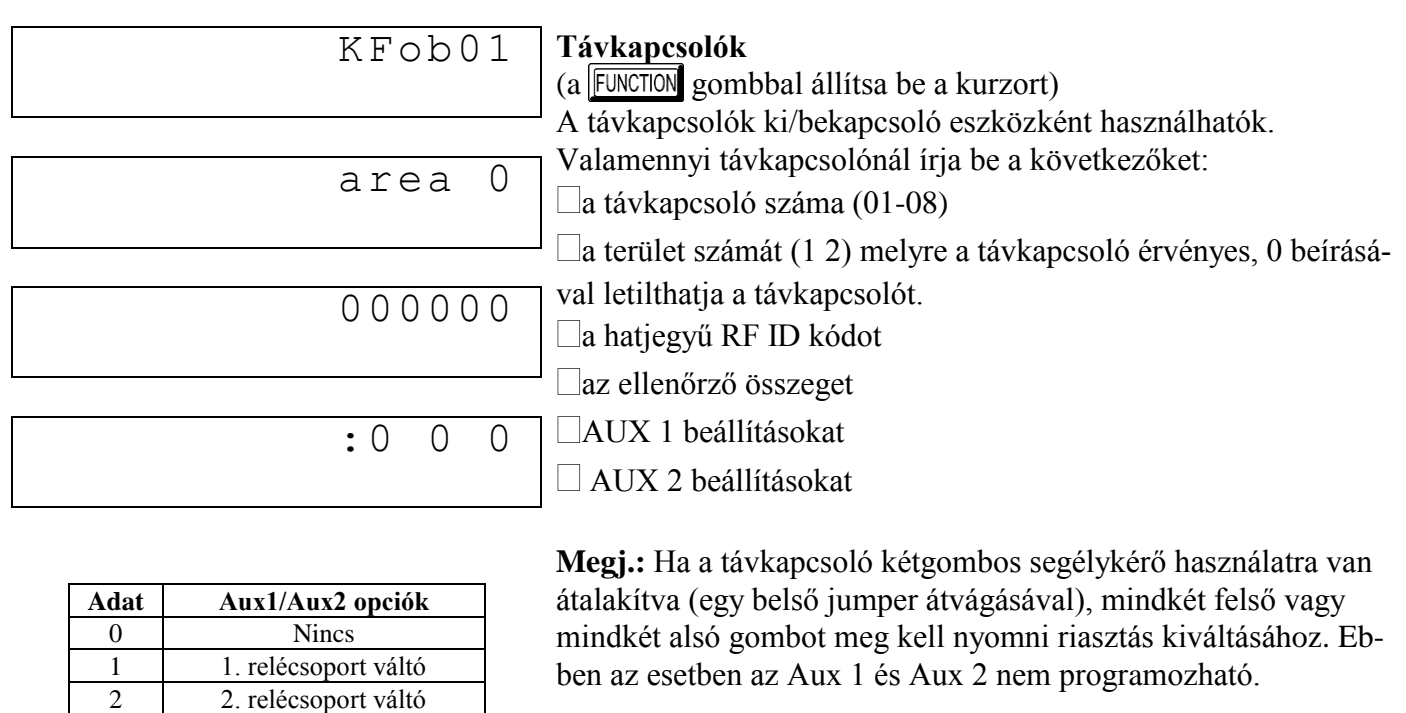

Mentéshez használja az  $\mathbb{Z}$  gombot, majd továbblépéshez nyomja  $meq$  az **WIERIOR** gombot.

**Távkapcsoló zónakiosztás** *(ld. a kijelzést az előző oldalon: visszalépéshez nyomja meg az* **RSTANT** gombot.) A 4 gombos távkapcsoló minden gombja zónához rendelhető. Pl. ON gomb=1. pont, OFF gomb=2. pont, A1=3. pont, A2=4. pont. Max. 32 távkapcsoló (1 gomb használatával) vagy 16 távkapcsoló (2 gombbal) vagy 8 távkapcsoló (mind a 4 gombbal), vagy bármilyen kombinációval max. 32 zóna osztható ki, több vezeték nélküli pánikgombot, amelyek jelentenek az ügyeleti állomásra vagy pagerre és/vagy megjelennek a kezelőn zónaszámmal és megnevezéssel/hellyel. *Távkapcsoló zónához rendelése*: programozza a távkapcsolót ugyanúgy, mint az adókat, írja be a távkapcsoló azonosítókódját, az ellenőrző összeget és a pont számát a megfelelő zónánál. A "Gyors módszer" itt nem használható. A zóna rá lehet kötve egy érzékelőre vagy hozzá lehet rendelve egy távkapcsolóhoz (bármelyik aktiválja a zónakimenetet). **Megj.:** ha a távkapcsoló zónához van rendelve, a távkapcsolón levő ON/OFF gombok ezután nem használhatók a rendszer ki/bekapcsolására. A távkapcsoló "csak pánik" eszközzé válik.

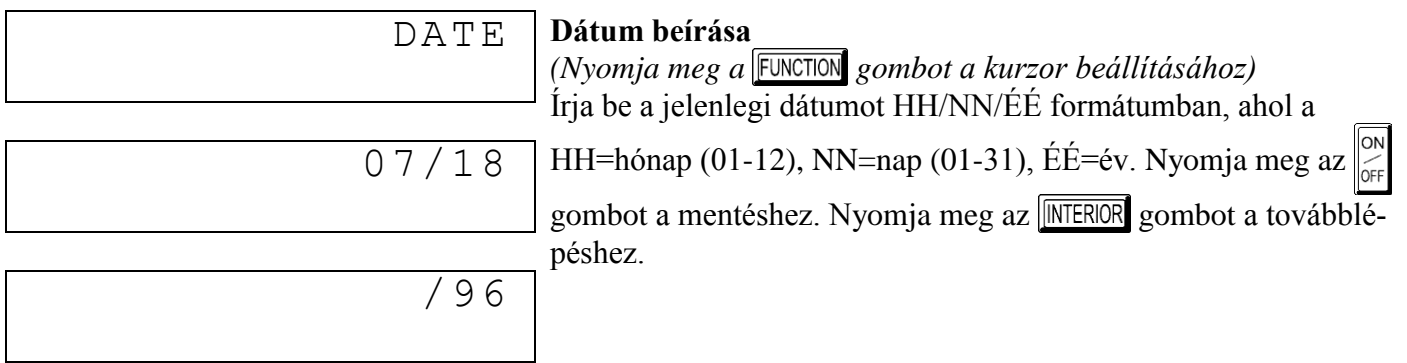

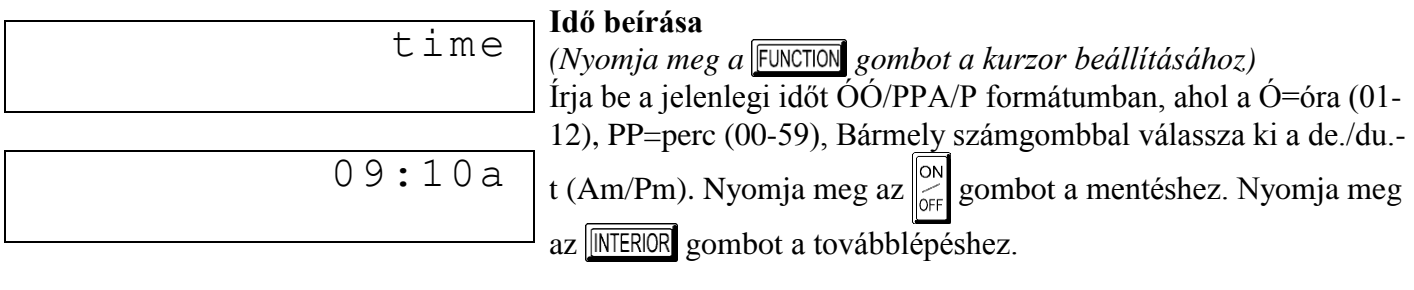

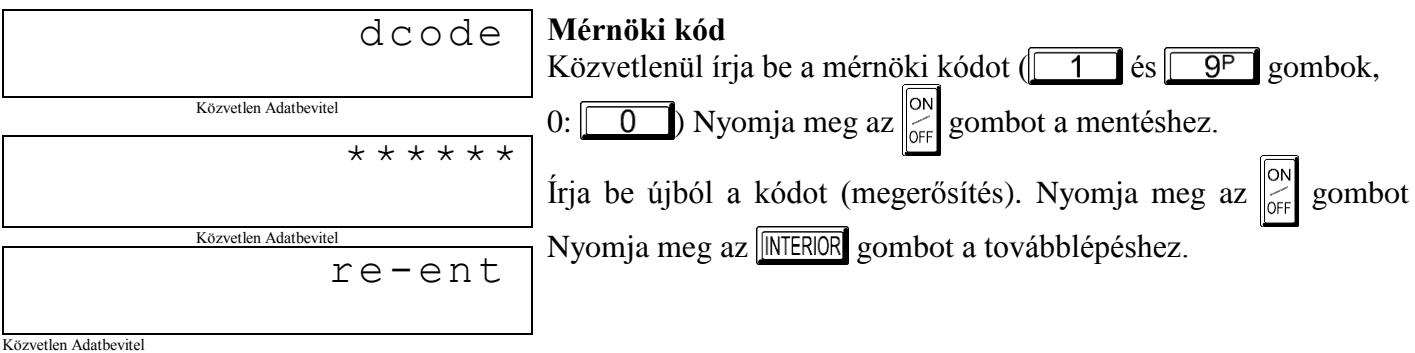

**KILÉPÉS MÉRNÖKI PROGRAMMÓDBÓL:** Ezzel kialakult egy alapprogram. Nyomja meg a gombot a Közvetlen Címzésű Módba való belépéshez, vagy ismételten a FRESET gombot a programozás befejezéséhez és a normális kezelő működés eléréséhez.

## **C. GEM-RP3DGTL Kezelő**

Írja be a mérnöki kódot. Nyomja meg a **FUNCTION** gombot, majd a **MISTANT**-t többször, amíg "17" meg nem jelenik a kijelzőn. Nyomja meg az **MEROR** gombot a programozói módba való belépéshez. Ez a kezelő 2 számjegyű 7 szegmenses kijelzővel rendelkezik. A menüpontok kétjegyű számokként jelennek meg. A részleteket a FUNCTION gombbal lehet végigléptetni.

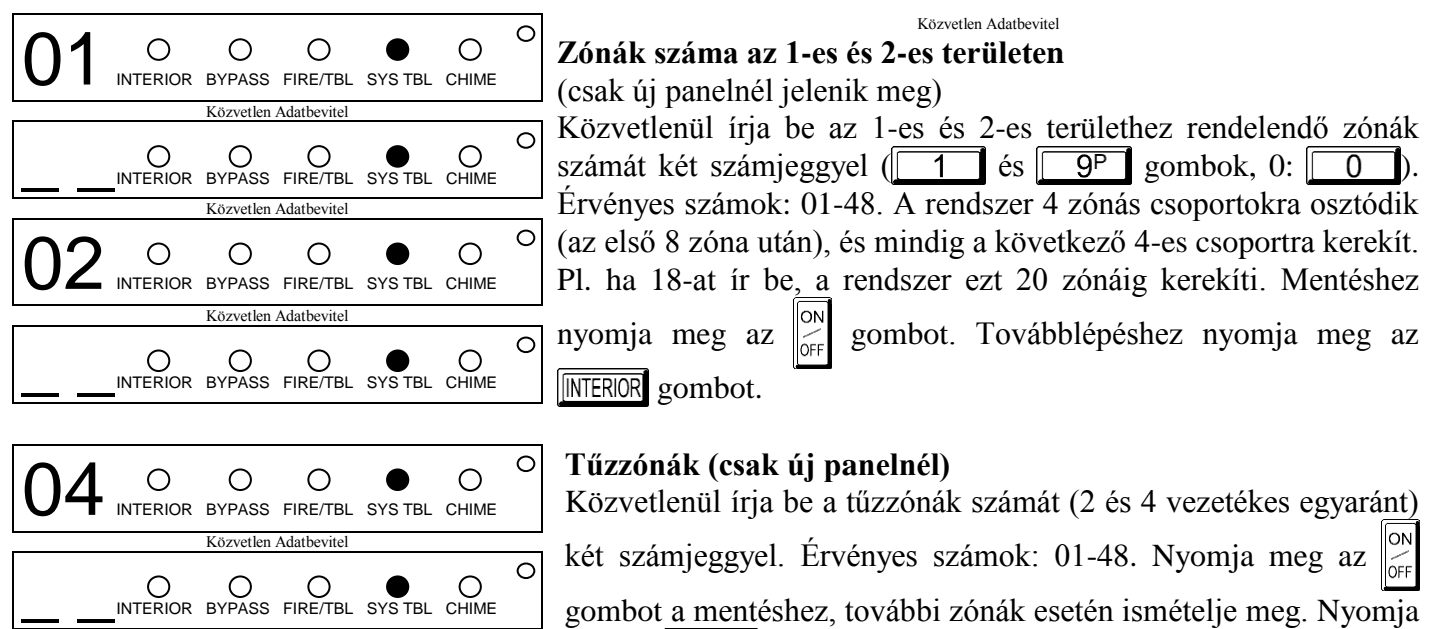

meg az **INTERIOR** gombot a továbblépéshez. *Megj.:* 2 területes rendszer esetén mindkét terület zónáinak a számát be kell írni. Minden tűzzóna közös, mindkét területhez tartozik. Ezek azután a közvetlen cím szerinti módban testreszabhatók.

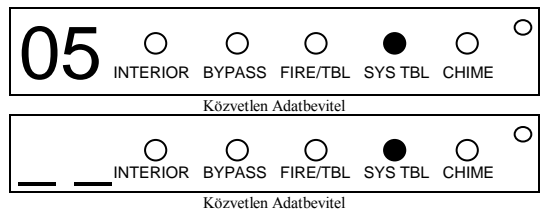

Közvetlen Adatbevitel

### **2 vezetékes tűzzónák (csak új panelnél)**

Írja be a 2 vezetékesként használandó tűzzónák számát két szám-

jeggyel. Érvényes számok: 07-08. Nyomja meg az  $\begin{bmatrix} \circ \circ \\ \circ \circ \circ \\ \circ \circ \circ \circ \end{bmatrix}$  gombot a

mentéshez, további zónák esetén ismételje meg. Nyomja meg az **INTERIOR** gombot a továbblépéshez

*Megj.:* Csak tűzzónának kijelölt zónák programozhatók 2 vezetékes tűzzónának. A JP7 jumpernek "2-WF" (2 vez. füstérzékelő) helyzetben kell lennie.

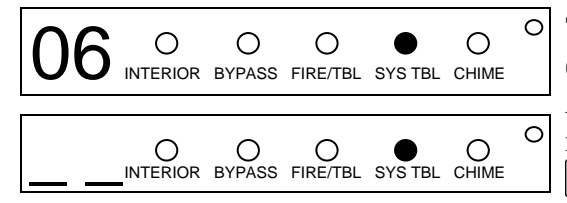

### **Távfelügyeleti központ**

(csak új panelnél jelenik meg)

Amennyiben a központ távfelügyeleti központba küldi a jelzéseit nyomja meg a **NEROR** gombot. Ha nem kér jelentést nyomja le a **INSTANT** gombot.

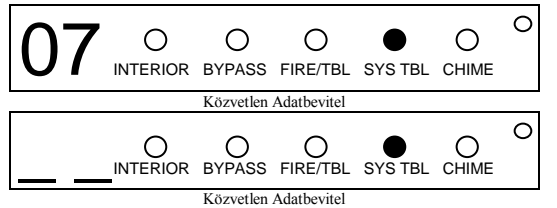

#### **Ki/belépő zónák (csak új panelnél)**

| Közvetlenül írja be a ki/belépő zónák számát két számjeggyel                                                                                                    |
|----------------------------------------------------------------------------------------------------|
| $\begin{array}{ c c c c c c } \hline \hline \end{array}$ és $\begin{array}{ c c c c c c }$ gombok, 0: $\begin{array}{ c c c c c } \hline \hline \end{array}$ és $\begin{array}{ c c c c c }$ gombok, 0: $\begin{array}{ c c c c c } \hline \hline \end{array}$ és $\begin{array}{ c c c c c } \hline \end{array}$ gombok, 0: $\begin{array}{ c c c c$ |
| Nyomja meg az $\left\  \odot \atop{\text{off}} \right\ $ gombot a mentéshez, további zónák esetén                                                                                                    |
| ismételje meg. Nyomja meg az <b>INTERIOR</b> gombot a továbblépéshez.                                                                                                    |

*Megj.:* A ki/belépő zónáknak 30 másodperces belépési és 60 másodperces kilépési késleltetésük van. Az ajtóharang automatikusan programozva lesz a ki/belépő zónákra. 2 területes rendszer esetén mindkét terület zónáinak a számát be kell írni.

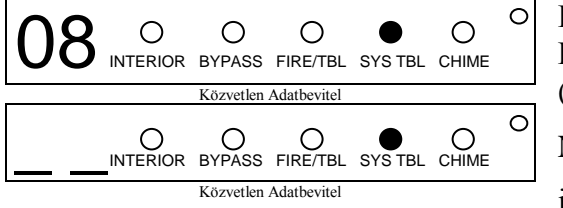

#### **Interior zónák (csak új panelnél)**

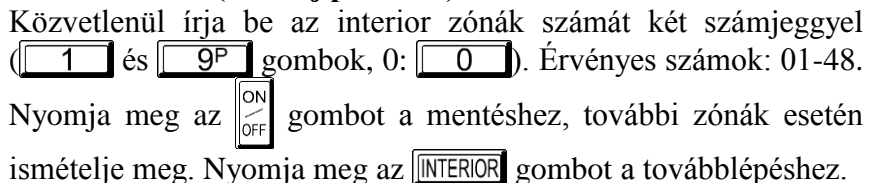

*Megj.:* Az interior zónák automatikusan követőre is programozódnak. 2 területes rendszer esetén mindkét terület zónáinak a számát be kell írni.

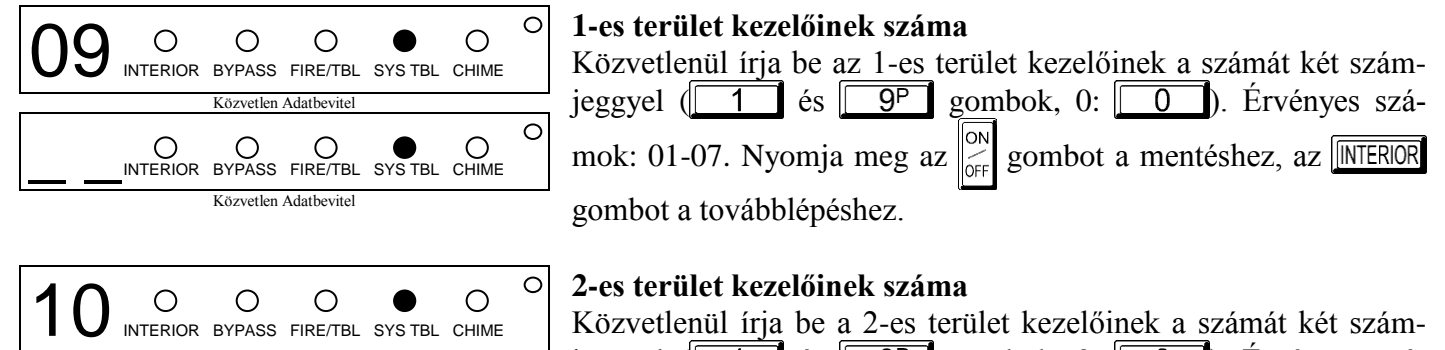

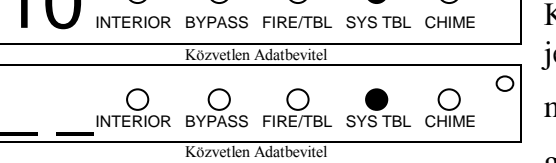

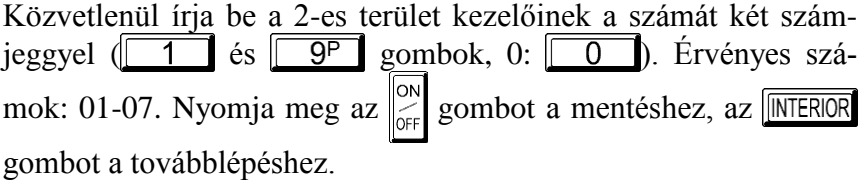

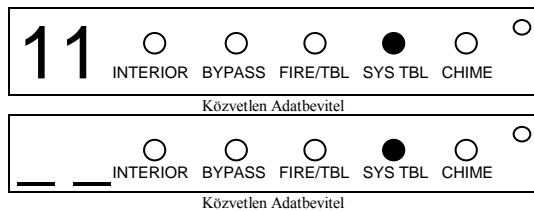

#### **Távfelügyeleti Állomás 1. Telefonszám**

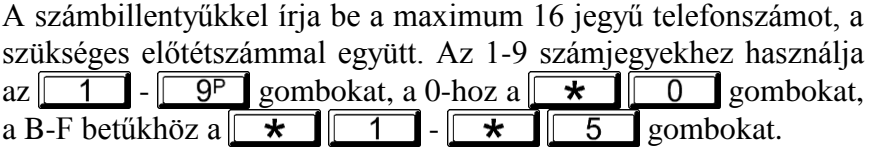

**Figyelem:** tárcsázás előtti szünethez "D"-t, tárcsahang figyeléshez pedig "E"-t programozzon. Üres helyhez  $-1$ t nyomja meg. Mentéshez használja az  $\Big|\overset{\text{(on)}}{\underset{\text{(off)}}{\text{(off)}}}\Big|$ gombot, majd továbblépéshez nyomja meg az  $\overline{\text{[MTEROR]}}$  -t.

**Figyelem:** a GEM-RP2ASe2 kezelő max. 10 számjegy bevitelét teszi lehetővé ebben a módban. További számjegyek programozásához lépjen be a Közvetlen Címzésű Programmódba, és kezdje a 0537-es címtől. A 2-es és 3-as telefonszámok csak Közvetlen Címzésű Programmódban írhatók be.

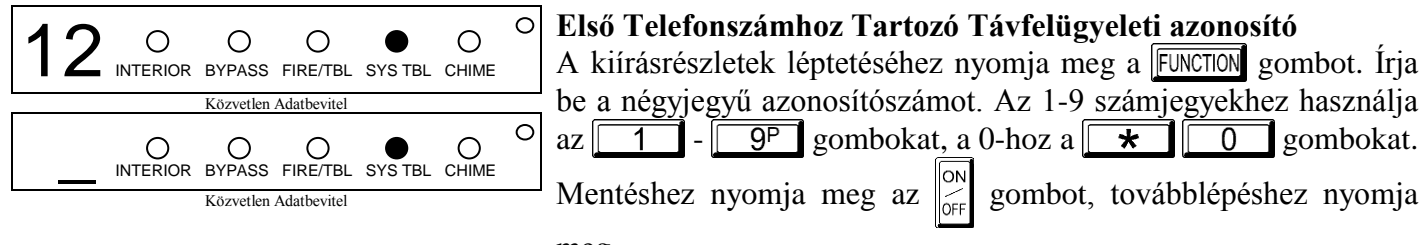

meg

az **MEROR** gombot. **Figyelem:** a 2. és 3. telefonszámhoz tartozó azonosítók a közvetlen címzésű résznél adhatók meg.

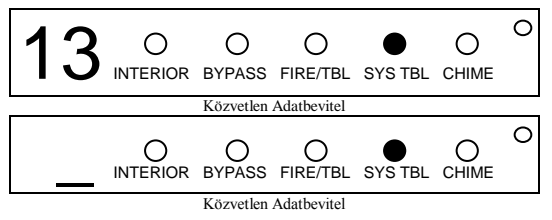

#### **Távfelügyeleti Vevőközpont Formátuma**

A kiírásrészletek léptetéséhez nyomja meg a FUNCTION gombot. Az alábbi táblázatból írja be a vevőközpont által használt formátumot. Használja a számbillentyűket, a  $\mathbf{r}$   $\mathbf{r}$  gombbal viheti be a 0-t,  $\boxed{0}$  val hagyhat ki üres helyet és  $\boxed{\star}$  $\star$ ON -ig viheti be a B – E betűket. Mentéshez nyomja meg az  $\overline{4}$ 

gombot, majd továbblépéshez nyomja meg az **INTERIOR** gombot.

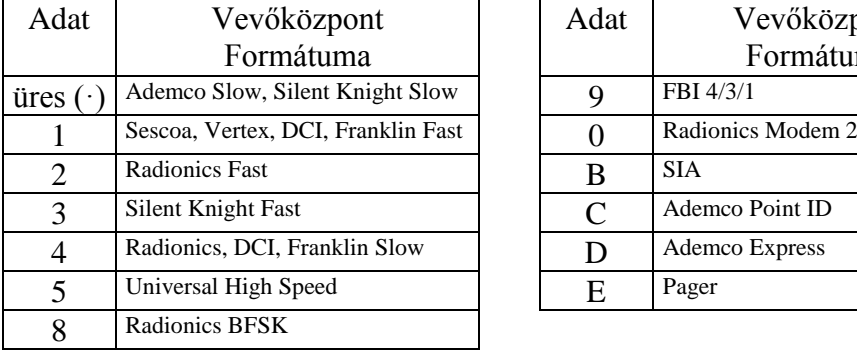

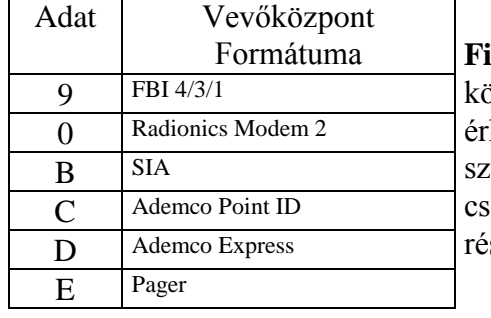

**Eigyelem:** a Modem Ile csak közvetlen címzésű módban hető el. A 2 és 3 telefonámhoz tartozó formátumok ak a közvetlen címzésű sznél adhatók meg

![](_page_22_Figure_11.jpeg)

#### **Felhasználói Kód Bevitel**

Maximum 48 kód vihető be, jogosultságokkal és vezérlési lehetőségekkel (ha szükséges) mindegyik kódra, az alábbiak szerint. *Megj.:* Mind a 48 felhasználót területhez kell rendelni a "Felhasználói kód engedélyezése területenként" opcióban (2500-2547 cím), a közvetlen cím szerinti módban. Alapban csak az 1. felhasználó van mindkét területhez rendelve. A 2-8. felhasználók az 1-es, a 9- 16. felhasználók a 2-es területen vannak engedélyezve.

 $\Box$ nyomja meg a FUNCTION gombot egyszer a kurzor felhasználószámra való beállításához. A számbillentyűkkel írja be a felhasználó számát.

A FUNCTION gomb megnyomásával állítsa a kurzort a kódra. A számbillentyűkkel írja be a 4-6 számjegyű kódot. A beírást balról kezdje, a kódon belül nem lehetnek üres helyek. 6-nál kevesebb számjegy esetén a maradék helyekre írjon üres (·)-t. Az utolsó helyeken. **Figyelem:** ha a csapdakód a 0495 címen engedélyezve van, egyik kódnak sem lehet ugyanaz az első 2 számjegye, mint a csapdakód.

 $\Box$ Ha a programozott kód 6-nál kevesebb számjegyből áll, a számok után nyomja meg a FUNCTION gombot, hogy a kurzort az OPCIÓ/SZINT beállításokra léptesse. Az alábbi táblázatokban találhatóak a felhasználói opciók és jogosultsági szintek. A bal adathelyre írja be a felhasználói opciót, a jobb helyre pedig a szintet (élesítési opciókkal, ha van ilyen). *Megj.:* 9-nél nagyobb adat bevitele a  $\overline{|\mathbf{x}|}$   $\overline{|\mathbf{x}|}$   $\overline{|\mathbf{x}|}$   $\overline{5}$  gombokkal (B-F) lehetséges.

Kezelői vezérlés beállításához nyomja meg a FUNCTION gombot.

 $\lceil$ 

![](_page_23_Picture_430.jpeg)

![](_page_23_Picture_431.jpeg)

![](_page_24_Picture_288.jpeg)

**Felhasználói jogosultsági szint Megj.:**

a funkció eléréséhez szükséges minimális szint \*\* 3. szintű kód a megfelelő felhasználói opcióval \*\*\* mérnöki kód szükséges

![](_page_24_Picture_289.jpeg)

nöki biztonsági kód" (0500 cím) és "Felhasználói kód engedélyezése területenként" (2500-2531 cím)

**KÓDOK MEGVÁLTOZTATÁSA VAGY TÖRLÉSE:** Megváltoztatáshoz egyszerűen írja felül a régi kódot, majd nyomja meg az  $\overline{\odot}$ gombot. Kód törléséhez a létező kódot üres (·) karakterekkel írja felül, majd nyomja meg az  $\left[\begin{matrix} \circ \circ \\ \circ \circ \\ \circ \circ \circ \end{matrix}\right]$  gombot.

![](_page_25_Picture_218.jpeg)

**Vezeték Nélküli Eszközök**

 $(a \vert$  FUNCTION gombbal állítsa be a kurzort)

*(Csak vezeték nélküli rendszerhez. Ld. még a Gyors Módszert)* Minden eszközhöz (a távkapcsolóhoz is) rendeljen egy zónaszámot (0-32), a hatjegyű azonosítót (RF ID) és az ellenőrző összeget, melyek az eszközön találhatóak.

Ide írja a pontok számát (1-4); felügyelet nélküli eszközhöz írjon "9-t". **Figyelem:** az azonosítók bevitelénél a betűket a következők szerint írja be:

A= , B= , C= , D= , E= , F= **.**

Mentéshez használja az  $\left[\begin{array}{c} \infty \\ \infty \end{array}\right]$ gombot, majd továbblépéshez nyomja meg az  $\sqrt{\text{NTEROR}}$  gombot.

*Gyors Módszer* Ha a vevő már telepítve lett a központhoz, akkor a vezeték nélküli eszközök automatikusan programozhatók ("beíródnak") a következő módszerrel.

**Figyelem:** a vezeték nélküli adó csak akkor íródik be, ha az adó jelerőssége 3-as szintű vagy annál nagyobb. 1. Írja be a zóna számát melyhez az eszközt rendeli

2. Nyomja meg a **BYPASS** gombot, hogy belépjen a Beíró Üzemmódba. A piros és zöld LED-ek villognak a kezelőn, és a kijelzőn a baloldalt látható adat jelenik meg.

3. Nyissa ki a hurkot a programozandó érzékelőknél.

4. Helyezze be az adó elemét. A kezelő csipogással jelzi, hogy az érzékelő sikeresen beíródott. Többpontos adók az egymást követő zónákhoz egyidejűleg kiosztódnak (1. példa) vagy a választott zónához pontról pontra hozzárendelhetőek (2. példa)

*1.Példa:*Egy négypontos adó ID kódja 410078:1. Rendeljük az első három pontot a 11 - 13 zónákhoz.

1. Lépjen be a Beíró Üzemmódba a fent 2. pontban leírtak szerint.

2. Írja be a 11 zónát.

3. Nyissa az 1. 2. és a 3. ponthoz tartozó hurkokat.

4. Helyezze be az adó elemét. A kezelő hármat csipog, jelezve a három pont programozódását.

A 410078:1 azonosítójú adó, 1-es pontja a 11-es zónához rendelődött hozzá.

A 410078:1 azonosítójú adó, 2-es pontja a 12-es zónához rendelődött hozzá.

A 410078:1 azonosítójú adó, 3-es pontja a 13-es zónához rendelődött hozzá.

A kezelő pillanatnyilag az utolsó beíródott zónát jelzi ki, a 13 –t.

*2.Példa:*Egy kétpontos adó ID kódja 287613:1. Rendeljük az első pontot a 6 a másodikat pedig a 3 zónához.

1. Lépjen be a Beíró Üzemmódba a fent leírtak szerint.

2. Írja be a 6. zónát.

3. Nyissa az 1. ponthoz tartozó hurkot.

4. Helyezze be az adó elemét. A kezelő egyet csipog, jelezve egy pont programozódását. (A 287613:1 azonosítójú adó első pontja a 6. zónához rendelődött.)

5. Írja be a 9. zónát.

6. Nyissa a 2. ponthoz tartozó hurkot, és zárja az 1. ponthoz tartozót.

7. Vegye ki, majd helyezze vissza az elemet. A kezelő egyet csipog, jelezve egy pont programozódását. (A 287613:1 azonosítójú adó második pontja a 9. zónához rendelődött.)

**Távkapcsoló Zónakiosztása:** a távkapcsolókhoz is lehet zónákat kijelölni, a megkülönböztethető jelzések érdekében. Mind a négy nyomógombnak külön zónát lehet megfeleltetni. Például: ON gomb=1. pont, OF gomb =2. pont, A1 gomb=3.pont, A2 gomb=4.pont. Legfeljebb 8 távkapcsoló használható a rendszerben, többfunkciós pánikgombként, úgy hogy megfelelő jelentéseket küldjön a kommunikátoron, vagy jelezzen a kezelőn. Egy távkapcsoló zónához rendelésénél járjon el úgy, mint egy tetszőleges vezeték nélküli eszköznél.

![](_page_26_Picture_231.jpeg)

![](_page_26_Picture_232.jpeg)

#### **Távkapcsolók**

(a **FUNCTION** gombbal állítsa be a kurzort)

A távkapcsolók ki/bekapcsoló eszközként használhatók.

Valamennyi távkapcsolónál írja be a következőket:

a távkapcsoló száma (01-08)

a terület számát (1 2) melyre a távkapcsoló érvényes, 0 beírásával letilthatja a távkapcsolót.

a hatjegyű RF ID kódot

az ellenőrző összeget

AUX 1 beállításokat

AUX 2 beállításokat

**Megj.:** Ha a távkapcsoló kétgombos segélykérő használatra van átalakítva (egy belső jumper átvágásával), mindkét felső vagy mindkét alsó gombot meg kell nyomni riasztás kiváltásához. Ebben az esetben az Aux 1 és Aux 2 nem programozható.

Mentéshez használja az  $\mathbb{R}^{\infty}$  gombot, majd továbblépéshez nyomja meg az  $\overline{\mathbb{R}^{\text{INERNOR}}}$  gombot.

**Távkapcsoló zónakiosztás** *(ld. a kijelzést az előző oldalon: visszalépéshez nyomja meg az [NSTANT gombot.)* A 4 gombos távkapcsoló minden gombja zónához rendelhető. Pl. ON gomb=1. pont, OFF gomb=2. pont, A1=3. pont, A2=4. pont. Max. 32 távkapcsoló (1 gomb használatával) vagy 16 távkapcsoló (2 gombbal) vagy 8 távkapcsoló (mind a 4 gombbal), vagy bármilyen kombinációval max. 32 zóna osztható ki, több vezeték nélküli pánikgombot, amelyek jelentenek az ügyeleti állomásra vagy pagerre és/vagy megjelennek a kezelőn zónaszámmal és megnevezéssel/hellyel. *Távkapcsoló zónához rendelése*: programozza a távkapcsolót ugyanúgy, mint az adókat, írja be a távkapcsoló azonosítókódját, az ellenőrző összeget és a pont számát a megfelelő zónánál. A "Gyors módszer" itt nem használható. A zóna rá lehet kötve egy érzékelőre vagy hozzá lehet rendelve egy távkapcsolóhoz (bármelyik aktiválja a zónakimenetet). **Megj.:** ha a távkapcsoló zónához van rendelve, a távkapcsolón levő ON/OFF gombok ezután nem használhatók a rendszer ki/bekapcsolására. A távkapcsoló "csak pánik" eszközzé válik.

![](_page_26_Figure_16.jpeg)

**KILÉPÉS MÉRNÖKI PROGRAMMÓDBÓL:** Ezzel kialakult egy alapprogram. Nyomja meg a gombot a Közvetlen Címzésű Módba való belépéshez, vagy ismételten a  $\sqrt{RESET}$  gombot a programozás befejezéséhez és a normális kezelő működés eléréséhez.

## **KÖZVETLEN CÍMZÉSŰ PROGRAM MÓD**

Ez a mérnöki programozói mód kiterjesztett formája. A programozói munkafüzet következő lapjain ezzel a módszerrel kapcsolatos lépéseket találhatja. A munkafüzet megjelöli a programozandó tulajdonság négyjegyű címét. A következő oldalakon szemléltető példák segítik a programozást.

![](_page_27_Picture_188.jpeg)

## **KEZELŐ PROGRAMOZÁSI ÁTTEKINTŐ**

A Közvetlen Címzésű Programmód használatakor, az adott programcím közvetlenül elérhető, és az adatok megváltoztathatóak, a saját igények szerint. Míg az Egyszerűsített Menüvezérelt Módban gyorsan, korlátozott lehetőségekkel egy kiindulási alapprogram hozható létre, addig itt valamennyi elérhető tulajdonság programozható. Ahogyan az ábra is mutatja, az összes cím több – egy jobb és egy bal – adatbeviteli lehetőségből áll.

## **BELÉPÉS KÖZVETLEN CÍMZÉSŰ PROGRAM MÓDBA**

![](_page_27_Figure_7.jpeg)

1 = Programozási cím

![](_page_27_Figure_9.jpeg)

# **KÖZVETLEN CÍMZÉSŰ PROGRAM MÓD KEZELŐI PARANCSAI**

#### **GEM-RP1CAe2 Kezelő**

A közvetlen üzemmódba való belépéshez nyomja meg GEMINI a **RESET** gombot a mérnöki programmódban 0000 3C (seconds) 0 3C (secon<br>exit time Dly ARMED STATUS 1. Léptesse a kurzort a 4-jegyű cím mezőre, használja فكحفظ a FUNCTION gombot. NEXT/VES **FUNCTION** 3 **INTERIOR** 2 الا<br>∕ا CURSOR PRIDR/NO ĺоғ **BYPASS**  $\overline{6}$ **INSTANT** 2. Írja be a címet a számok használatával közvetlenül saw AREA RESET  $9P$  $\overline{\circ}$ 84 ×k.  $E(X)$ READ 3. Írja be az adatot a számbillentyűkkel. COMPUTERIZED SECURITY SYSTEM <u>. M</u> 4. Nyomja meg az gombot a mentéshez.

Kilépéshez nyomja meg a **RESET** gombot. **Gollardorum** gombbal a címet választhatja

![](_page_28_Picture_5.jpeg)

programcsoportra léphet

#### GEM-RP2ASe2 kezelő

![](_page_28_Picture_208.jpeg)

A kijelzőn rövid késleltetés után jelenik meg az előző oldalon látott adat

 $\Box$  A 4 számjegyű cím és az adatok között a kurzor mozgatásához használja a **BYPASS** billentyűt.

A számbillentyűk segítségével közvetlenül írja be a címeket.

Az adott cím tartalma automatikusan megjelenik és kurzor átlép az adatmezőre. Írja be a kívánt értéket a számbillentyűk segítségével

 $\Box$  Az adatok rögzítéséhez nyomja meg az  $\boxed{\odot \atop \odot \textrm{sf}}$  gombot valamennyi címnél.

**KILÉPÉS A KÖZVETLEN CÍMZÉSŰ PROGRAMMÓDBÓL**: Ha elkészült, nyomja meg a gombot, ezáltal a kezelő visszatér normál működési állapotába.

#### **PROGRAMOZÁSI ÁTTEKINTŐ**

A kezelői programozói munkalapok cím- és funkciólistaként használhatók a saját program kialakítása vagy a meglévő program módosítása folyamán. Kezelőről történő programozást követően nagyon fontos a panel ellenőrzése a letöltő szoftver segítségével, a hibás adatbevitel és esetleges ütközések elkerülése végett.

Figyelem: a legtöbb címnél egy bal és egy jobboldali adatbeviteli mező található. Az adatokat értelem szerűen jobb illetve baloldalra programozza. Azoknál a címeknél, ahol csak egy adat szerepel, azt a jobboldali címre programozza, és a baloldalit pedig üresre programozza (·).

A programlapot őrizze meg, hogy a későbbi programozások estén is segítségére legyen.

#### **Általános Programozási Lépések**

- Lépjen kapcsolatba a felügyeleti központtal, hogy tisztázza a vevő formátumot, esemény kódokat, azonosítót, telefonszámot.
- Karikázza be a kiválasztott tulajdonságot a megváltoztatni kívánt címeknél.

Programozza be a munkafüzetben kiszámított adatokat. A kezelőn megjelennek a programozott számok, de 10 helyett 0-t, 11 – 15 közötti számok helyett pedig a "B", "C", "D", "E" és "F" betűk fognak megjelenni. Ahhoz, hogy 10-t programozzon, nyomja meg a  $\sqrt{\frac{1}{\sqrt{2}}}$  gombokat. A 11 – 15 közötti számokhoz pedig rendre a  $\sqrt{\frac{1}{\sqrt{1}}}\$ és  $\sqrt{\frac{1}{\sqrt{1}}}$  gombokat nyomja meg.

![](_page_30_Picture_297.jpeg)

1.Táblázat

### **Közvetlen Címzésű Programozási Példa**

Feladat: Programozza a 6,7 és 8 zónákat Ki/Bejárati követő zónának.

## BEÍRANDÓ ADAT MEGHATÁROZÁSA

- 1.A munkafüzet Zónatulajdonságok fejezete alapján ez a következő. Ki/Bejárati követő zónák az
- 5. 8. zónáig a 1218 cím bal oldali számjegyével proramozhatóak. Karikázza be a 6,7 és 8 zónák adatait.
- $\Box$ 2.Adja össze a megjelölt adatokat 2+4+8=14. Az 1. Táblázat alapján 14 = "E" értéket írja majd be a megfelelő gombok megnyomásával. A jobb oldali számjegyet ( az 1 – 4 zónákhoz tartozót, melyet nem akarunk programozni ) hagyjuk üresen (·).

## A BEÍRANDÓ ADAT PROGRAMOZÁSA

- $\Box$ 1.Írja be a mérnöki kódot, majd nyomja meg a FUNCTION gombot.
- $\square$ 2. Minden kérdésre Nemmel (*[NSTANT*]) válaszoljon addig, amíg az "", A CTIV A T E PROGRAM Y/N"
- $RD$ GRAMOZÁS INDÍTÁSA" meg
	- nem jelenik, ekkor nyomja meg a  $\sqrt{\text{NTEROR}}$  gombot.
	- **Figyelem:**Ha az említett kijelzésen túllép, a **BYPASS** gomb segítségével visszaléphet.
- $\square$ 3.A címszerinti programozáshoz nyomja meg a **RESET** gombot. A kijelzőn 0000 látható.
- $\Box$ 4.A 1218 címre lépéshez nyomja meg a  $\boxed{1}$   $\boxed{2}$   $\boxed{1}$   $\boxed{8^{\text{A}}}$  gombokat. A kijelzőn a címen található adatok jelennek meg, a kurzor az adatmezőre ugrik.
- $\Box$ 5. Nyomja meg a  $\Box \star \Box$  4 gombokat az "E" beviteléhez a baloldali számjegyre, majd a jobb oldali számjegyhez  $(\cdot)$ .
- $\left[\begin{matrix}6.4z\end{matrix}\right]$  gomb megnyomásával mentse a változtatást.
- A 1218 címre ezáltal " $E \cdot$ " programozott.

### **PROGRAMOZÁSI LEHETŐSÉGEK & MUNKALAPOK**

![](_page_32_Figure_2.jpeg)

#### **GEM-RP1CAe2 Kezelő**

A közvetlen üzemmódba való belépéshez nyomja meg a **RESET** gombot a mérnöki programmódban

![](_page_32_Picture_352.jpeg)

#### **GEM-RP2ASe2 Kezelő**

A közvetlen üzemmódba való belépéshez nyomja meg a **RESET** gombot a mérnöki programmódban

- 1. Léptesse a kurzort a 4-jegyű cím mezőre, használja a FUNCTION gombot.
- 2. Írja be a címet a számok használatával közvetlenül
- 3. Írja be az adatot a számbillentyűkkel.

![](_page_32_Figure_11.jpeg)

 $\begin{array}{|c|c|c|c|c|}\n\hline\n\hline\n\text{FURCTION} & 1 & 2 & 3 \\
\hline\n\text{GUESOR} & & & \n\end{array}$ 

**GEMINI** 

4. Nyomja meg az  $||\Omega||$  gombot a mentéshez Az **MIERIOR** gombbal a következő

programcsoportra léphet

Kilépéshez nyomja meg a  $\sqrt{\text{REST}}$  gombot.

1 1 2 2 3 3 4 4  $\overline{\mathbf{A}}$ 5 5  $\overline{5}$ 6 6  $\overline{6}$ 7 7  $\overline{7}$ F 8  $\overline{8^A}$ 8 9 9  $\overline{SP}$  $10 \left\lceil \begin{array}{c} \star \\ \hline \star \\ \hline \end{array} \right\rceil$  0 11  $\sqrt{\frac{1}{\sqrt{1}}}$  B  $12 \left\lfloor \sqrt{\frac{1}{2}} \right\rfloor$  C  $13$   $\sqrt{\star}$   $3$  D  $14$   $\sqrt{\frac{14}{14}}$  E 15  $\sqrt{\frac{1}{15}}$  F

**NYOMJA MEG**  $\Box$ 

**KEZELŐ JELZÉSE**

**ÖSSZEG**

 $\overline{URES}(\cdot)$   $\overline{)}$ 

![](_page_32_Figure_16.jpeg)

 $00003C$ 

## **RENDSZER IDŐZÍTÉSEK 0000 - 0002, 0711 ÉS 0715 CÍMEK**

![](_page_33_Figure_2.jpeg)

**IDŐZÍTÉSEK PROGRAMOZÁSA: Mindig használja a táblázatot, vagy a fent ismertetett számítást.** VIGYÁZAT: Az időzítés pontatlansága +0/-1 sec, így 1 sec időzítés esetén ez akár 0 sec-t is jelenthet.

AC HIBA

#### **KÉSLELTETÉSEK 2407-2408 ÉS 4088 CÍMEK**

2408 CÍM

![](_page_33_Picture_507.jpeg)

![](_page_33_Picture_508.jpeg)

![](_page_33_Picture_509.jpeg)

AJTÓHARANG IDŐZÍTÉS

÷

![](_page_33_Picture_510.jpeg)

1.Válassza ki a táblázatból az időzítést

2.Írja be a megfelelő címre

□3.Ha a kívánt időzítés nincs a táblázatban, a következők szerint járjon el Válassza a kívánt időzítést 20 Ossza el 16-al

> 20/16=1 – bal oldali szám A maradék = 4 – a jobb oldali

·

![](_page_34_Figure_1.jpeg)

![](_page_34_Figure_2.jpeg)

### **KEZELŐI RENDSZERKÓDOK (0490, 0495, 0500 CÍMEK)**

![](_page_34_Picture_408.jpeg)

PANEL VEZÉRLŐKÓD: Írjon be egy hatjegyű kódot, amellyel a kezelőről aktiválható az elektromos zár a terület kikapcsolt állapotában.

1. Jobb és bal oldali helyekre is írjon számot

2. Érvényes értékek: 0-9

 $F \mid F \mid 255$ 

╈

*Megj.:* Ehhez engedélyezni kell a "Vezérlés a segédkimeneten" (2418 cím) és a "Segédkimenet vezérlés időzítése" (2402 cím) opciókat.

![](_page_34_Figure_9.jpeg)

CSAPDAKÓD: Írjon be egy kétjegyű kódot, amellyel csendes riasztásjelzés küldhető az ügyeleti állomásra.

1. Jobb és bal oldali helyekre is írjon számot

2. Érvényes értékek: 0-9

*Megj.:* Ehhez engedélyezni kell a "Csapdakód engedélyezése" (2440-2446 címek) és a "Csapdakód jelentése" (1125, 1127, 1135, 1137 címek) opciókat.

![](_page_34_Picture_409.jpeg)

MÉRNÖKI KÓD: Írja be a 6 jegyű kétjegyű kódot, amellyel beléphet mérnöki programmódba.

1. Jobb és bal oldali helyekre is írjon számot

2. Érvényes értékek: 0-9

*Megj.:* Ha üresen marad, csak a mester biztonsági kóddal programozható.

## **FELHASZNÁLÓI KÓD OPCIÓK (0010-0169 CÍMEK)**

![](_page_35_Picture_1110.jpeg)

![](_page_35_Picture_1111.jpeg)

![](_page_35_Picture_1112.jpeg)

![](_page_35_Picture_1113.jpeg)

![](_page_35_Picture_1114.jpeg)

![](_page_35_Picture_1115.jpeg)

![](_page_35_Picture_1116.jpeg)

![](_page_35_Picture_1117.jpeg)

![](_page_35_Picture_1118.jpeg)

![](_page_35_Picture_1119.jpeg)

![](_page_35_Picture_1120.jpeg)

![](_page_35_Picture_1121.jpeg)

![](_page_35_Picture_1122.jpeg)

![](_page_35_Picture_1123.jpeg)

![](_page_35_Picture_1124.jpeg)

![](_page_35_Picture_1125.jpeg)

![](_page_35_Picture_1126.jpeg)

![](_page_35_Picture_1127.jpeg)

![](_page_35_Picture_1128.jpeg)

![](_page_35_Picture_1129.jpeg)

![](_page_35_Picture_1130.jpeg)

![](_page_35_Picture_1131.jpeg)

![](_page_35_Picture_1132.jpeg)

![](_page_35_Picture_1133.jpeg)

![](_page_35_Picture_1134.jpeg)

![](_page_35_Picture_1135.jpeg)

![](_page_35_Picture_1136.jpeg)

![](_page_35_Picture_1137.jpeg)

![](_page_35_Picture_1138.jpeg)

![](_page_35_Picture_1139.jpeg)

![](_page_35_Picture_1140.jpeg)

![](_page_35_Picture_1141.jpeg)

FELHASZNÁLÓI KÓDOK: 32 kód írható be, felhasználói opciókkal, jogosultsági szintekkel és vezérlési opciókkal (ha szükséges), felhasználónként. A következő oldalon találhatók a beállításoknak megfelelő értékek.
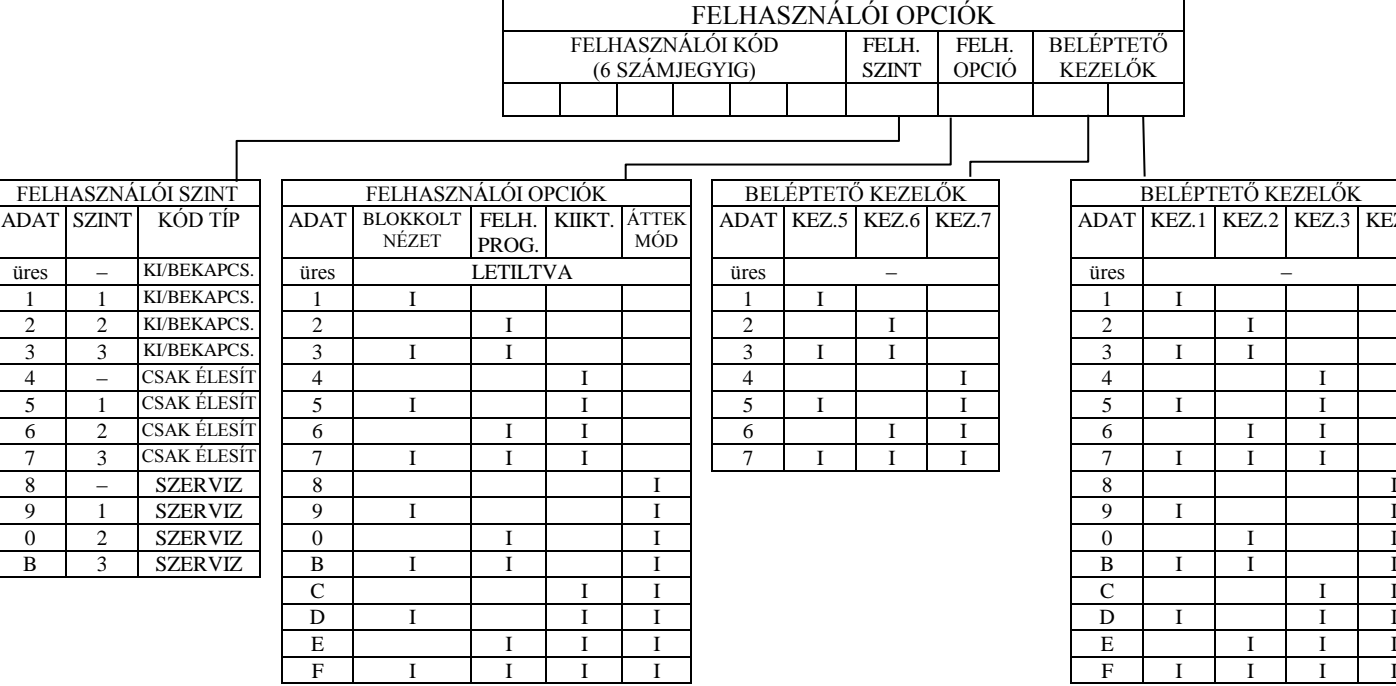

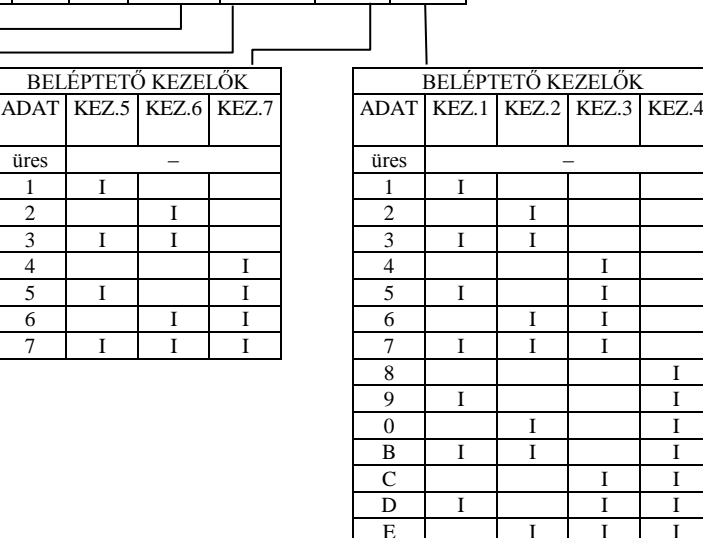

 $\overline{\ast}$ 

BELÉPTETŐ KEZELŐK

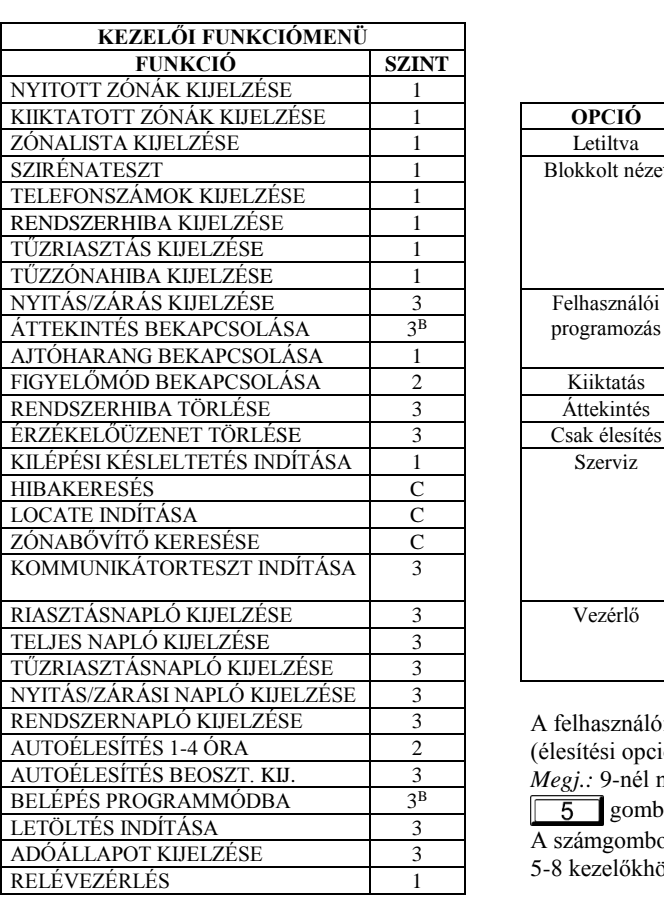

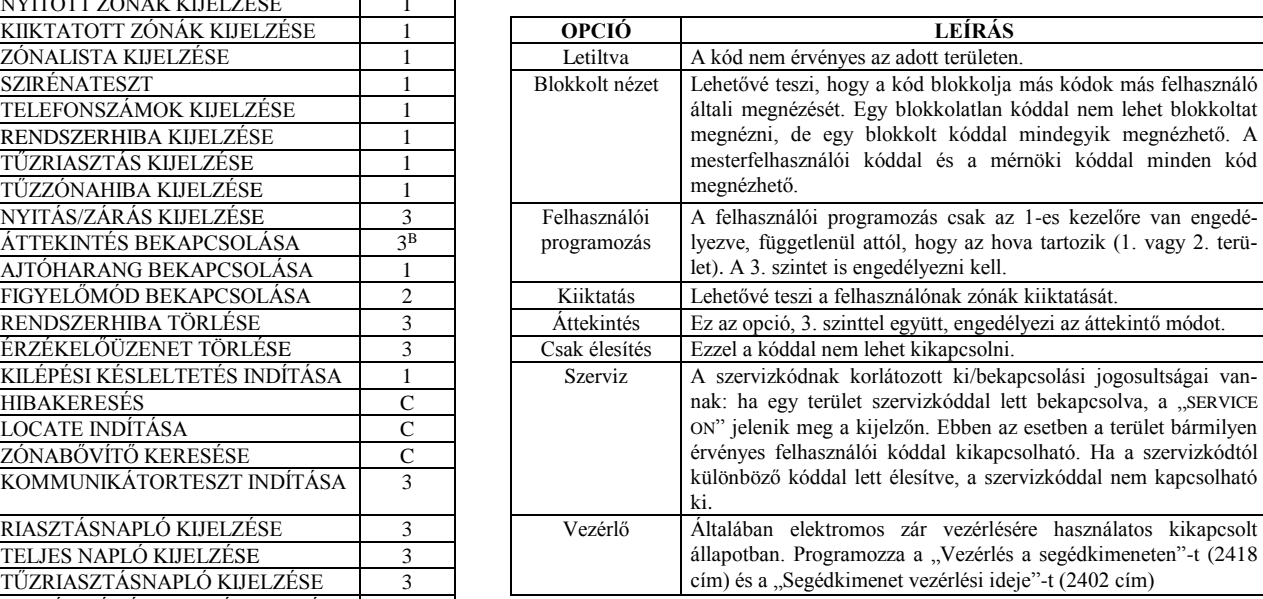

FELH. SZINT

FELH. OPCIÓ

A felhasználói opció értékét írja a bal helyre, a felhasználói szint értékét (élesítési opciókkal,ha van, hozzáadva) a jobb helyre.

*Megj.:* 9-nél nagyobb értékekhez nyomja meg a  $\mathbb{R}$ 

5 gombokat a B-F beírásához.

A számgombokkal írja be az 1-4 kezelőhöz tartozó adatot a jobb helyre, az 5-8 kezelőkhöz a bal helyre. Üres értékhez nyomja meg a  $\boxed{0}$  gombot.

*Megj.:* a felhasználók a "Felhasználói kódok területenkénti engedélyezése" pontban vannak területhez rendelve (2500-2531 cím).

#### **ÜGYELETI OPCIÓK 0520, 0521, 0525, 0526, 0550, 0551, 0575 és 0576 CÍMEK** ÜGYELETI VEVŐ FORMÁTUM 1 0525 CÍM ÜGYELETI<br>AL JOBB VEVŐ VEVŐ FORMÁTUM 2 0550 CÍM ÜGYELETI VEVŐ FORMÁTUM 3 0575 CÍM BAL JOBB BAL JOBB BAL JOBB Az alapértelmezett vevőformátum 1 az "RCVR FORMAT" menükérdéstől függ (a 2. és 3. alapban üres) ADAT VEVŐFORMÁTUM *ÜGYELETI VEVŐFORMÁTUMOK:* 3 vevőformátum progra-

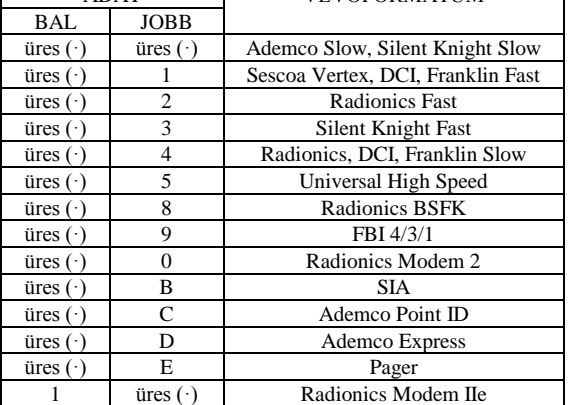

mozható. 1. Válassza ki a kívánt formátumot a táblázatból 2. Írja be a megfelelő számjegyeket minden formátum címnének jobb és bal helyére. *Megj.:*A sötét mezők adatai nem programozhatók.

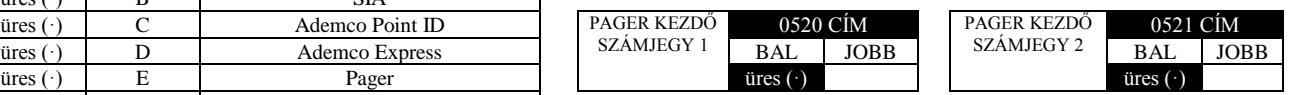

*Kezdő számjegyek Pager formátumnál: Pager formátumnál a jelentés általában "00"-val kezdődik. Néhány pagerszolgáltatónál ez a* hangpostát aktiválja. Ezzel az opcióval ezek a számjegyek igény szerint változtathatók. A tipikus pager jelentés "003 022 1234", ahol a 3 az esemény, a 22 a zóna, az 1234 a panelazonosító. Pl. ha a kezdő számjegyek "98"-ra vannak programozva, a pager jelen $t$ és így fog kinézni $\cdot$  983 022 1234"

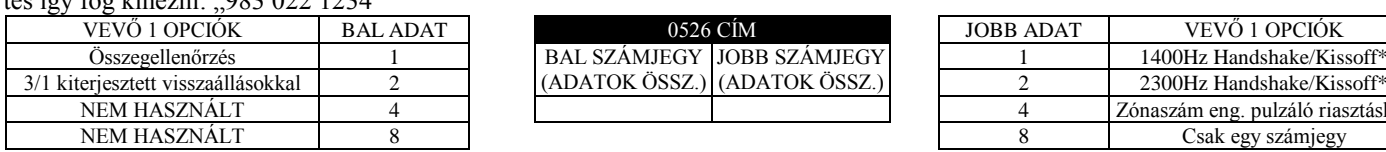

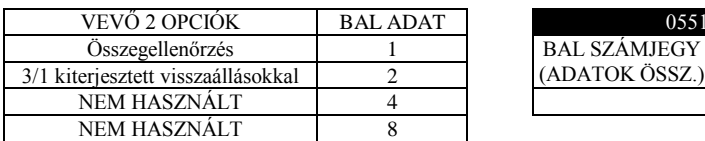

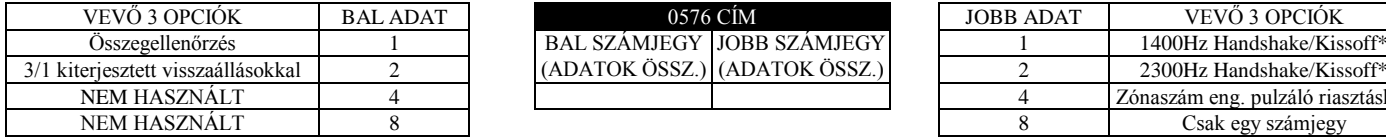

(ADATOK ÖSSZ.)

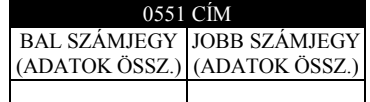

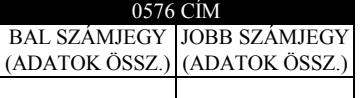

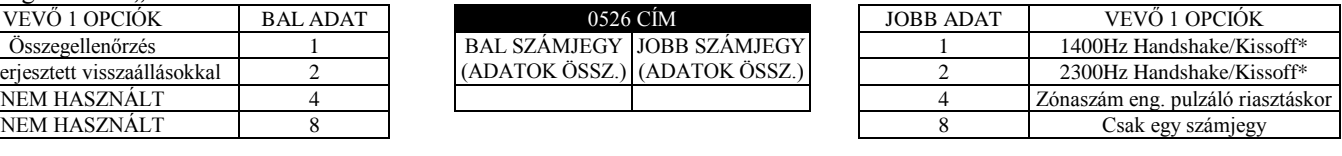

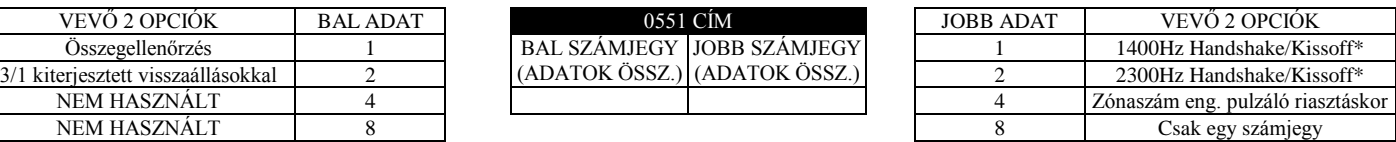

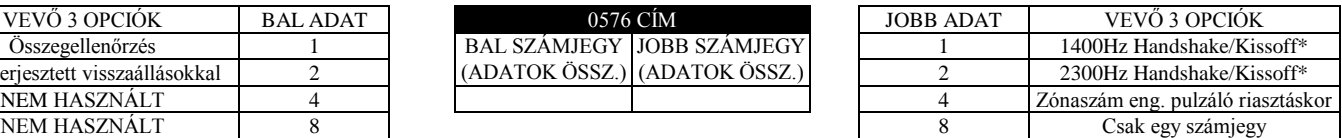

VEVŐ OPCIÓK: Válassza ki a megfelelő opciókat. *Megj.:* ha mindkettő ki van választva, az

2. Adja össze a kiválasztott opciók értékeit (pl. 1+2+4+8=15) szemben

3. Írja be az összeget a megfelelő címre (jobb és bal helyek)

1. Válassza ki a kívánt opciót 1400Hz-nek prioritása van a 2300-zal

1.VEVŐ T. VE VO  $0527$ SZÁMA 0527 –0546 CÍM (JOBB OLDALI 0527 0528 0529 0530 0531 0532 0533 0534 0535 0536 0537 0538 0539 0540 0541 0542 0543 0544 0545 0546 J J J J J J J J J J J J J J J J J J J J Az 1 számú vevő telefonszámának alapbeállítása függ az Egyszerűsített Menü Módnál beállítotaktól. 2.VEVŐ TELEFON SZÁMA 0552 –0571 CÍM (JOBB OLDALI SZÁM 1 – 20) 0552 0553 0554 0555 0556 0557 0558 0559 0560 0561 0562 0563 0564 0565 0566 0567 0568 0569 0570 0571 J J J J J J J J J J J J J J J J J J J J A 2. 3. vevő telefonszámának beállítása: üres · üres · mind a 20 számnál. 3.VEVŐ TELEFON SZÁMA 0577 –0596 CÍM (JOBB OLDALI SZÁM 1 – 20) 0577 0578 0579 0580 0581 0582 0583 0584 0585 0856 0587 0588 0589 0590 0591 0592 0593 0594 0595 0596 J J J J J J J J J J J J J J J J J J J J

**ÜGYELETI VEVŐ TELEFONSZÁMA:** Mindhárom vevőhöz írja be a megfelelő telefonszámokat.

1.Csak a jobb oldali számot használja

2.Maximum 20 számot írjon be, bal oldalról kezdve. A maradék számjegyeket hagyja üresen.

2.Lehetséges értékek: 1 –9, 0=10, B=\*, C=#, D=3 mp szünet, E= Tárcsahang figyelés, F= nem használt

### **LETÖLTÉSI/VISSZAHÍVÁSI BEÁLLÍTÁSOK 4089, 0600 - 0619, 0625-0647,1022,1023**

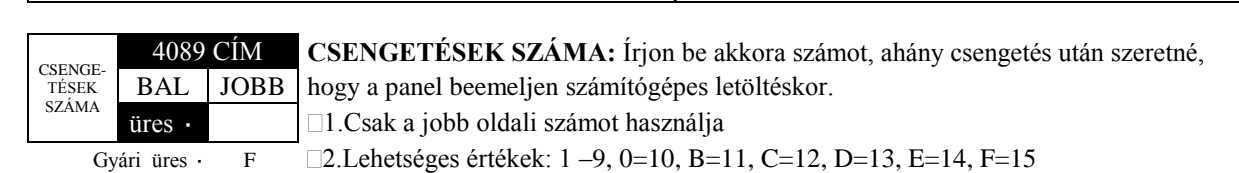

**FIGYELEM**: A fekete mezők azt mutatják, hogy az adat nem programozható.

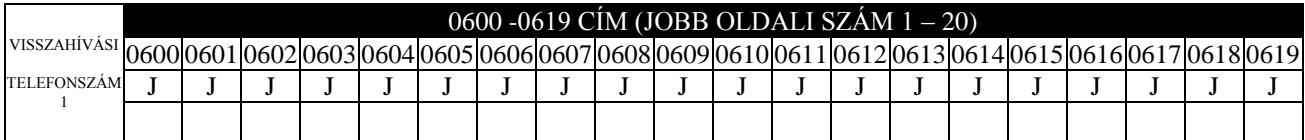

Gyári üres · Valamennyi számjegy 1 –20 ig

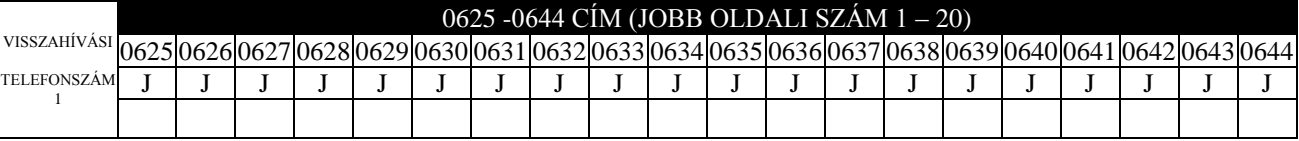

Gyári üres · Valamennyi számjegy 1 –20 ig

**VISSZAHÍVÁSI TELEFONSZÁMOK:** Azt a telefonszámot írja ide, amelyet számítógépes letöltésnél használ.

VISSZAHÍVÁSI TEL. SZÁM

1.Csak a jobb oldali számot használja

2.Maximum 20 számot írjon be, bal oldalról kezdve. A maradék számjegyeket hagyja üresen.

 $\square$ 2. Lehetséges értékek: 1 –9, 0=10, B=\*, C=#, D=3 mp szünet, E= Tárcsahang figyelés, F= nem használt

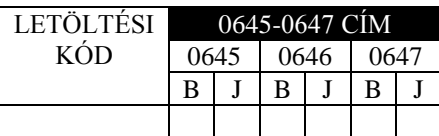

*LETÖLTÉSI KÓD:* Írjon be 6 számjegyet, ez szükséges a *VISSZAHÍVÁSI TEL. SZÁM VÁLASZTÁS:* Írjon

1. Jobb és bal számjegyeket használja 2-eshez.

VÁLASZTÁSA B J B J B J üres (·) üres (·)

1022 CÍM AUTO. LETÖLTÉSI AZONOSÍTÓ 1023 CÍM BAL | JOBB | | LETÖLTÉSI | BAL | JOBB

számítógépes hozzáféréshez letöltéskor. be 1-et az 1-es visszahívási számhoz vagy 2-t a

1. Csak a jobb oldali számot használja

2. Lehetséges értékek: 1 vagy 2

## **ÜGYELETI AZONOSÍTÓK (0650-0787 CÍMEK)**

### NYITÁS/ZÁRÁS, ESEMÉNY JELENTÉS AZONOSÍTÓ, 1. TELEFONSZÁM

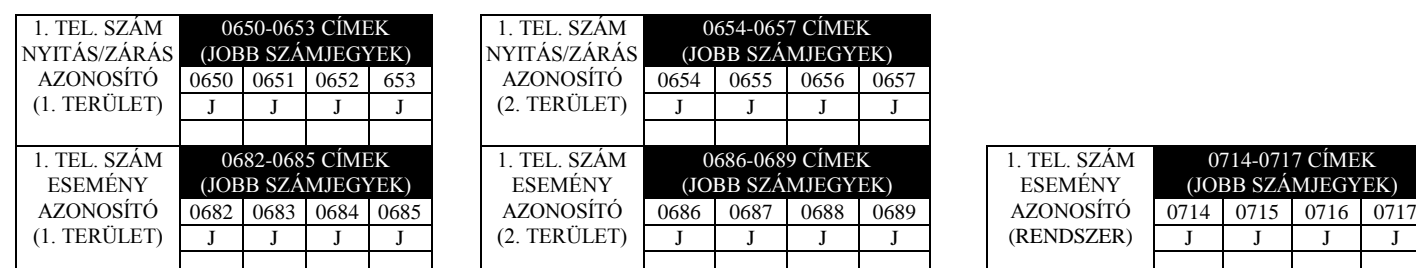

1<sub>EK</sub> **TYEK** 

#### NYITÁS/ZÁRÁS, ESEMÉNY JELENTÉS AZONOSÍTÓ, 2. TELEFONSZÁM (TARTALÉKJELENTÉS)

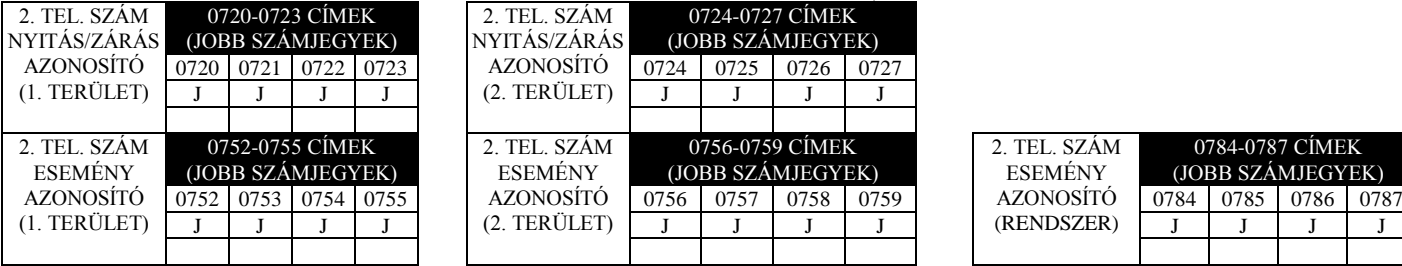

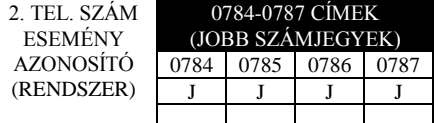

### NYITÁS/ZÁRÁS, ESEMÉNY JELENTÉS AZONOSÍTÓ, 3. TELEFONSZÁM

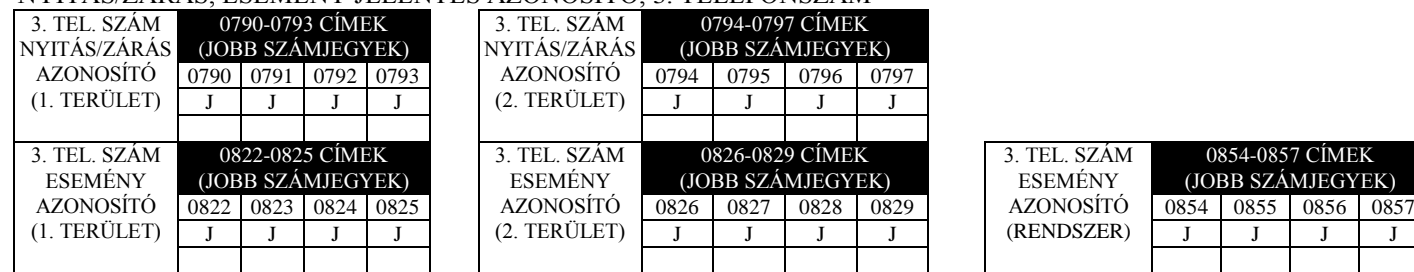

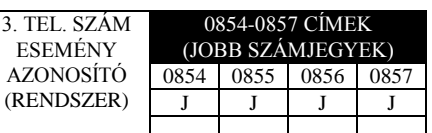

Az 1. tel. szám esemény azonosító (1. terület) az "ACCOUNT#" menükérdéstől függ. (Alap: üres (·) üres (·) üres (·) üres (·) a többi azonosítóra.

*ÜGYELETI AZONOSÍTÓK:* Írja be a nyitás/zárás és esemény azonosító kódjait mindhárom telefonszámhoz.

1.Csak a jobb oldali számot használja

2. 3 vagy 4 számot használjon a vevőformátumtól függően. Minden számot balról jobbra kezdjen, a felesleges címeket hagyja üresen.

3. Lehetséges értékek 1 –9,0 és B –F.

### **JELENTÉSKÓDOK (0859-0869 CÍM)**

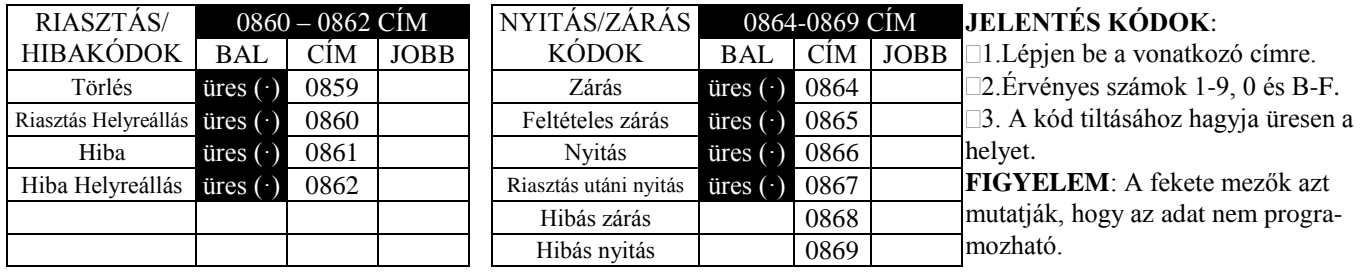

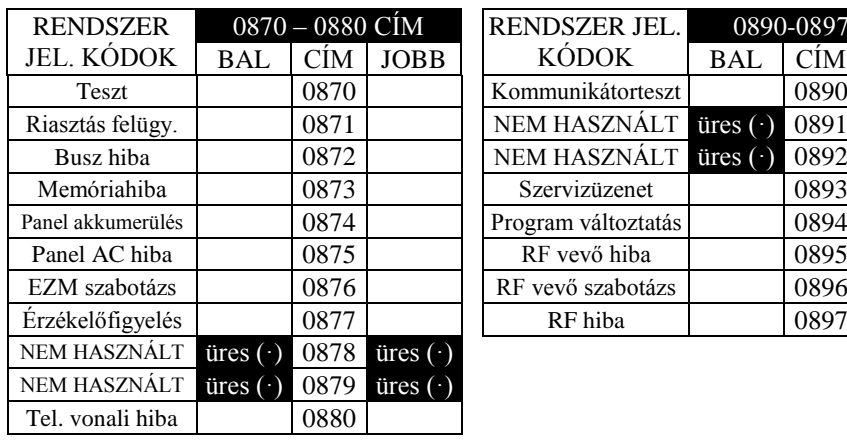

## **JELENTÉSKÓDOK (0870-0904 CÍMEK)**

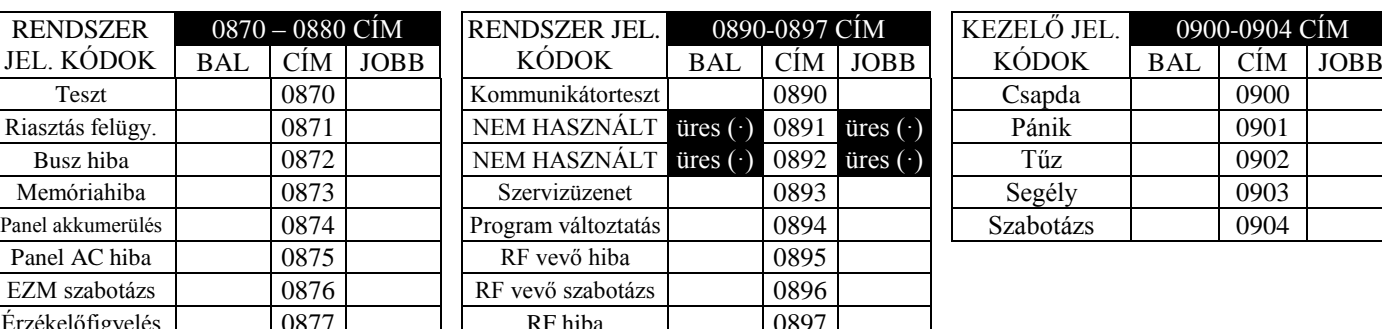

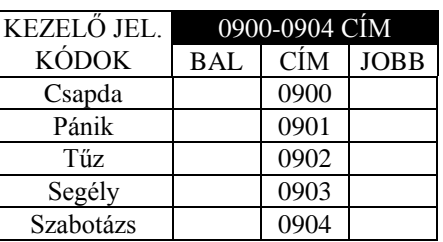

#### *JELENTÉSKÓDOK:*

1.Lépjen be a vonatkozó címre.

2.Érvényes számok 1-9, 0 és B-F.

3. A kód tiltásához hagyja üresen a helyet.

*Megj.*: A fekete mezőkben levő adat nem programozható.

**FIGYELEM:** a 2 digites jelentésformátumoknál a következők szerint kell eljárni:

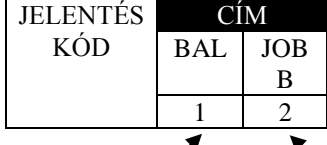

Jelentéskód 2. számjegye Jelentéskód 1. számjegye

Pl.: az itt látható 2 digites jelentéskód "21".

### **TERÜLETI ÉS RENDSZER JELENTÉSKÓDOK (1024-1027 CÍM)**

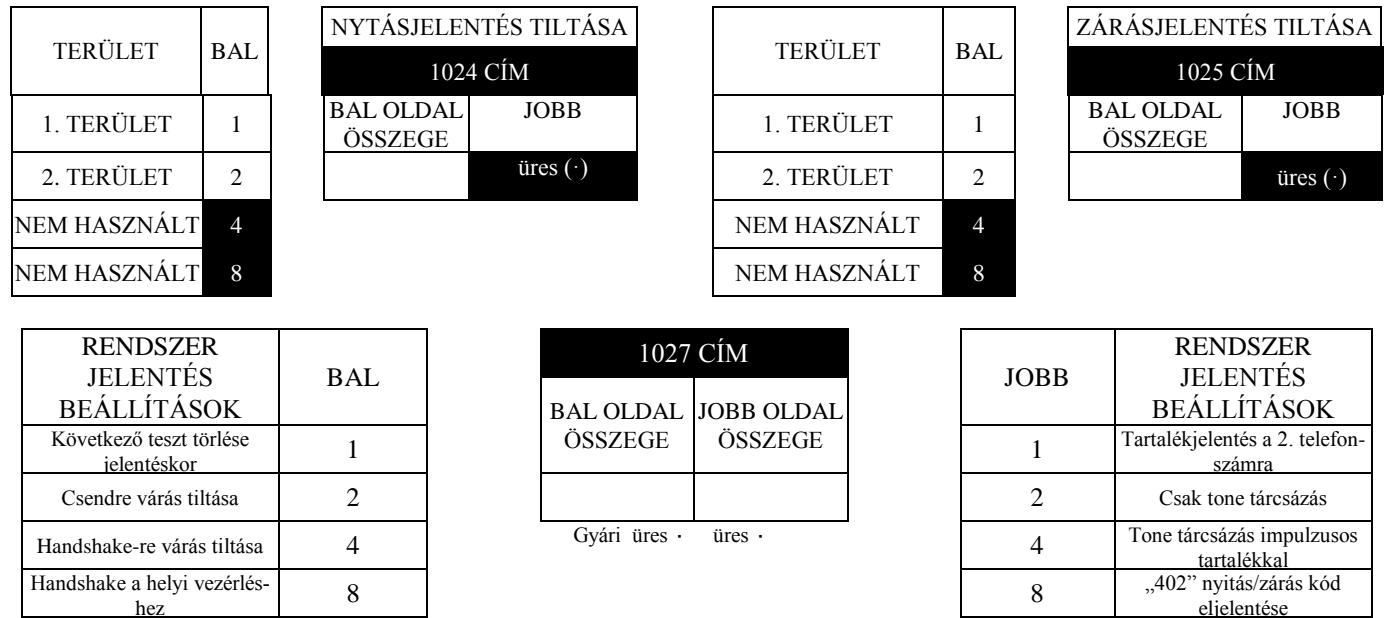

*TERÜLET ÉS RENDSZER JELENTÉSBEÁLLÍTÁSOK Megj.:* ha sem a tone,sem az impulzusos

1. Válassza ki a megfelelő opció számjegyeit. tárcsázás nincs beállítva, a rendszer alap-

2. Adja össze a kiválasztott opciók számjegyeit. ban impulzusos módban fog tárcsázni.

3. Írja be az összeget a jobb és bal helyekre.

hez

*Megj.*: A fekete mezőkben levő adat nem programozható.

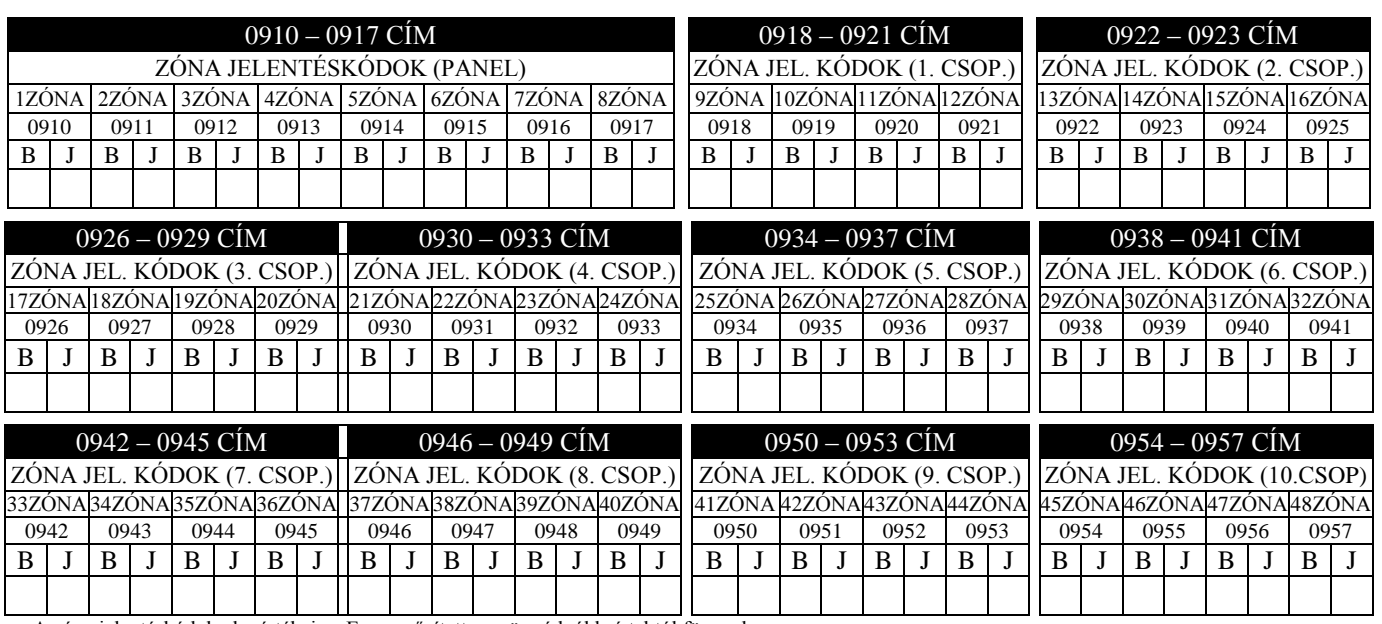

## **ZÓNA JELENTÉSKÓDOK (0910-0957 CÍM)**

A zóna jelentéskódok alapértékei az Egyszerűsített menü módnál beírtaktól függnek.

JELENTÉS **FIGYELEM:** Az 1 –8 zónák a panelen a 9 – 48 zónák pedig az EZM modulokon találhatóak. Nézze meg a 2600 – 2605 címeket az EZM zónacsoportokhoz.

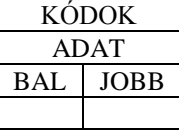

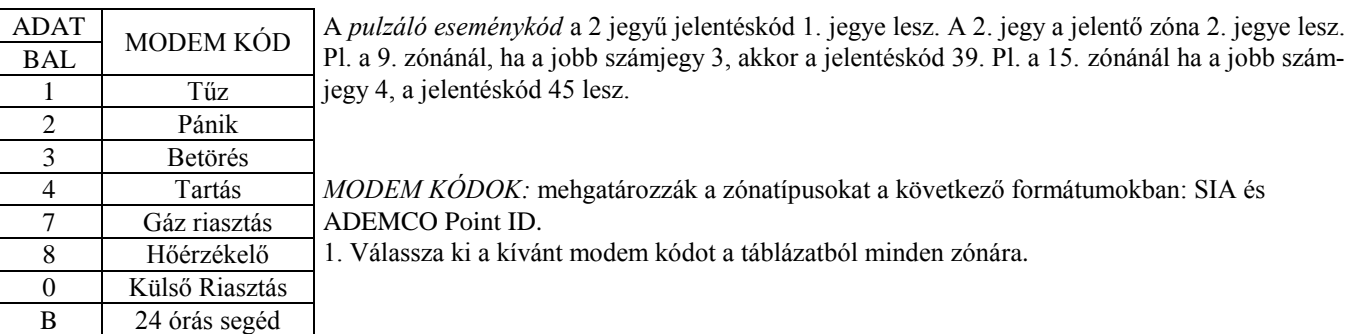

Pl. a 9. zónánál, ha a jobb számjegy 3, akkor a jelentéskód 39. Pl. a 15. zónánál ha a jobb szám-

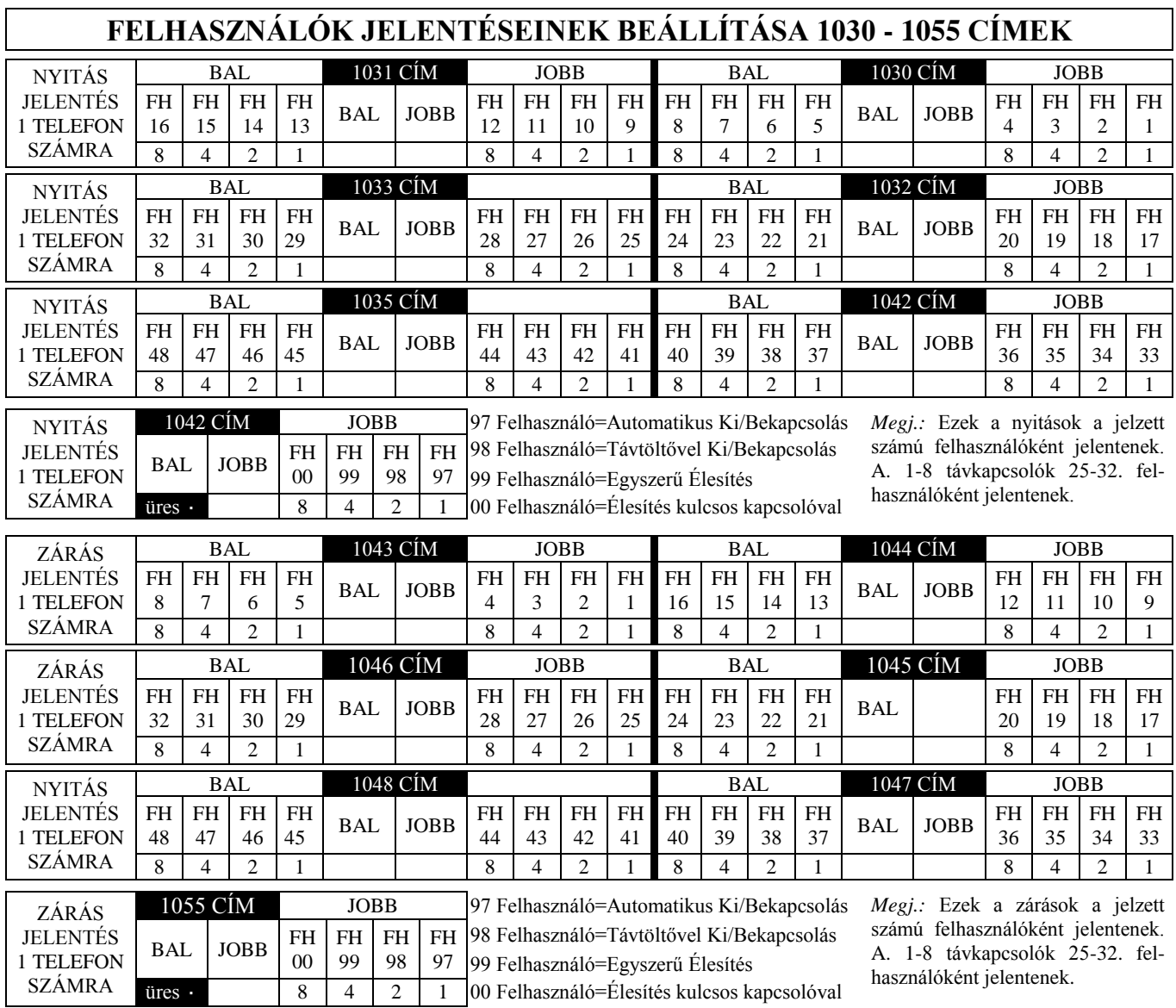

## **FELHASZNÁLÓK JELENTÉSEINEK BEÁLLÍTÁSA 1056 - 1081 CÍMEK**

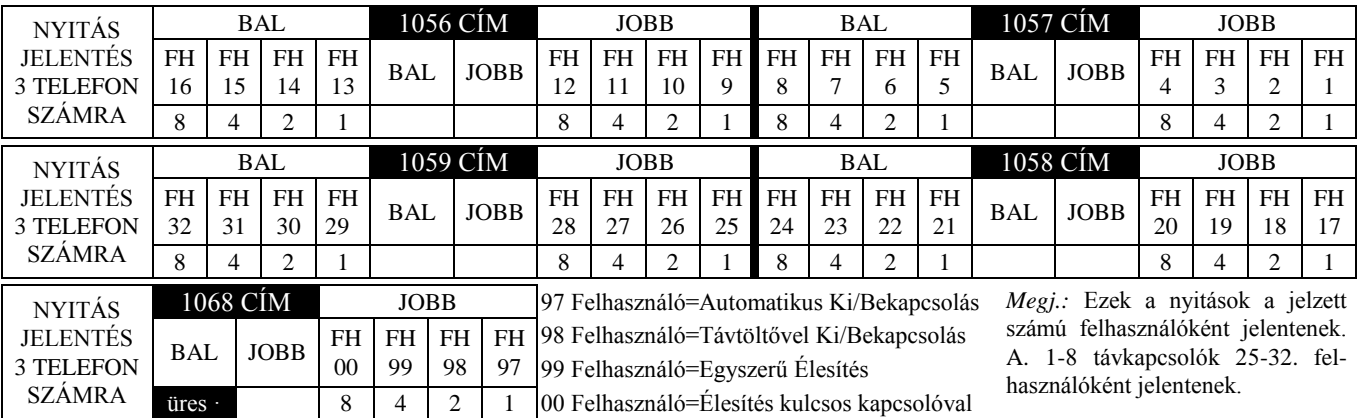

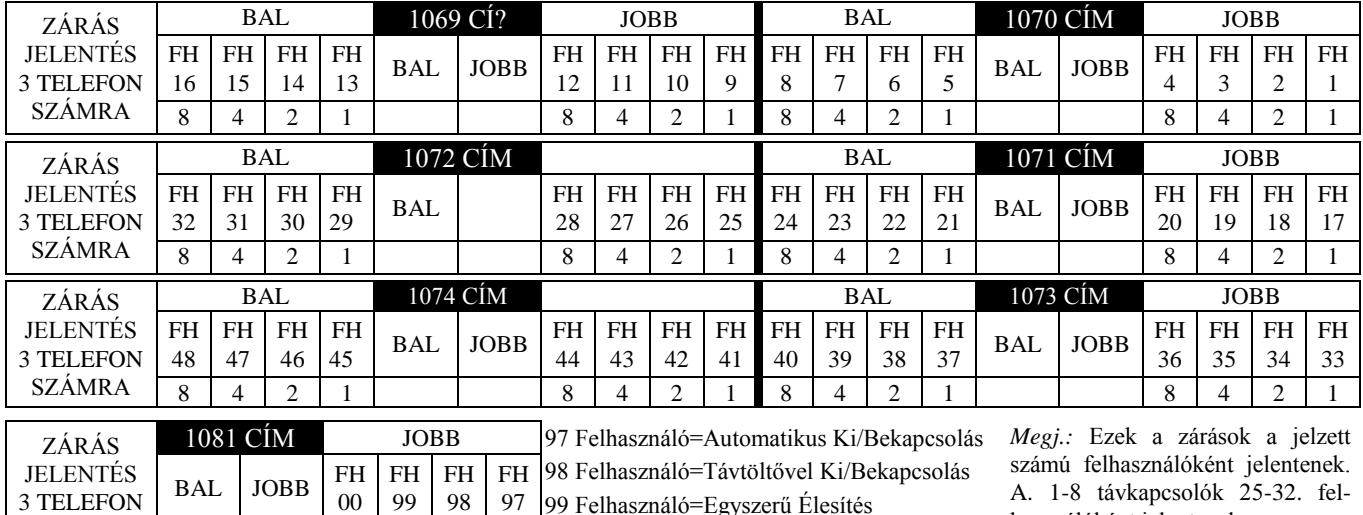

00 99 98 97 99 Felhasználó=Egyszerű Élesítés üres · 8 4 2 1 00 Felhasználó=Élesítés kulcsos kapcsolóval

használóként jelentenek.

Gyári üres · üres ·1030 – 1081 CÍMIG

### **FELHASZNÁLÓK JELENTÉSEINEK BEÁLLÍTÁSA:**

SZÁMRA

1. Karikázza be a kiválasztott tulajdonságot a megváltoztatni kívánt címeknél

2. Adja össze a programozandó tulajdonságok adatainak összegét.

3. Az összegeket írja be a megfelelő cím bal illetve jobboldali számához.

### **RENDSZERHIBA JELENTÉSBEÁLLÍTÁSOK 1082 – 1116 CÍMEK**

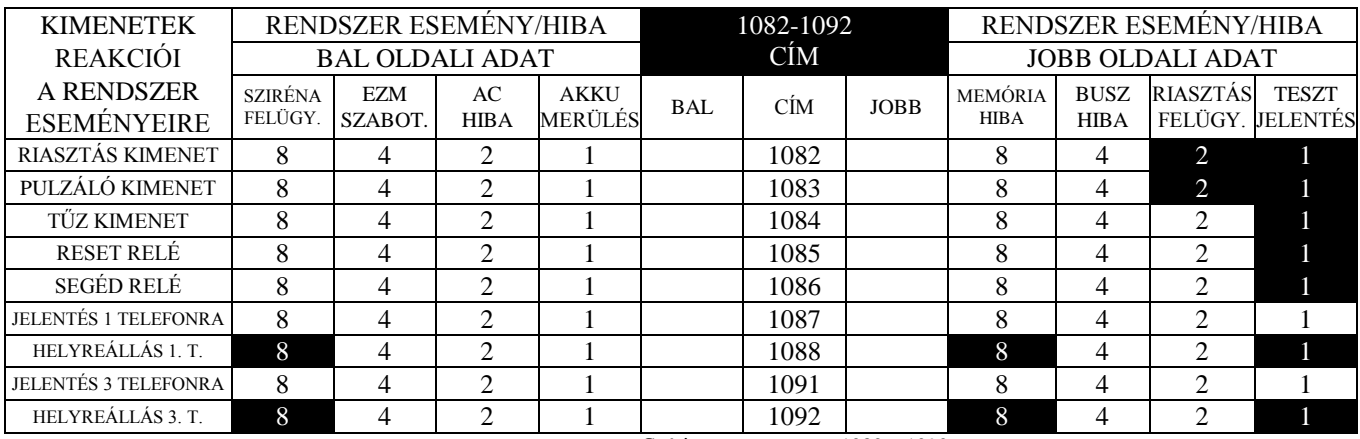

Gyári üres · üres · 1082 – 1092

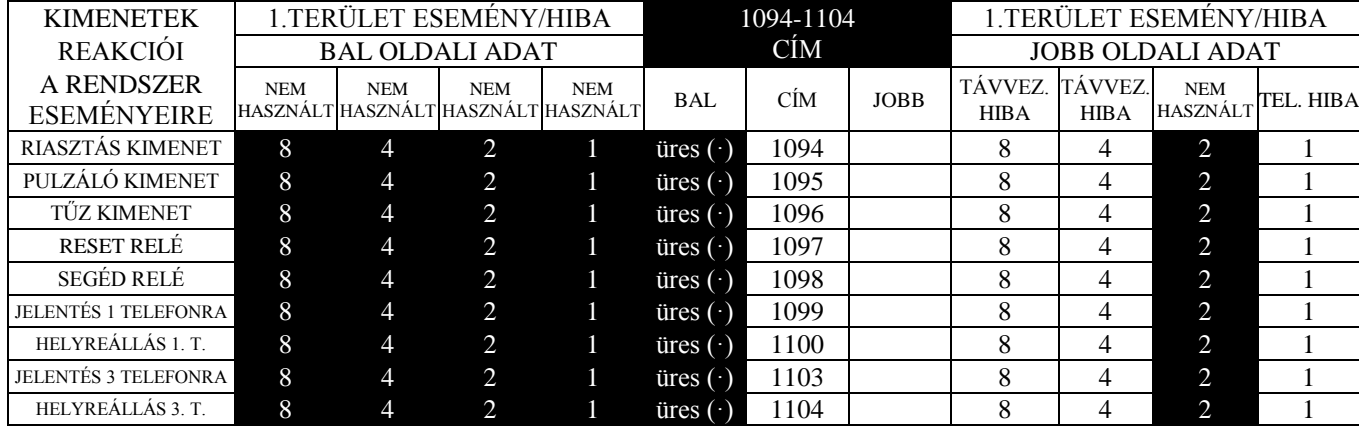

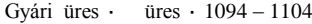

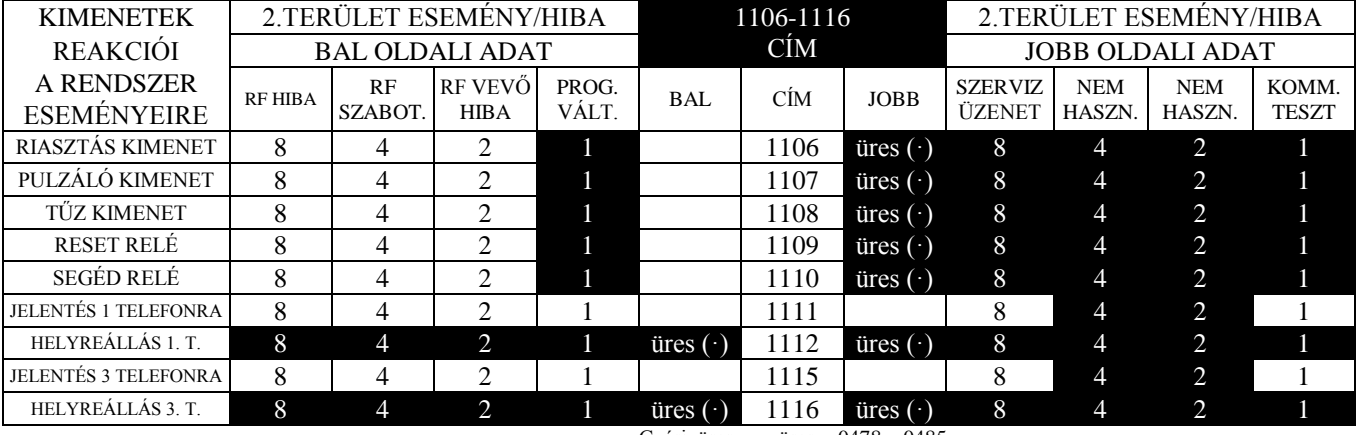

Gyári üres · üres · 0478 – 0485

1. Karikázza be a kiválasztott tulajdonságot a megváltoztatni kívánt címeknél

2. Adja össze a programozandó tulajdonságok adatainak összegét.

3. Az összegeket írja be a megfelelő cím bal illetve jobboldali számához.

**FIGYELEM**: A fekete mezők azt mutatják, hogy az adat nem programozható.

## **RENDSZERHIBA JELENTÉSBEÁLLÍTÁSOK TERÜLETENKÉNT 1120 – 1137 CÍMEK**

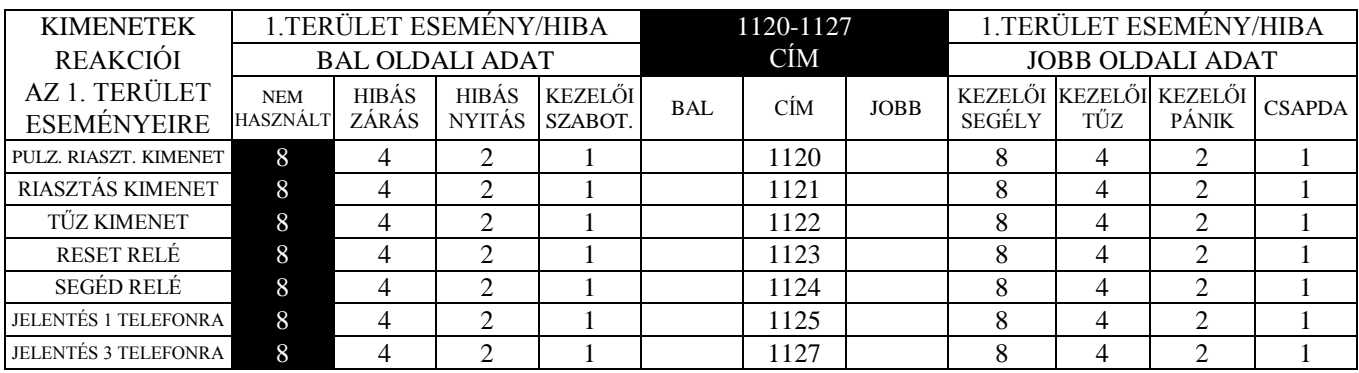

Gyári üres · üres · 1120 – 1127

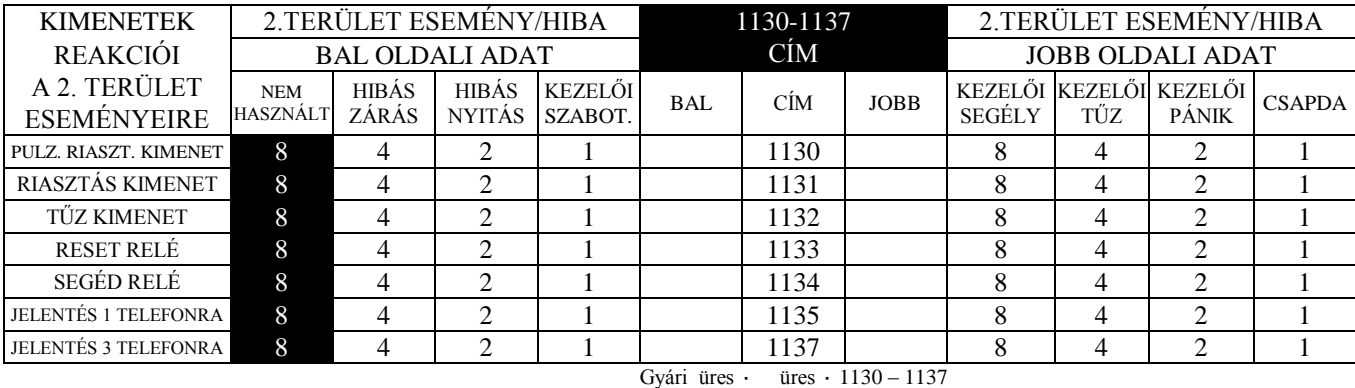

1. Karikázza be a kiválasztott tulajdonságot a megváltoztatni kívánt címeknél

2. Adja össze a programozandó tulajdonságok adatainak összegét.

3. Az összegeket írja be a megfelelő cím bal illetve jobboldali számához.

**FIGYELEM**: A fekete mezők azt mutatják, hogy az adat nem programozható.

### **ZÓNA TULAJDONSÁGOK 1 – 16 ZÓNÁIG 1200 - 1376 CÍMEK**

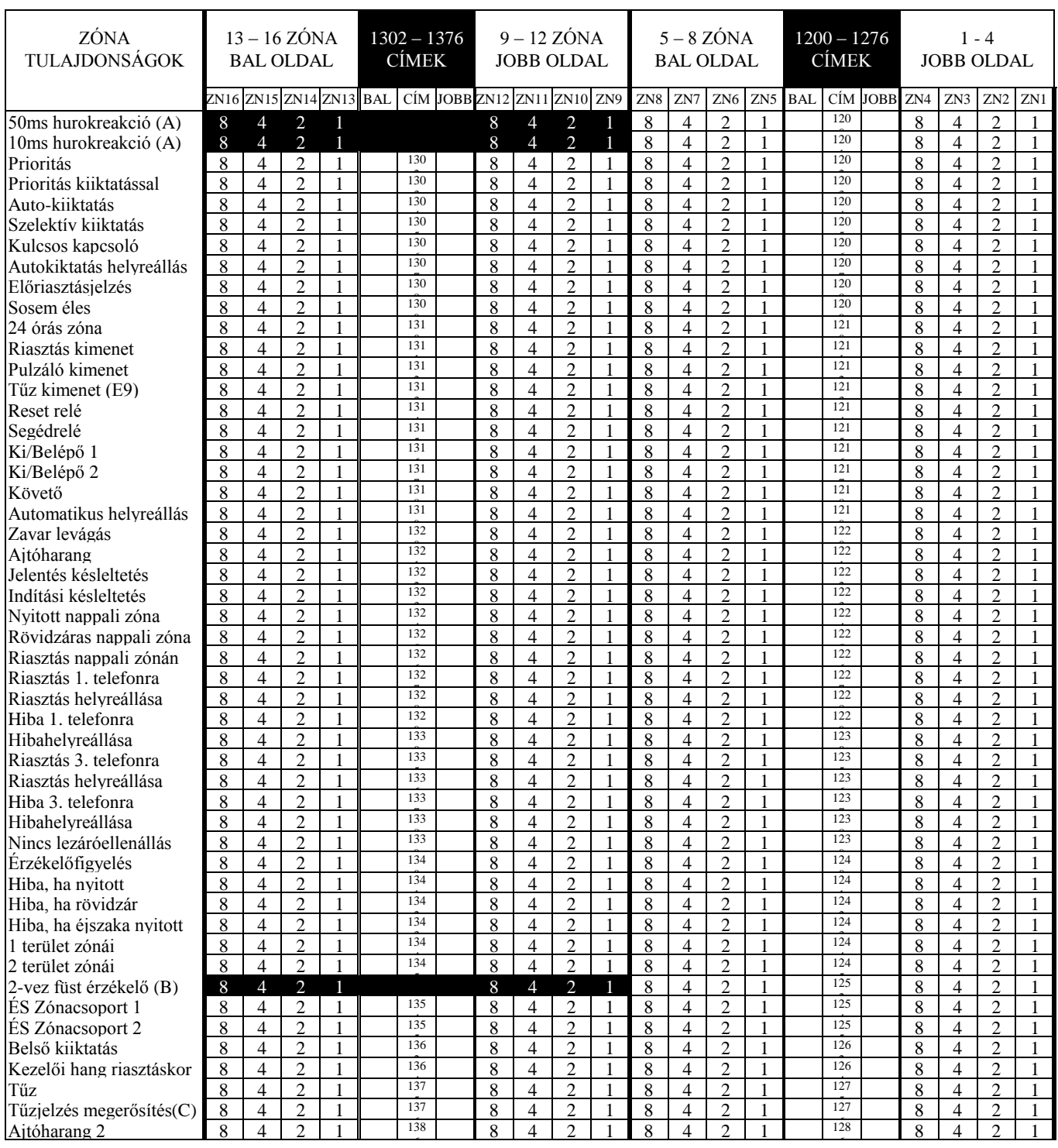

\_\_\_\_\_\_\_\_\_\_\_\_\_\_\_\_\_\_\_\_\_\_\_\_\_\_\_\_\_\_\_\_\_\_\_\_\_\_\_\_\_\_\_\_\_\_\_\_\_\_\_\_\_\_\_\_\_\_\_\_\_\_\_\_\_\_\_\_\_\_\_\_\_\_\_\_\_\_\_\_\_\_\_\_\_\_\_\_\_\_\_\_\_\_\_\_\_\_\_\_\_\_\_

1. Válassza ki a változtatni kívánt

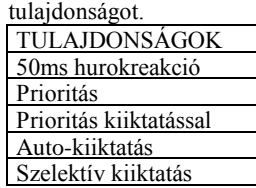

2. Jelölje meg a zónákat, melyre a ki a beírandó értéket<br>Najdongágot pregremegyi kívánia ADAT BEÍRÁS ADAT BEÍRÁS tulajdonságot programozni kívánja.

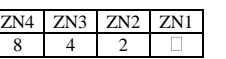

Karikázza be az adatot.

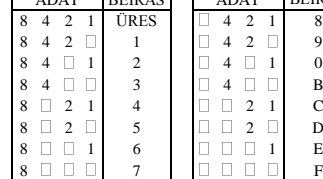

1. Az alábbi táblázatból válassza 1. Írja be az adatot a vonatkozó címre. A bal és jobb oldali számokat is írja be.

Figyelem! a feketén hagyott mezők nem programozhatóak.

### **ZÓNA TULAJDONSÁGOK 17 – 32 ZÓNÁIG 1402 - 1576 CÍMEK**

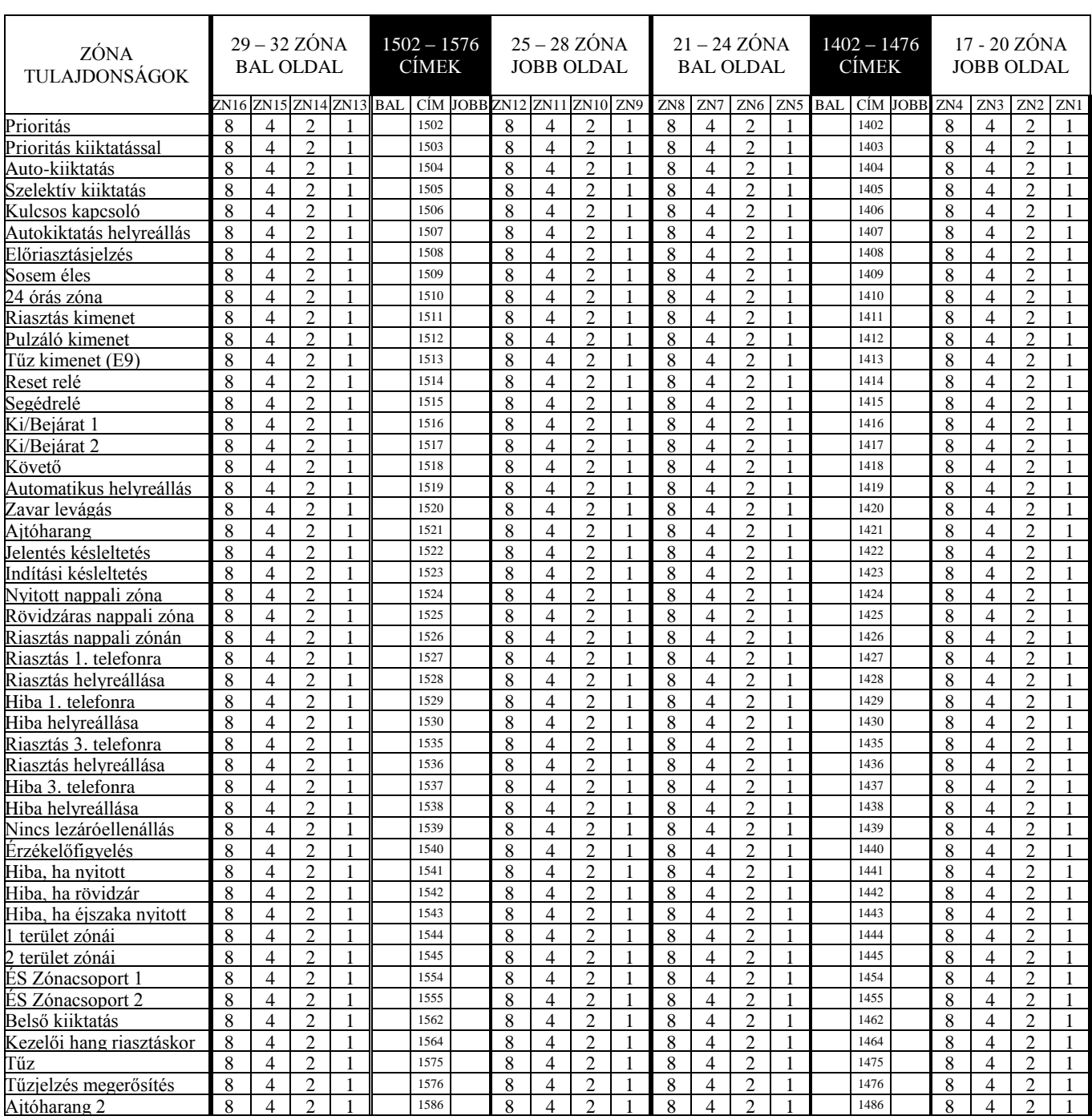

**FIGYELEM:** (A)50 ms hurokreakcióidőt csak az 1 – 8 zónákra programozzon

(B) 2 vezetékes tűzzónának csak a 7-es és 8 –as zónát használhatja.

(C) Ha tűzjelzés megerősítést programozott, akkor tűzjelzést is programoznia kell.

**ALAPBEÁLLÍTÁSOK:** Az Egyszerűsített Menüvezérelt programozásnál számos alapdolgot beállít a program. Prioritás, Szelektív kiiktatás, Riasztás kimenet, Zavar levágás, 1 terület zónái, Ki/Belépő zónák, Ajtóharang, 1 telefonszám kommunikációja, tűzzónák.

\_\_\_\_\_\_\_\_\_\_\_\_\_\_\_\_\_\_\_\_\_\_\_\_\_\_\_\_\_\_\_\_\_\_\_\_\_\_\_\_\_\_\_\_\_\_\_\_\_\_\_\_\_\_\_\_\_\_\_\_\_\_\_\_\_\_\_\_\_\_\_\_\_\_\_\_\_\_\_\_\_\_\_\_\_\_\_\_\_\_\_\_\_\_\_\_\_\_\_\_\_\_\_

## **ZÓNA TULAJDONSÁGOK 33 – 48 ZÓNÁIG 1602 - 1786 CÍMEK**

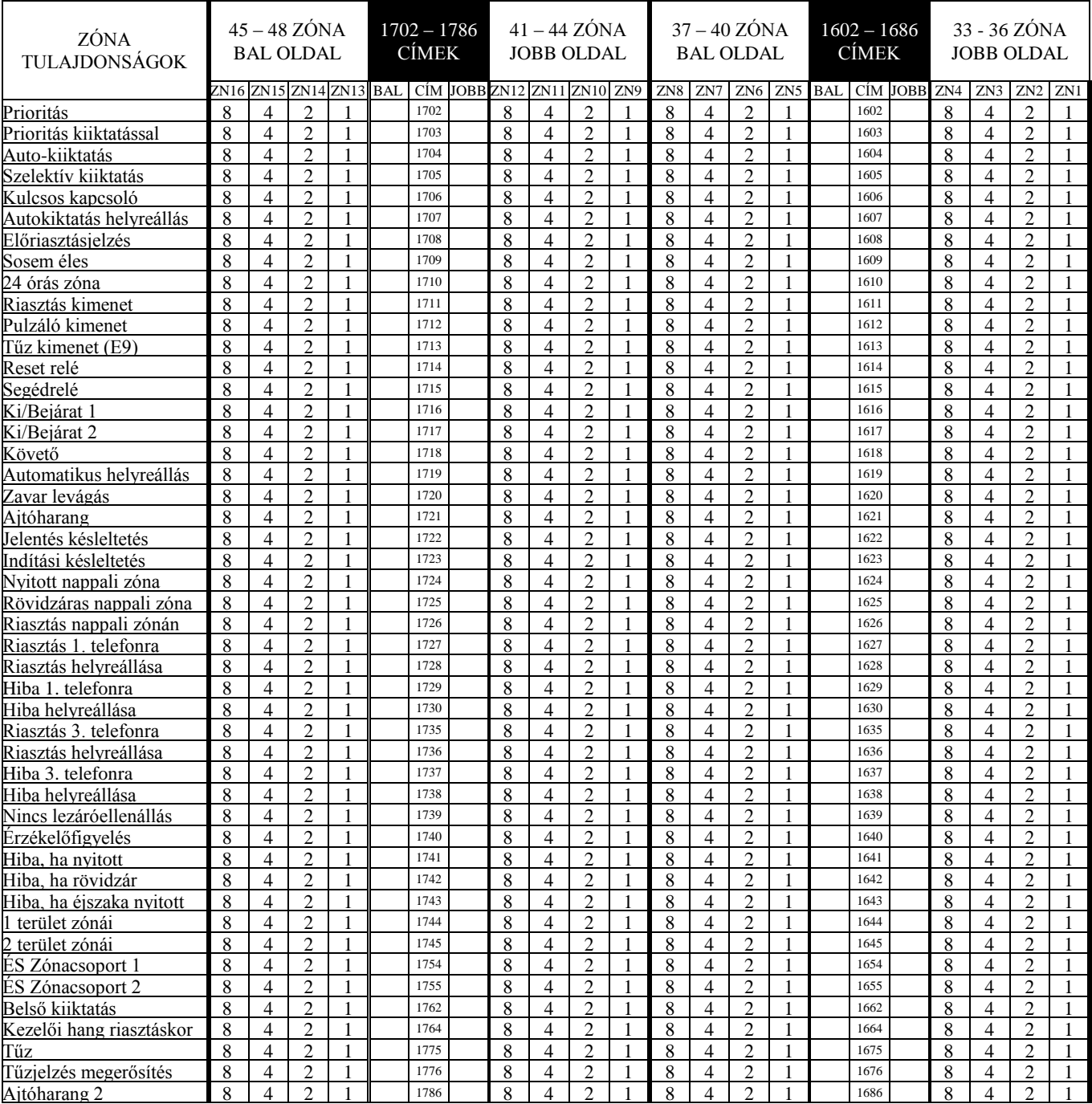

### **RENDSZER BEÁLLÍTÁSOK 2415-2419 CÍMEK**

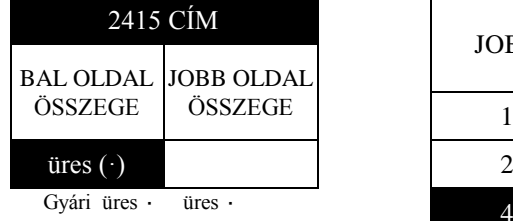

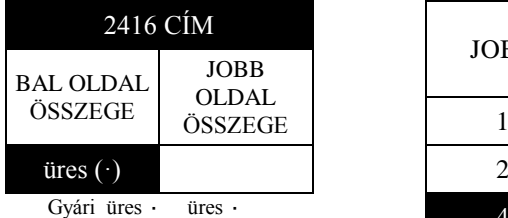

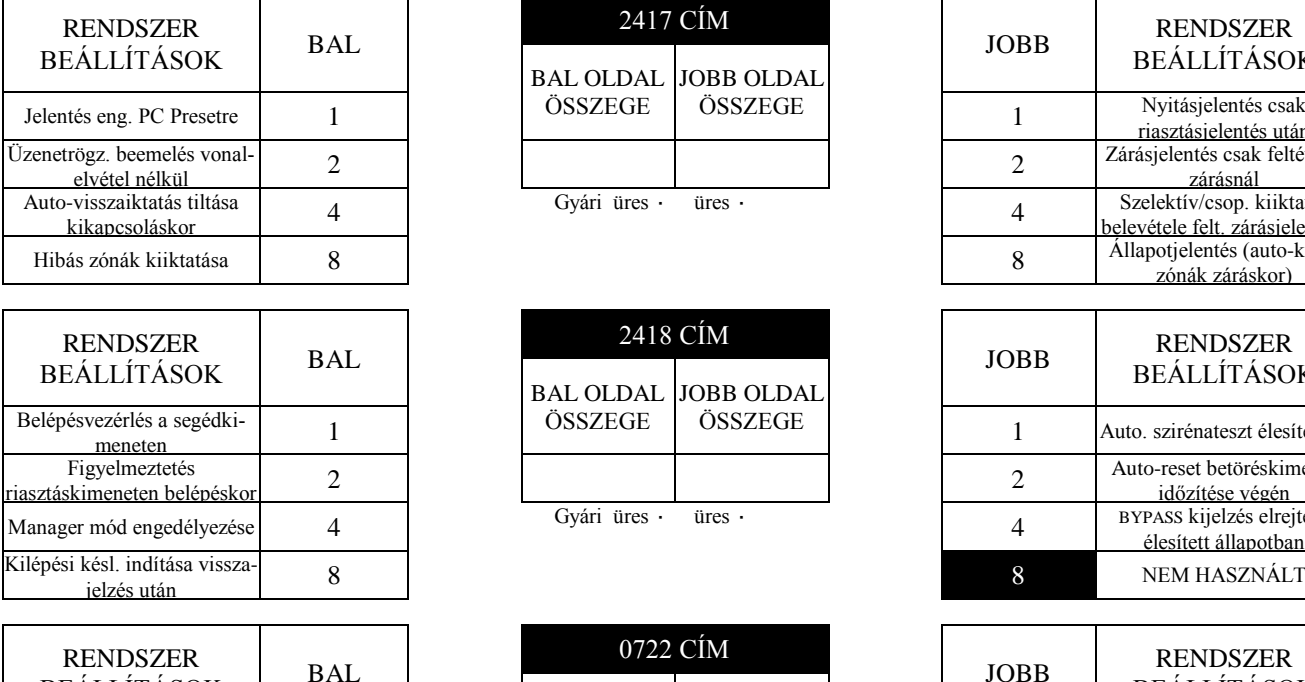

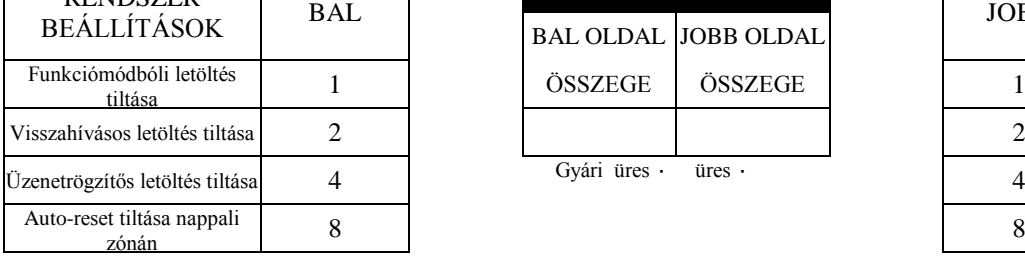

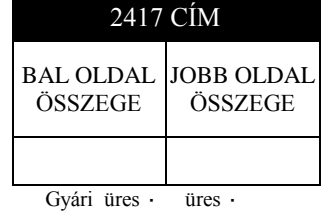

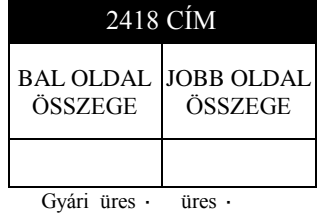

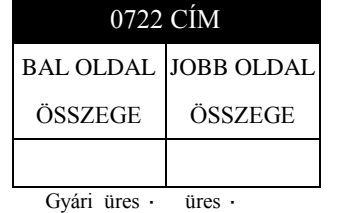

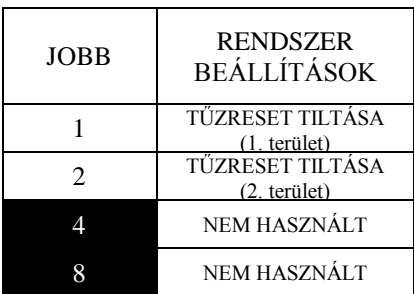

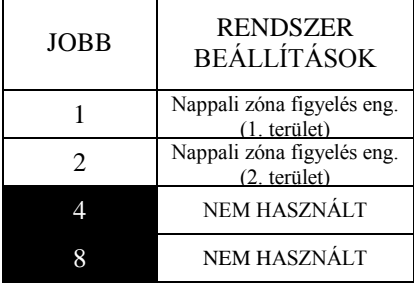

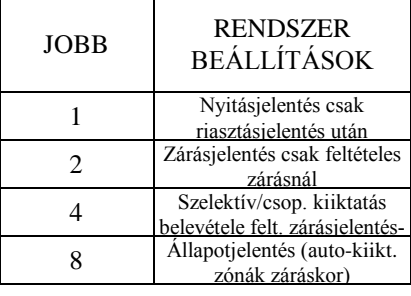

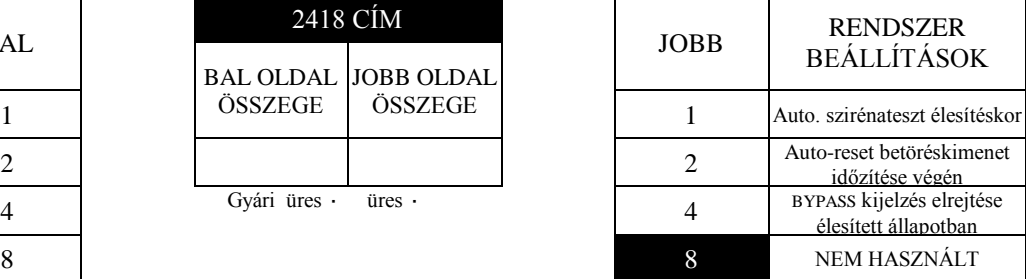

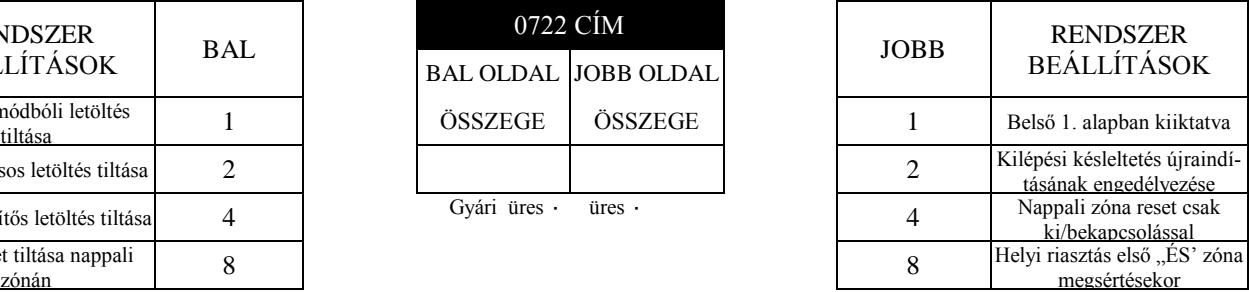

1. Karikázza be a kiválasztott tulajdonságot a megváltoztatni kívánt címeknél

2. Adja össze a programozandó tulajdonságok adatainak összegét.

3. Az összegeket írja be a megfelelő cím bal illetve jobboldali számához.

A fekete mezőkben levő adat nem programozható.

## **RENDSZER BEÁLLÍTÁSOK 2420-2422 és 4084 CÍMEK**

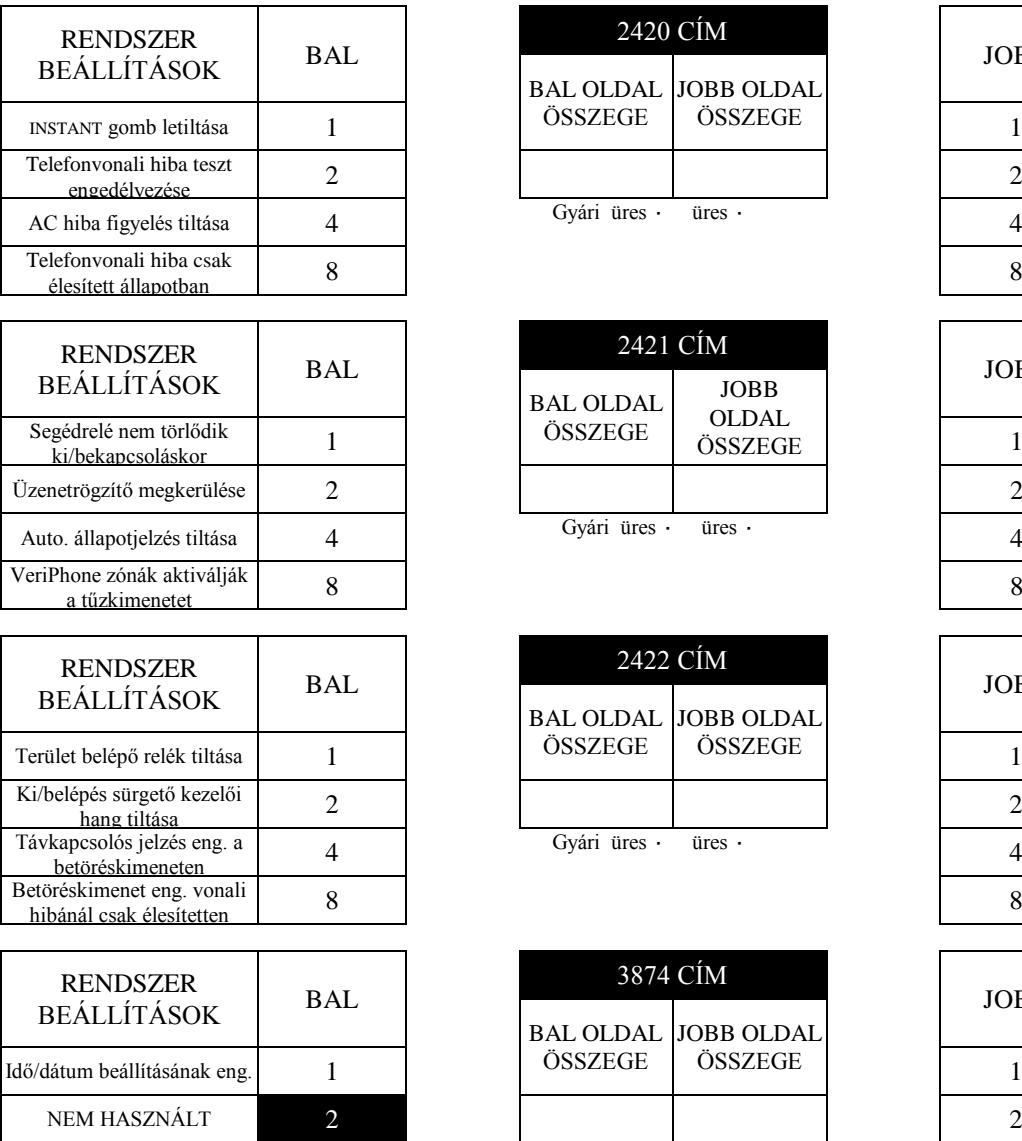

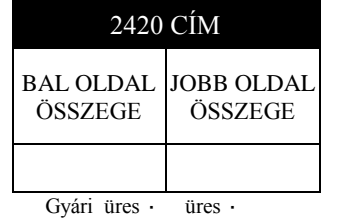

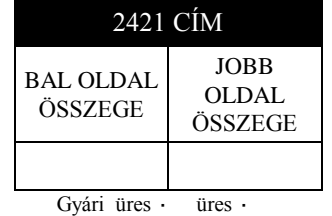

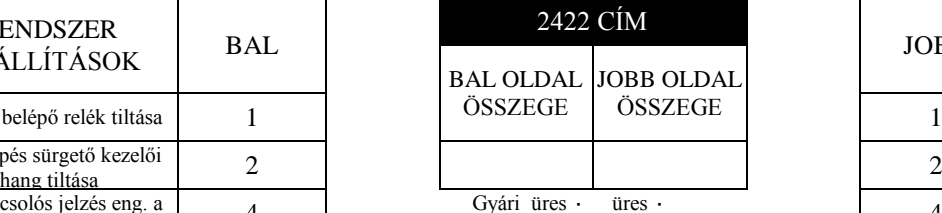

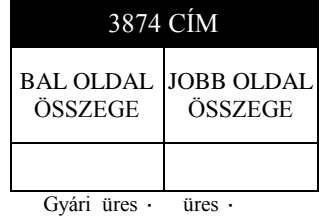

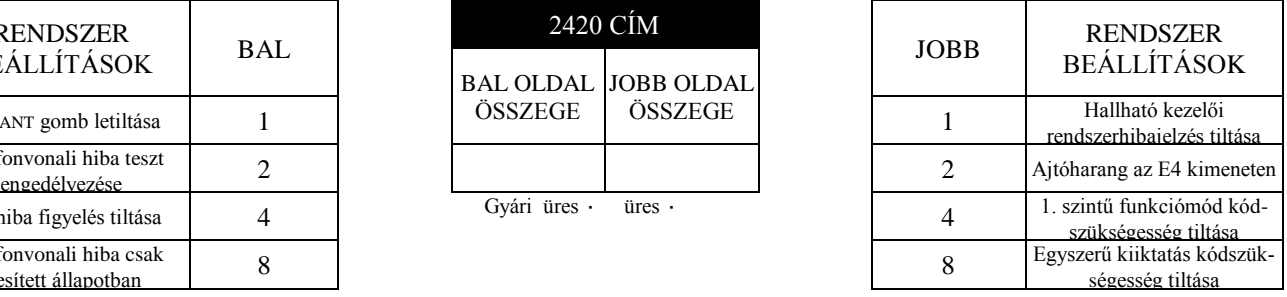

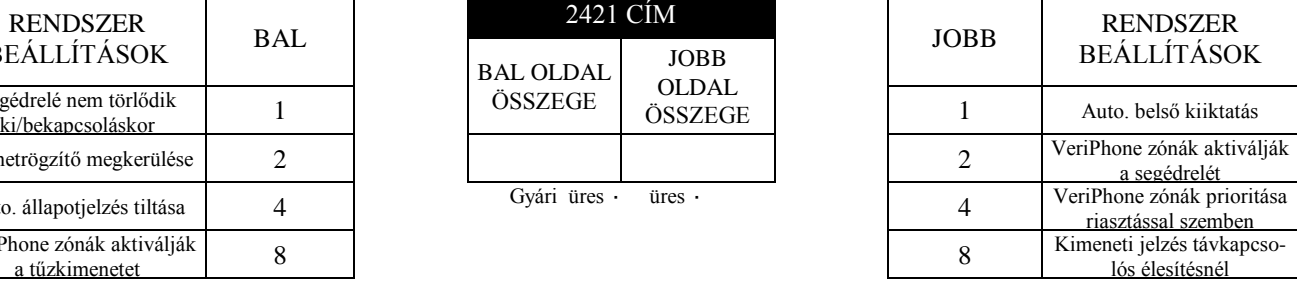

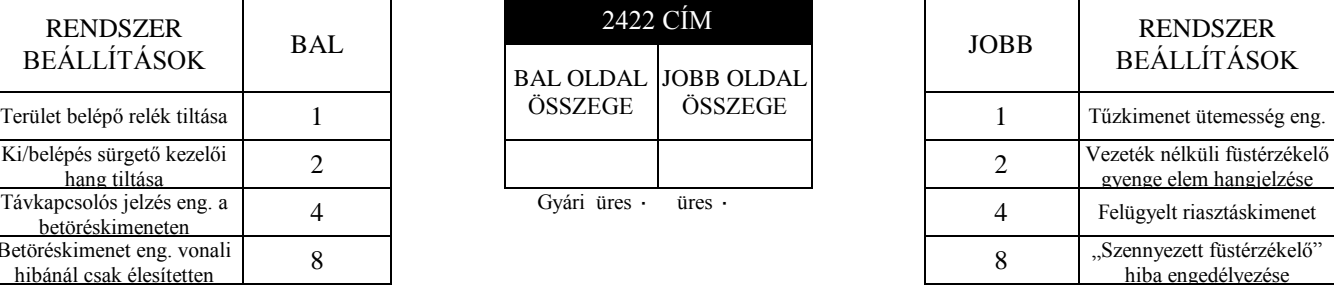

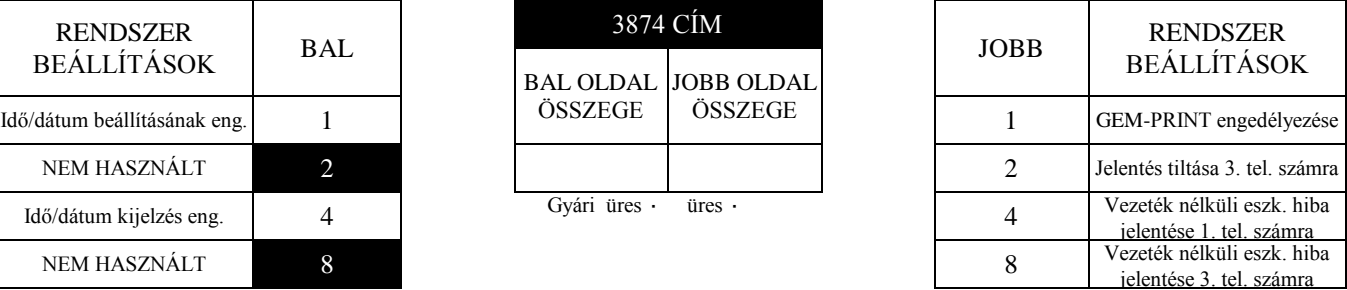

1. Karikázza be a kiválasztott tulajdonságot a megváltoztatni kívánt címeknél

2. Adja össze a programozandó tulajdonságok adatainak összegét.

3. Az összegeket írja be a megfelelő cím bal illetve jobboldali számához.

A fekete mezőkben levő adat nem programozható.

Idő/dátum kijelzés eng. 4

NEM HASZNÁLT 8

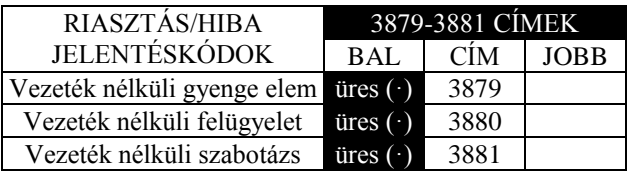

## **RENDSZER BEÁLLÍTÁSOK (3882-3901, 3903-3905 és 4084 CÍMEK)**

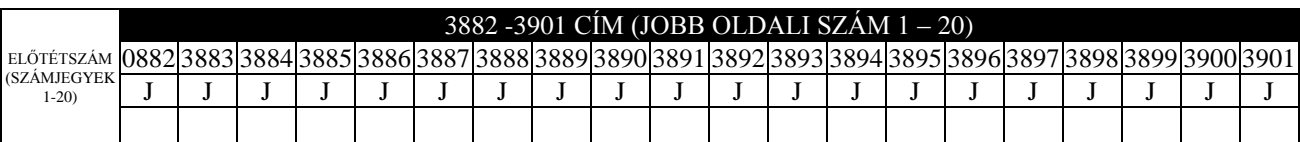

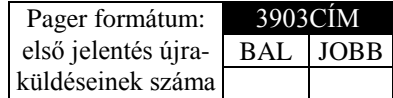

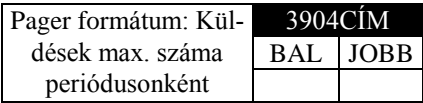

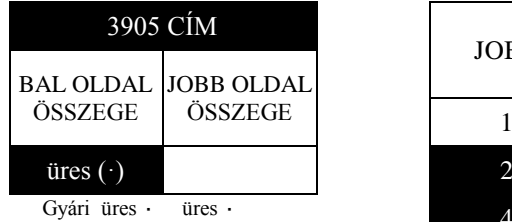

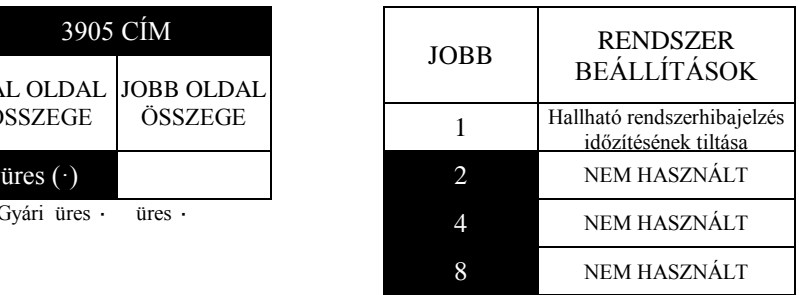

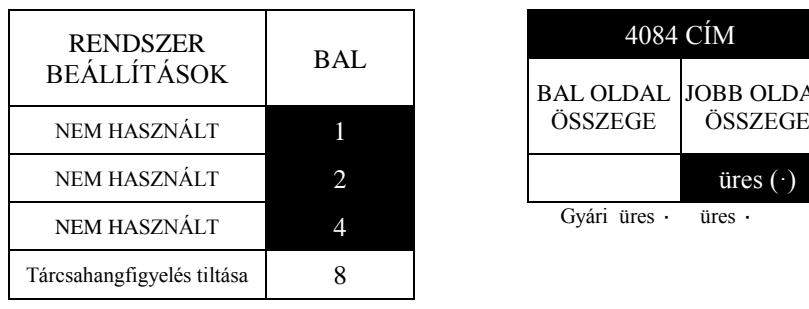

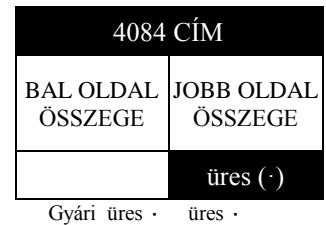

## **KEZELŐI OPCIÓK (2425-2446 CÍM)**

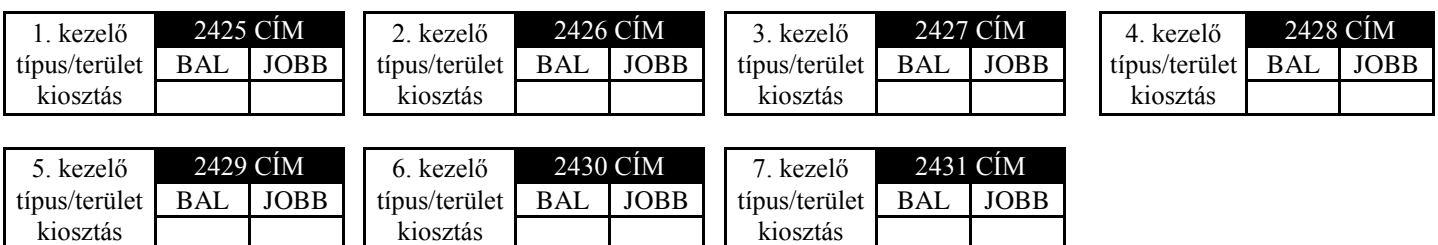

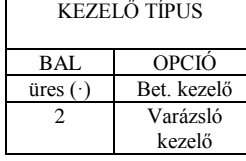

**KEZELŐ** TERÜLETKIOSZTÁS *KEZELŐ TÍPUS ÉS TERÜLET KIOSZTÁS:* 7 kezelő programozható, ha csatlakoztatva vannak.

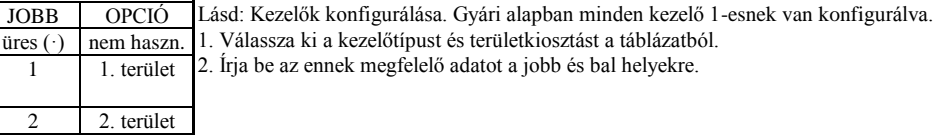

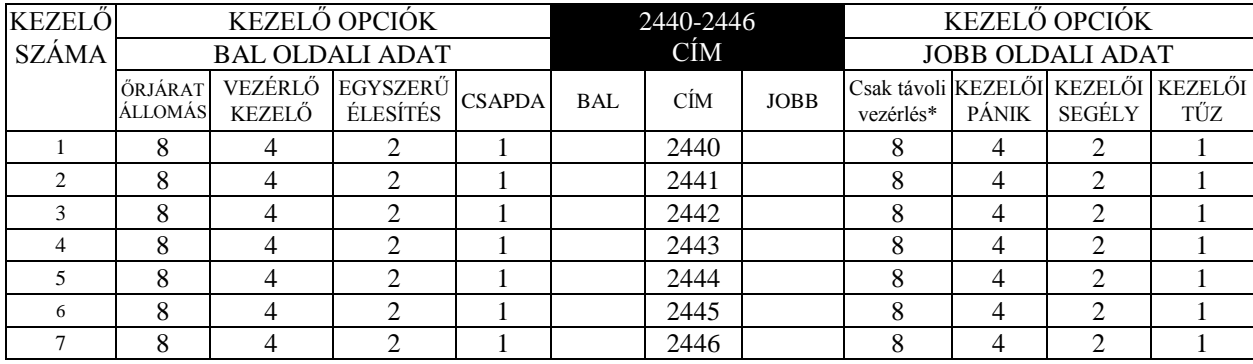

*KEZELŐI OPCIÓK:* Válassza ki a kívánt opciókat a 7 kezelő bármelyikéhez.

\**Megj.:* csak távoli belépésvezérlésre (ki/bekapcsolásra nem használható).

1. Karikázza be a kiválasztott tulajdonságot a megváltoztatni kívánt címeknél

2. Adja össze a programozandó tulajdonságok adatainak összegét.

üres (

 $\overline{1}$ 

3. Az összegeket írja be a megfelelő cím bal illetve jobboldali számához.

A fekete mezőkben levő adat nem programozható.

## **FELHASZNÁLÓI TERÜLETI BEÁLLÍTÁSOK (2500-2547 CÍMEK)**

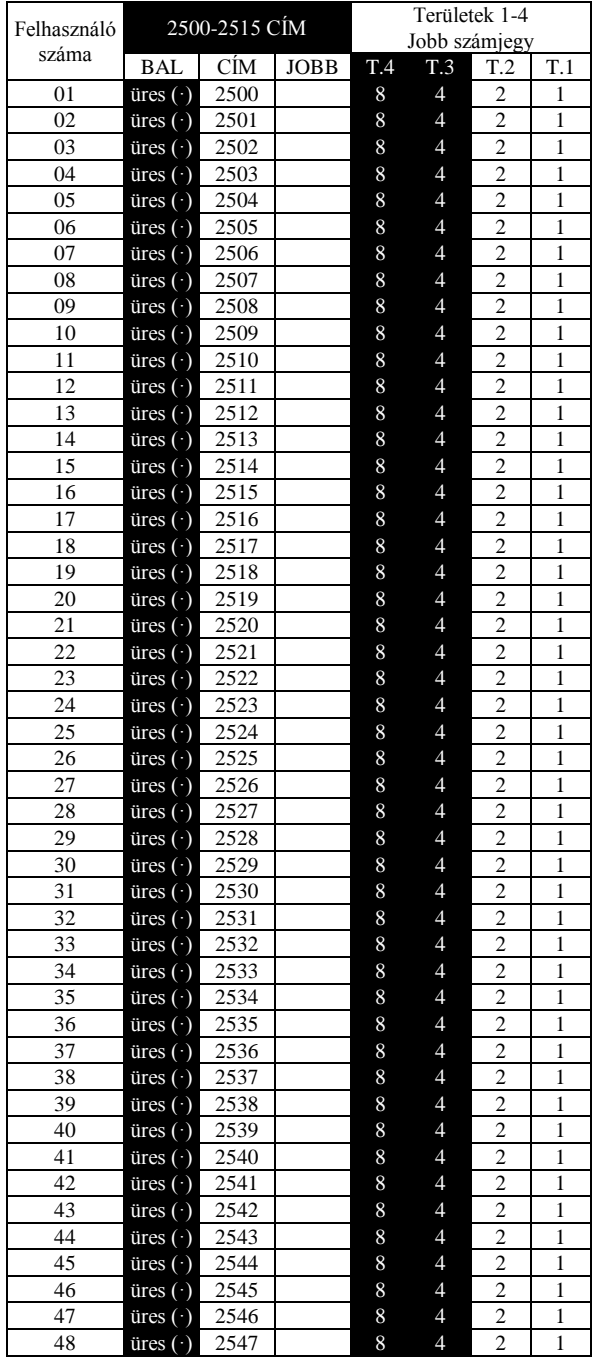

1. Válassza ki a felhasználó

számát

| FELH.<br>SZÁMA |
|----------------|
|                |
|                |
|                |
|                |
|                |

. Engedélyezze a kívánt területet a felhasználó számára.

T.4 T.3 T.2 T.1 4 2

Karikázza be az adatot.

1. Az alábbi táblázatból vá-

\_\_\_\_\_\_\_\_\_\_\_\_\_\_\_\_\_\_\_\_\_\_\_\_\_\_\_\_\_\_\_\_\_\_\_\_\_\_\_\_\_\_\_\_\_\_\_\_\_\_\_\_\_\_\_\_\_\_\_\_\_\_\_\_\_\_\_\_\_\_\_\_\_\_\_\_\_\_\_\_\_\_\_\_\_\_\_\_\_\_\_\_\_\_\_\_\_\_\_\_\_\_\_

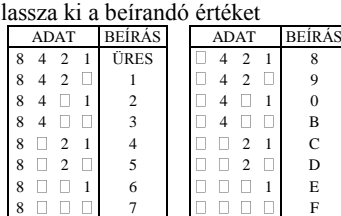

□1. Írja be az adatot a vonatkozó címre. A bal és jobb oldali számokat is írja be. Figyelem! a feketén hagyott mezők nem programozhatóak.

## **EZM CSOPORT BEÁLLÍTÁSOK 2600 - 2627 CÍMEK**

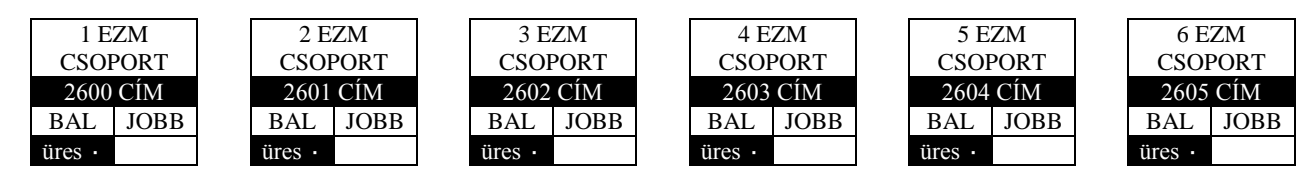

Az alapértékek az Egyszerűsített Menü módban elvégzett beállítások függvényében változhatnak.

**FIGYELEM:** Az 1 –8 zónák a panelen, a 9 – 32 zónák pedig az EZM modulokon találhatóak. A 33-48 zónák csak vezeték nélküliek lehetnek (zónabővítő csoportok nem rendelhetők hozzájuk).

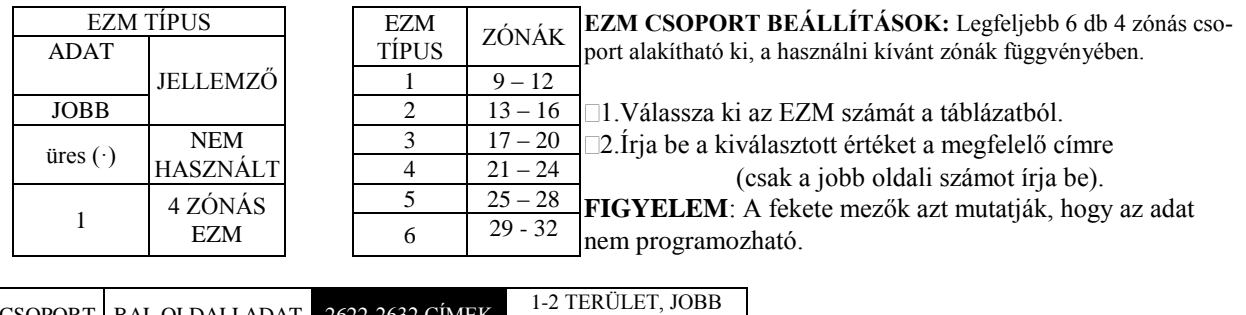

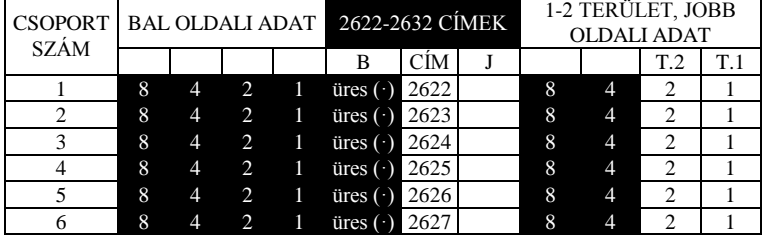

**BŐVÍTŐ PGM VEZÉRLÉS:** Minden zónacsoporthoz válassza ki a területeket,amelyek, ha élesítve vannak, aktiválják a PGM-et a megfelelő zónabővítő modulon. Mindegyik zónacsoport 4 zónának felel meg. Ha 8 zónás bővítők vannak használva, mindegyik KÉT zónacsoportként lesz kezelve.

Megj.: a kimenet aktív lesz (alacsony), ha BÁRMELY kiválasztott terület éles. Ha aktiválva van, a kimenet földre zár.

### **TERÜLET ÉLESÍTÉSI BEÁLLÍTÁSOK 2650 - 2651 CÍMEK**

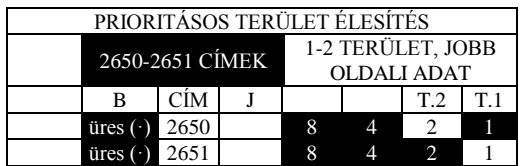

1.Válassza ki az kívánt élesedő területet.

2.Válassza ki a megfelelő opciót a prioritásos területekre.

3.Írja be az adatokat a megfelelő címre (jobb és bal oldali számjegyek).

**FIGYELEM**: A fekete mezők azt mutatják, hogy az adat nem programozható.

## **KIMENET VEZÉRLÉSI BEÁLLÍTÁSOK 2700 - 2733 CÍMEK**

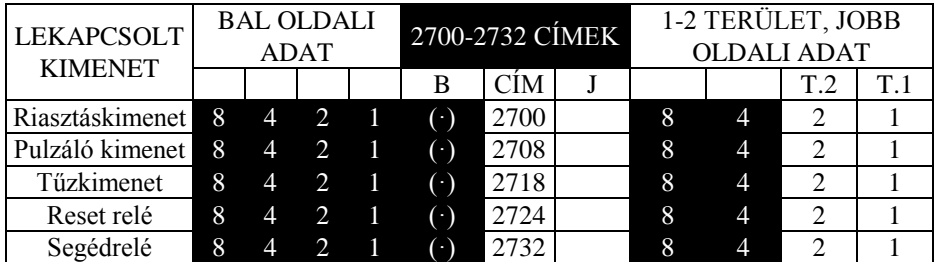

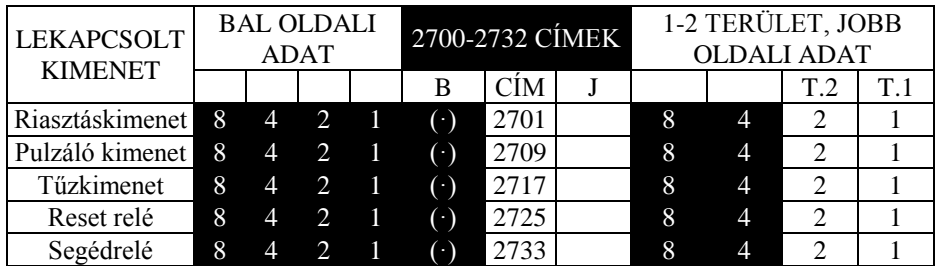

#### **KIMENETEK LEKAPCSOLÓDNAK HATÁSTALANÍTÁSKOR**

1. Karikázza be a kiválasztott tulajdonságot a megváltoztatni kívánt címeknél

- 2. Adja össze a programozandó tulajdonságok adatainak összegét.
- 3. Az összegeket írja be a megfelelő cím bal illetve jobboldali számához.

### **VEZÉRLÉSNAPLÓZÁS (3184 CÍM)**

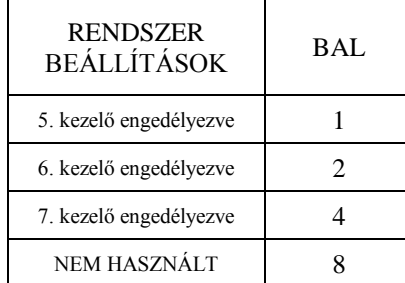

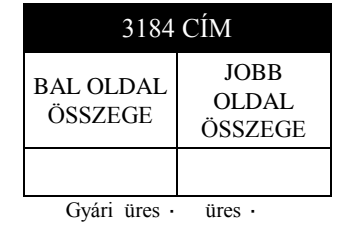

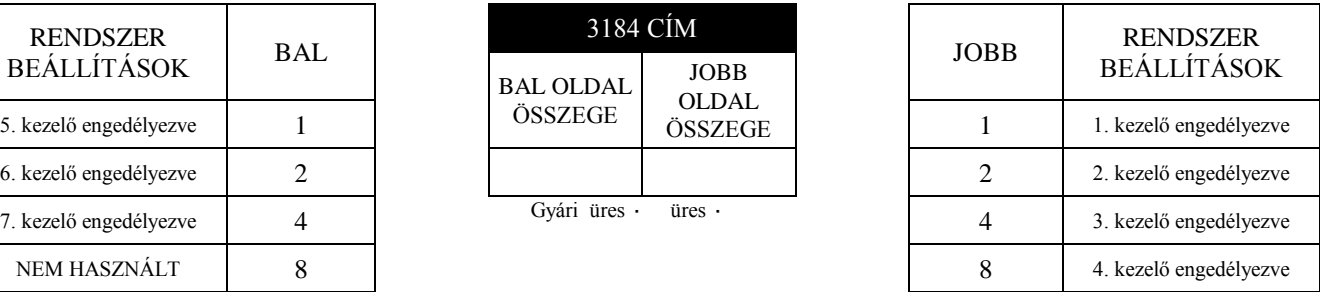

*VEZÉRLÉSNAPLÓZÁS*: lehetővé teszi minden kezelőről történt vezérlés naplózását.

1. Karikázza be a kiválasztott tulajdonságot a megváltoztatni kívánt címeknél

2. Adja össze a programozandó tulajdonságok adatainak összegét.

3. Az összegeket írja be a megfelelő cím bal illetve jobboldali számához.

### **VEZETÉK NÉLKÜLI VEVŐK 3776 ÉS 3760-3775 CÍMEK**

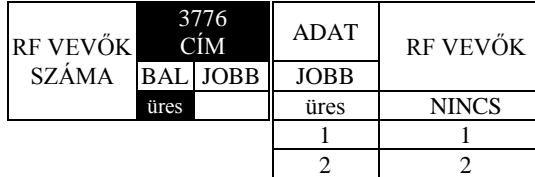

**RF VEVŐK:** Maximum két vevő programozható a központhoz. Ezek segítségével a központ legfeljebb 32 vezeték nélküli zónát tud megkülönböztetni.

1.A táblázatból válassza ki a vevők számát.

2.A megfelelő adatot írja be a jobb oldalra.

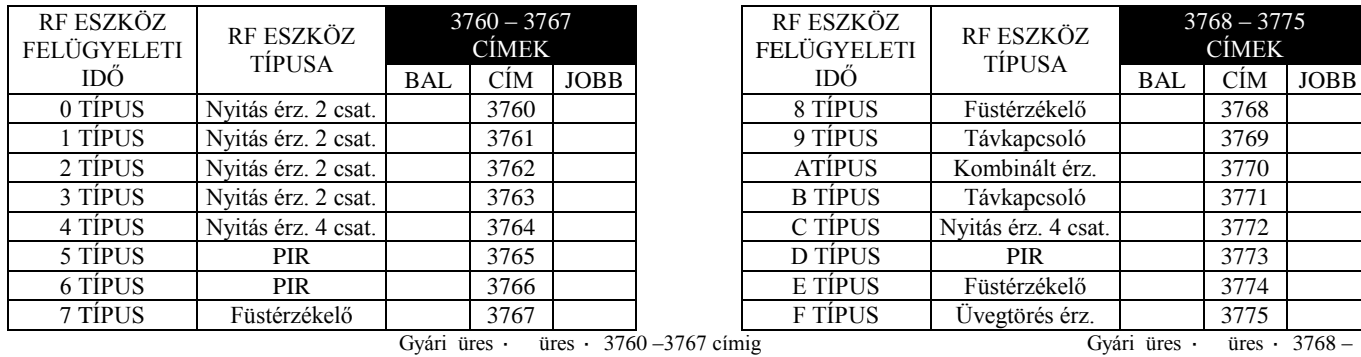

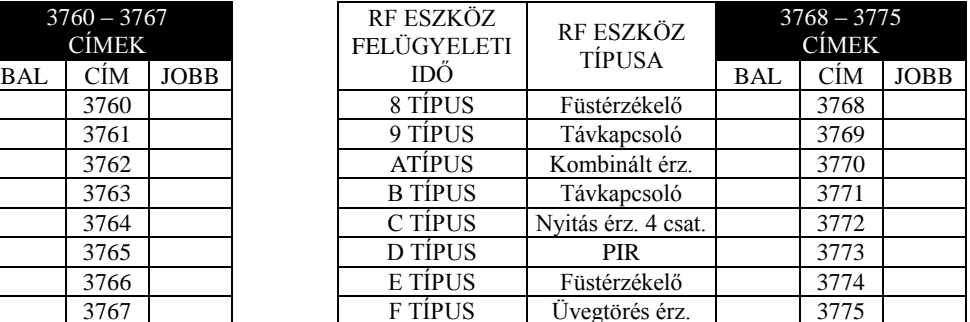

3775 címig

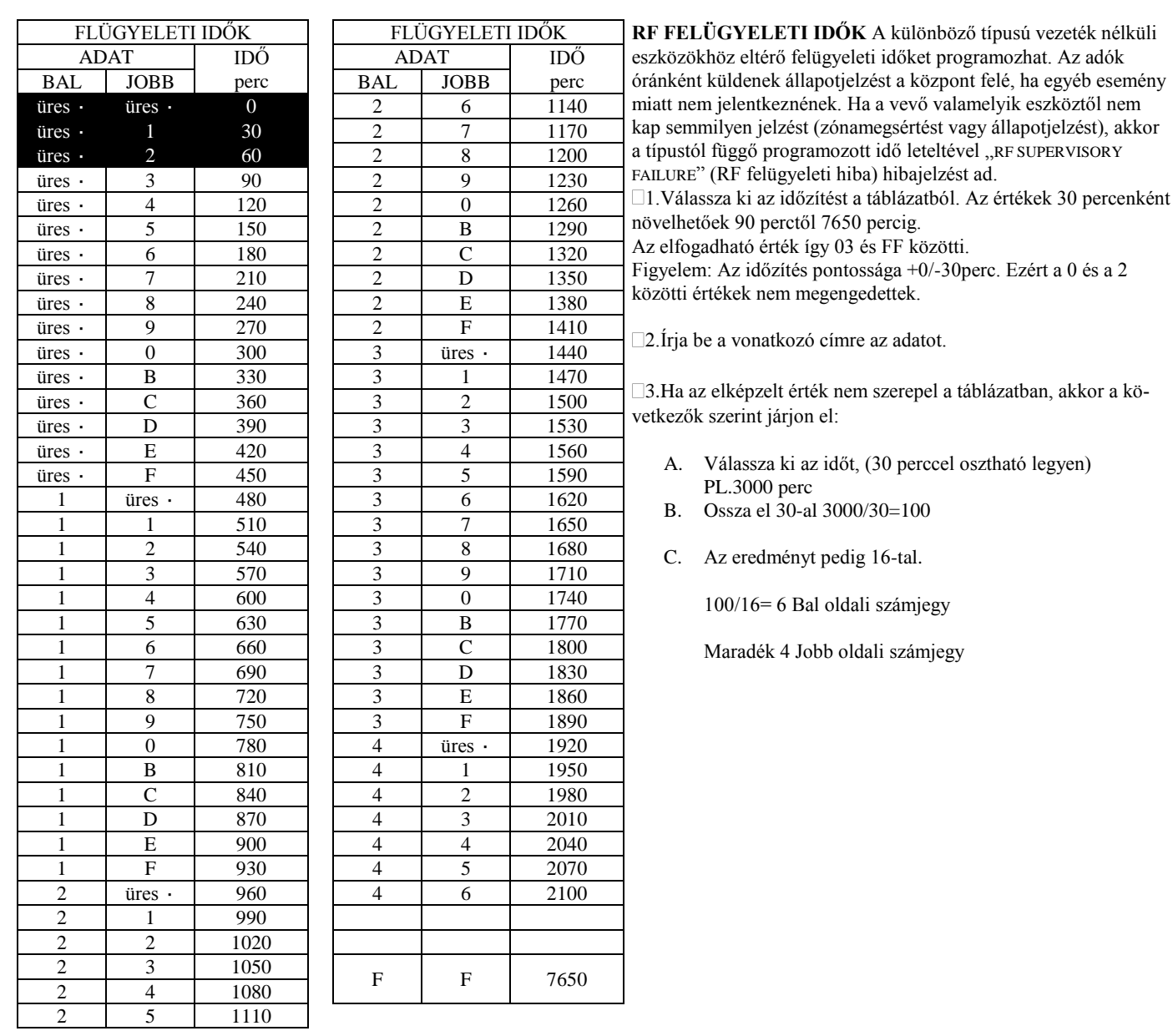

## **ALAPBEÁLLÍTÁSOK VISSZAÁLLÍTÁSA 4091 - 4093 CÍMEK**

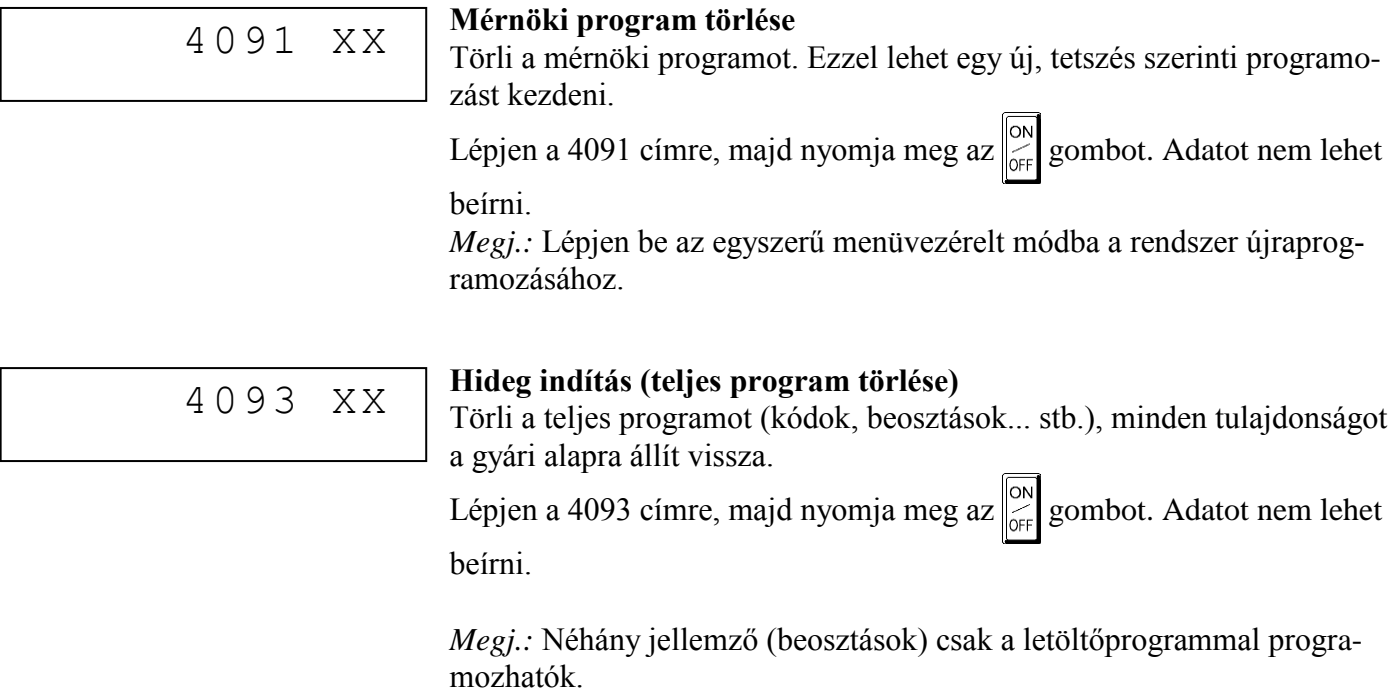

## **FELHASZNÁLÓI PROGRAMMÓD**

### **BEVEZETŐ INFORMÁCIÓK**

### A Felhasználói Programmódban

Csak az 1.számú kezelőt használhatja programozásra, ezért ennek mindkét területre érvényesnek kell lennie.

A Programmód nem érhető el amíg a kommunikátor működik, kivéve az első három percet a tápfeszültségre helyezés után.

A kód vagy adat bevitel után mindig nyomja meg az gombot. Enélkül az adatok nem lesznek rögzítve.

Ha a programozói módban 4 percig nem nyom le egyetlen billentyűt sem, a kezelő folyamatos hangjelzést ad. Elhallgattatásához nyomja meg a  $\sqrt{\text{RESET}}$  gombot vagy lépjen ki a programmódból.

**1 Számú Kezelő:** A könnyebb programozás érdekében a GEM-RP1CAe2 kezelőt érdemes 1-es kezelőnek kijelölni. Egy új GEM-RP1CAe2 kezelő automatikusan 1-nek konfigurálódik.

GEM-RP2ASe2 használatakor a címző jumper segítségével konfigurálja a kezelőt 1-nek. Használja a gombot, hogy végiglépkedjen a kiválasztott opciókon és programozói sorokon.

## **BELÉPÉS FELHASZNÁLÓI PROGRAMMÓDBA**

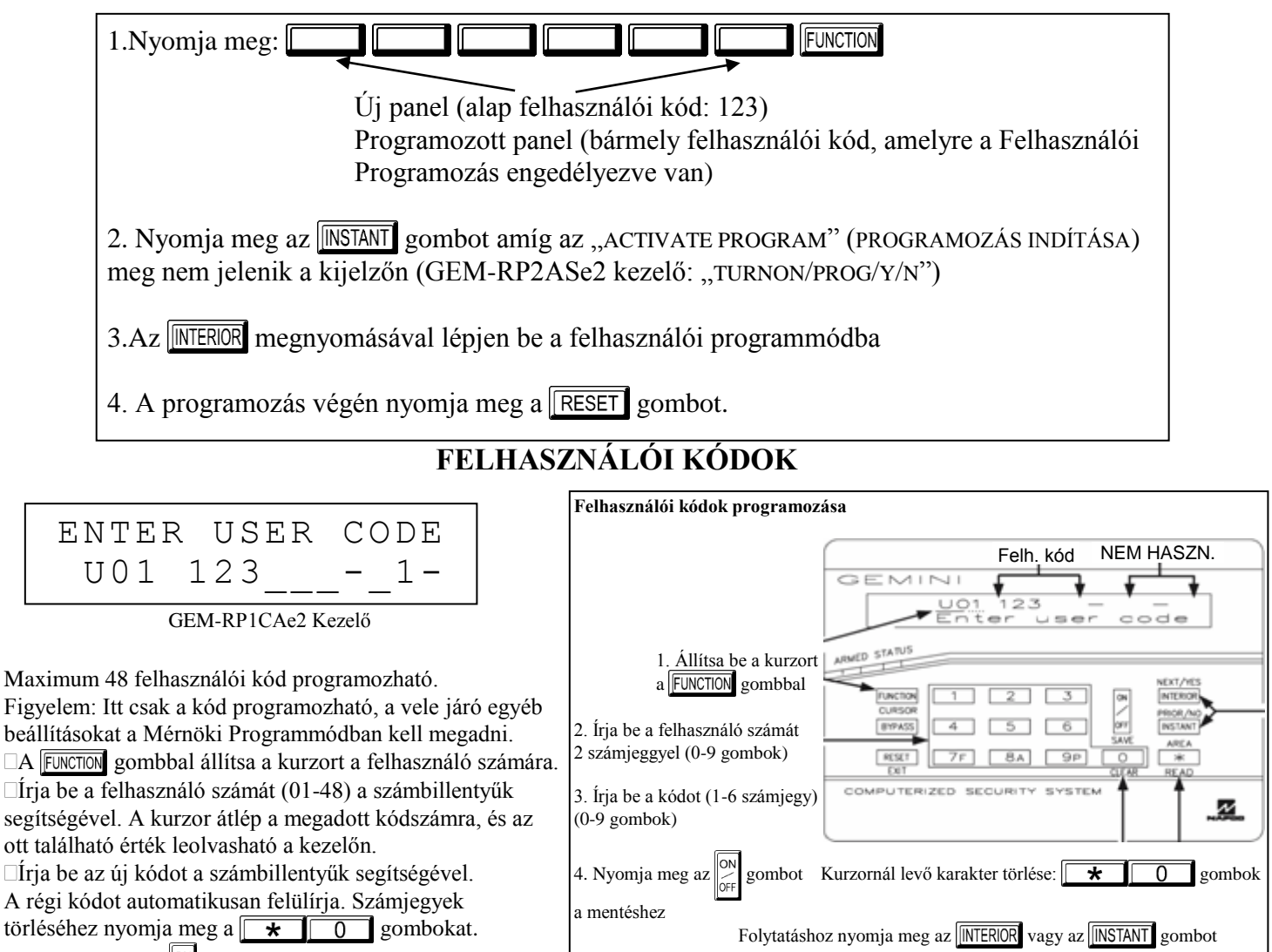

 $\Box$ Nyomja meg az  $\Big|_{\alpha=1}^{\infty}$  gombot, az új kód elmentéséhez.

Ismételje meg ezt a műveletet minden programozni kívánt felhasználónál. Ha tovább kíván lépni a Zónaelnevezések programozásához, akkor nyomja meg az  $\sqrt{\text{INTERIOR}}$  vagy az  $\sqrt{\text{INSTAT}}$  gombot.

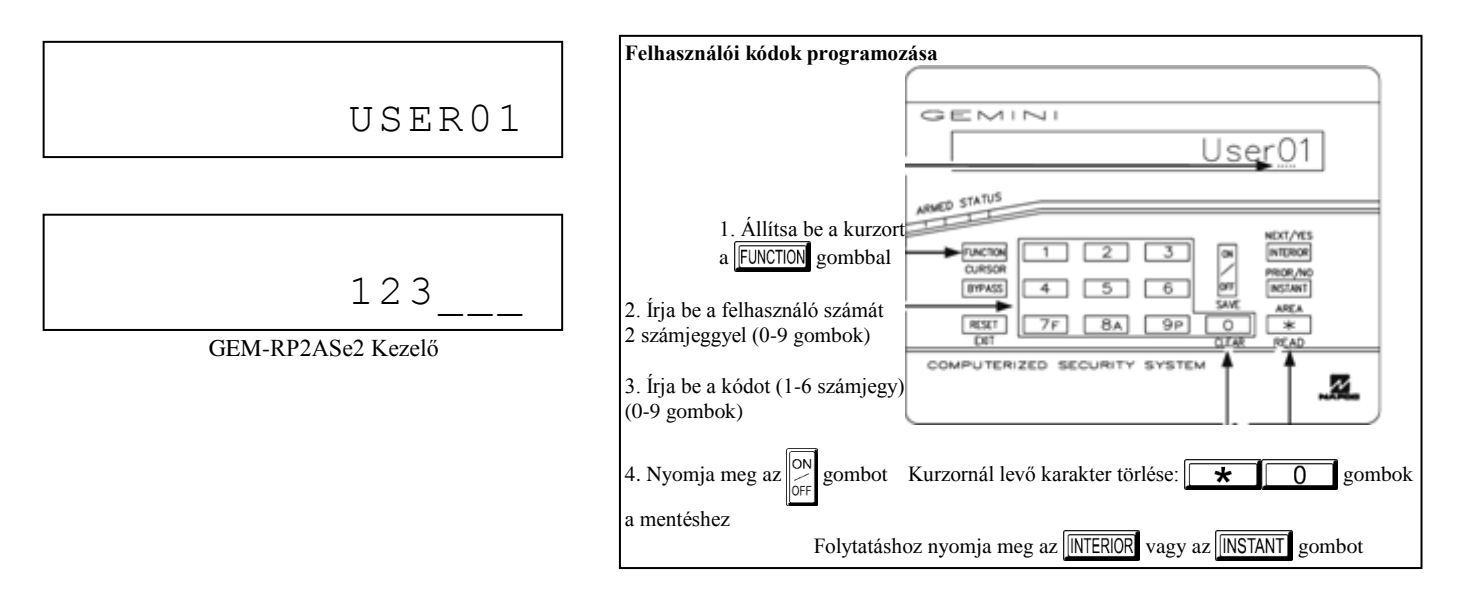

## **ZÓNA ELNEVEZÉSEK (CSAK GEM-RP1CAe2 KEZELŐNÉL)**

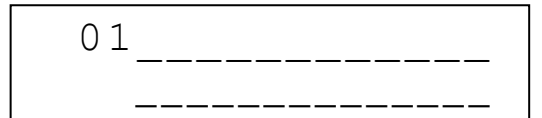

Írjon be azonosító megnevezéseket a zónákhoz. A kurzor a  $\boxed{1}$ és  $\boxed{2}$ gombokkal állítható be, a betűk  $a \overline{3}$  és  $\overline{6}$  gombokkal írhatók be. Állítsa a kurzort a zónaszámra

Írja be a zóna számát

Állítsa a kurzort az első betűre és írja be a zónaelnevezést a két sorba.

 $\Box$ Nyomja meg az  $\left\| \infty \atop{ \text{off }} \right\|$  gombot a rögzítéshez.

A programozni kívánt zónáknál ismételje a fenti műveleteket.

## **KEZELŐK KONFIGURÁLÁSA**

Ez a rész a GEM-RP1CA/RP1CAe/RP1CAe2 és GEM-RP2AS/RP2ASe/RP2ASe2 kezelők konfigurálását tartalmazza. Ha egynél több kezelő van a rendszerben, *programozni csak az egyes számúról lehet.*

### **Kezelők telepítése**

Három típusú kezelő használható a GEM-P3200-hoz: a GEM-RP1CA, GEM-RP2AS, GEM-RP3DGTL. Mindegyiket meg kell címezni (1-7) és mindegyik külön konfigurálást igényel (lásd: Kezelők Konfigurálása és Közvetlen Címzésű Kezelői Területi Opciók). Egy kezelő mindenképpen szükséges.

**GEM-RP1CA –** 2 soros, betörés-/tűzjelző rendszerekhez alkalmas, 4 zónás bővítést tartalmaz. Ez a típus javasolt 1-es számú kezelőnek.

**GEM-RP2AS –** LCD kezelő fix kiírásokkal, valamint rövidített üzenetsorral. *Megjegyzés: a korlátozott hely miatt rendszer üzenetei rövidített formában jelennek meg, valamint automatikusan görgetődnek.*

### **Kezelők programozása**

Összesen 7 kezelő köthető a panelra. A GEM-RP1CAe2 és GEM-RP2ASe2 kezelők vegyesen is használhatók, de különböző beállítási módot igényelnek, az alábbiak szerint.

#### *GEM-RP1CA kezelő konfigurálása*

Minden GEM-RP1CA kezelőn be kell állítani a következőket: 1.: billentyűzeti hang, 2.: belépési hangjelzés, 3.: kezelő címe, 4.: zónabővítő címe, 5.: zónareakció.

*Belépés kezelőprogramozási módba:*

1.: A JP5 jumpert (panel jobb felső részén) tegye át az NORMÁLA NORMÁLA NORMÁLA NORMÁLA NORMÁLA NORMÁLA NE

1-es és 2-es tüskékről (felső 2) a 2-es és 3-as tüskékre (alsó 2).

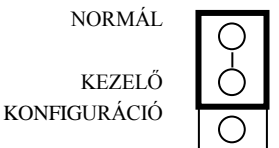

2.: Kb. 15 másodperc múlva a kijelzőn az "XX OUT OF SYSTEM" (XX RENDSZEREN KÍVÜL) kiírás jelenik meg, az XX a kezelő száma.

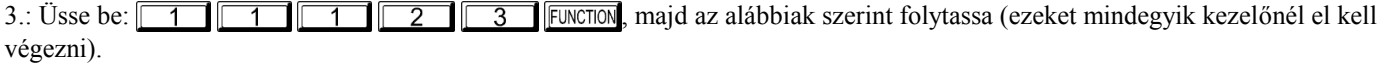

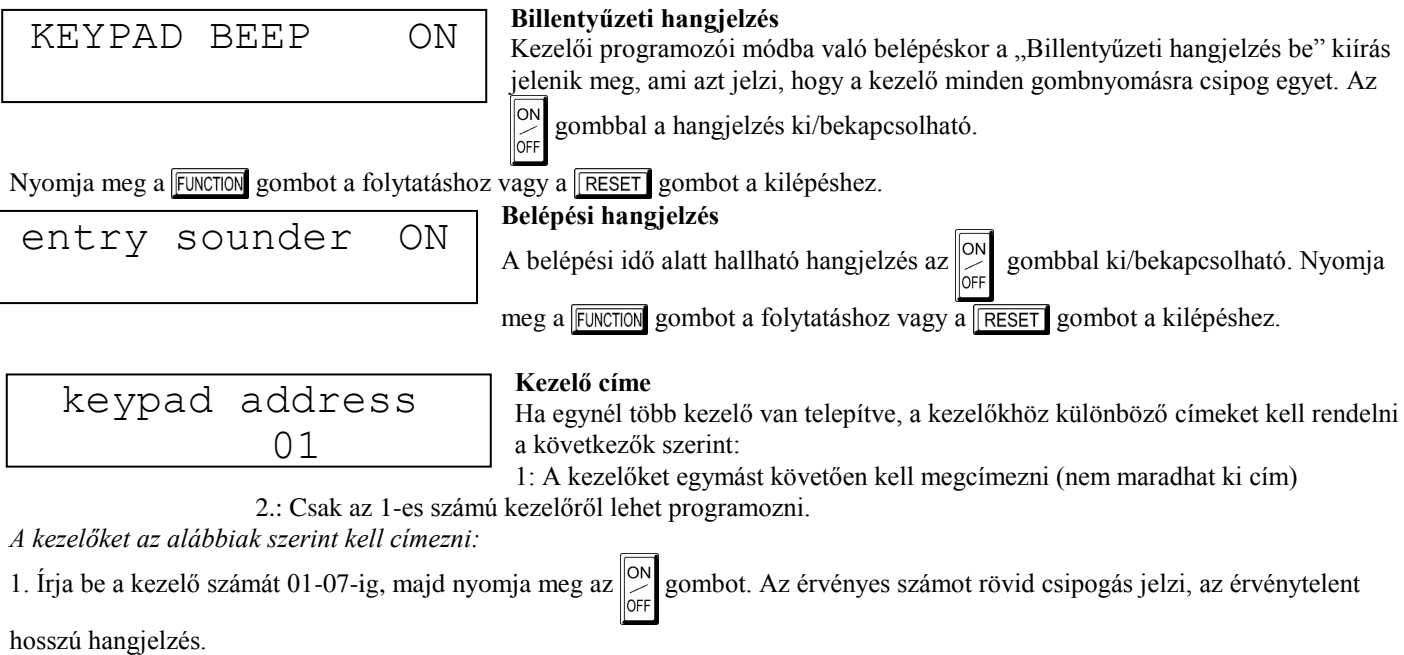

2. Nyomja meg a FUNCTION gombot a folytatáshoz vagy a FRESET gombot a kilépéshez.

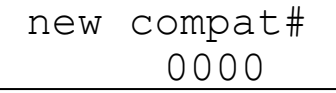

#### **Kompatibilitási szám**

Négyjegyű szám, amely kizárólagosan hozzárendeli a kezelőt a panelhez. Ezzel: hasonló kezelők, ha a kompatibilitási számuk eltér, nem használhatók a rendszerben; a rendszerből eltávolított kezelő nem lesz használható más rendszerben. *Megj.:* (1)

Ha kompatibilitási számokat programoz, jegyezze fel biztonságos helyre. (2) A GEM-RP2AS kezelő kompatibilitási számmal vagy anélkül is működik.

A kompatibilitási szám programozásához nyomja meg a FUNCTON gombot, amíg a "NEW COMPAT# 0000" meg nem jelenik. Üsse be a 4 jegyű számot, amely a panelbe van programozva. *Megj.:* ha a kezelőn már volt 0000-tól különböző kompatibilitási szám programozva, a kijelzőn az "OLD COMPAT# XXXX" jelenik meg. Ekkor csak az előző szám megadása után lehet megváltoztatni. Nyomja meg a FUNCTION gombot a folytatáshoz vagy a RESET gombot a kilépéshez.

$$
ezm address 01
$$

#### **Zónabővítő címe**

A kezelő belső zónabővítője felhasználható további 4 vezetékes zóna kialakítására. Akár önmagában,akár további GEM-EZM modulokkal vagy más kezelői zónabővítőkkel együtt van használva, külön címet kell hozzárendelni (vagy csoportszámot,

lásd: Kezelői programozási munkalap), a kezelő címéhez hasonlóan. Ha nincs más bővítő használva, a kezelőt jelölje ki "01"-es csoportnak a "Zónabővítő címe" pontban. Több bővítős rendszerben üsse be a csoportszámot 01 és 06 között. (Minden zónabővítőnek külön csoportszámot kell adni 01-től kezdődően és egyesével továbblépve.)

Mentéshez nyomja meg az  $\mathbb{R}^N$  gombot.

Nyomja meg a  $\sqrt{\frac{FUNCTION}{FUNCTION}}$  gombot a folytatáshoz vagy a  $\sqrt{\frac{FESET}{FUNC}}$  gombot a kilépéshez.

zone response  $0<sub>0</sub>$ 

#### **Zónareakció**

Minden kezelői zóna alapértelmezett reakcióideje 750ms, de bármelyiké megváltoztatható 50ms-re az alábbiak szerint. 1. Karikázza be a kívánt zónához tartozó számot (zárójelben):

Zóna 1=(1) Zóna 2=(2) Zóna 3=(4) Zóna 4=(8)

2. Adja össze a bekarikázott számokat.

3. Az összeget írja be a kezelőn két számjeggyel (01-15), majd nyomja meg az  $\|\mathcal{Q}\|$  gombot.

*Példa:* a 2-es, 3-as, 4-es zóna reakcióidejének megváltoztatása 50ms-re

1. Karikázza be a 2-es, 3-as, 4-es zónákhoz tartozó számot: (2) (4) (8)

2. Adja össze a számokat: 2+4+8=14

3. A kezelőn üsse be a "14"-et, majd nyomja meg az  $\mathbb{R}^{\infty}$  gombot.

Nyomja meg a  $\sqrt{\frac{F[WCT]}{N}}$  gombot a folytatáshoz vagy a  $\sqrt{\frac{REST}{N}}$  gombot a kilépéshez.

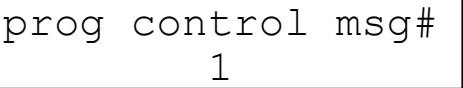

### **Vezérlő üzenet**

A vezérlő üzenet alapban "ENTER NOW" (lépjen be), de az alábbiak bármelyikére megváltoztatható.

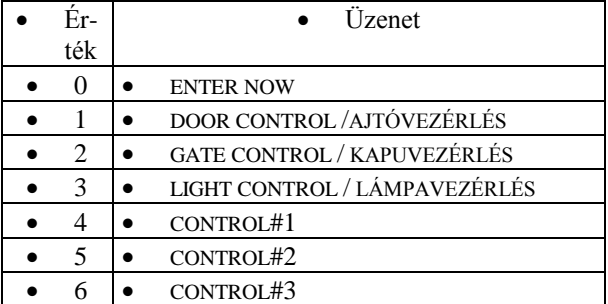

Nyomja meg a **FUNCTION** gombot a folytatáshoz vagy a **RESET** gombot a kilépéshez.

Nyomja meg a FUNCTION gombot a folytatáshoz (a kijelző visszaugrik a menüsor elejére), vagy nyomja meg a FUNCTION gombot a kezelőprogramozási módból való kilépéshez (a kijelzőn a "01 OUT OF SYSTEM" / "01 rendszeren kívül" kiírás jelenik meg). Tegye vissza a JP5 jumpert az 1-es és 2-es tüskékre (felső 2)

### *A GEM-RP2AS és GEM-RP3DGTL kezelő konfigurálása*

7 db GEM-RP2AS kezelő köthető a panelra, mindegyiknek külön címet kell adni. Ezen felül a kezelőn a következő dolgokat lehet kikapcsolni: 1.: billentyűzeti háttérvilágítás, 2.: kijelző háttérvilágítása, 3.: belépési hangjelzés. A kezelőket a jumperek megfelelő beállításával lehet konfigurálni.

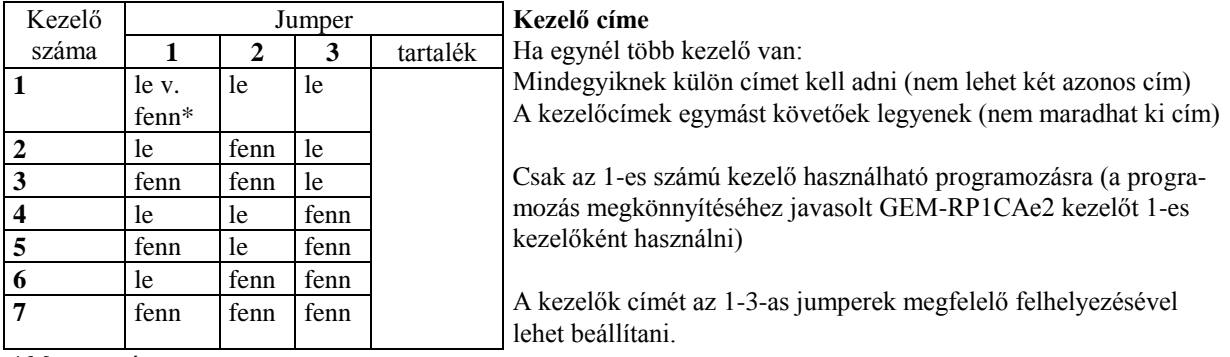

\**Megjegyzés:*

1.: a kezelőkön gyári alapban nincs jumper, így automatikusan 1-es kezelőként működnek.

2.: egy rendszerben csak egy 1-es kezelő lehet, különben egyik sem fog működni.

#### **Billentyűzeti háttérvilágítás**

Vágja el az A jumpert a világítás kikapcsolásához.

#### **Kijelző háttérvilágítása**

Vágja el a B jumpert a világítás kikapcsolásához.

#### **Hangjelző kikapcsolása**

Vágja el a C jumpert a hangjelző kikapcsolásához.

# **KEZELŐI PROGRAMOZÓI MÓDOK**

*Megjegyzés:* 1. a nem aktív, nem programozott és/vagy nem használható funkciók nem jelennek meg. 2. hely hiánya miatt a GEM-RP2ASe2 kezelő üzenetei rövidített formában jelennek meg. 3. több funkció nem jelenik meg (pl. "DISPLAY ZN FAULTS"). Kell nyitott zónának vagy megfelelő körülménynek lennie bizonyos funkciókhoz.

#### **FUNKCIÓMÓD**

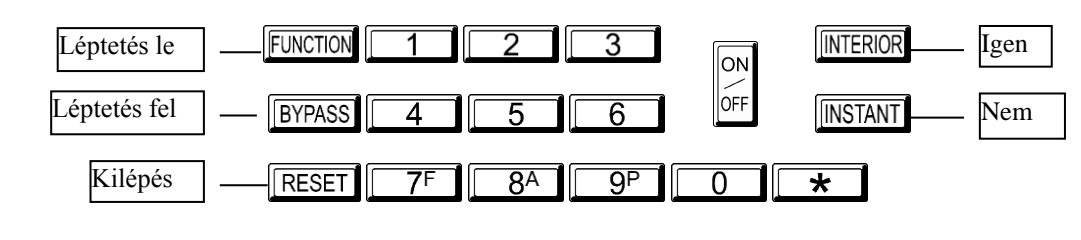

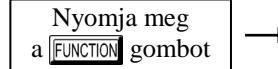

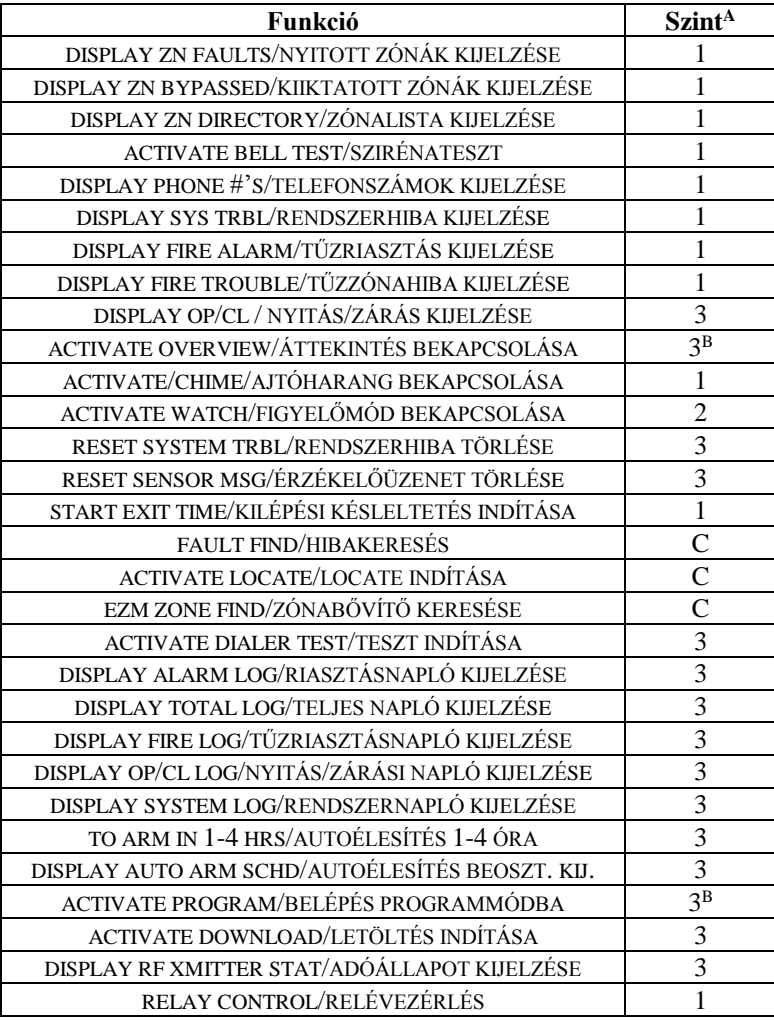

<sup>A</sup> Min. szükséges szint

<sup>B</sup> 3. szintű kód a megfelelő opcióval

<sup>C</sup> Mérnöki kód szükséges

<sup>D</sup> Nem elérhető GEM-RP2A kezelőknél

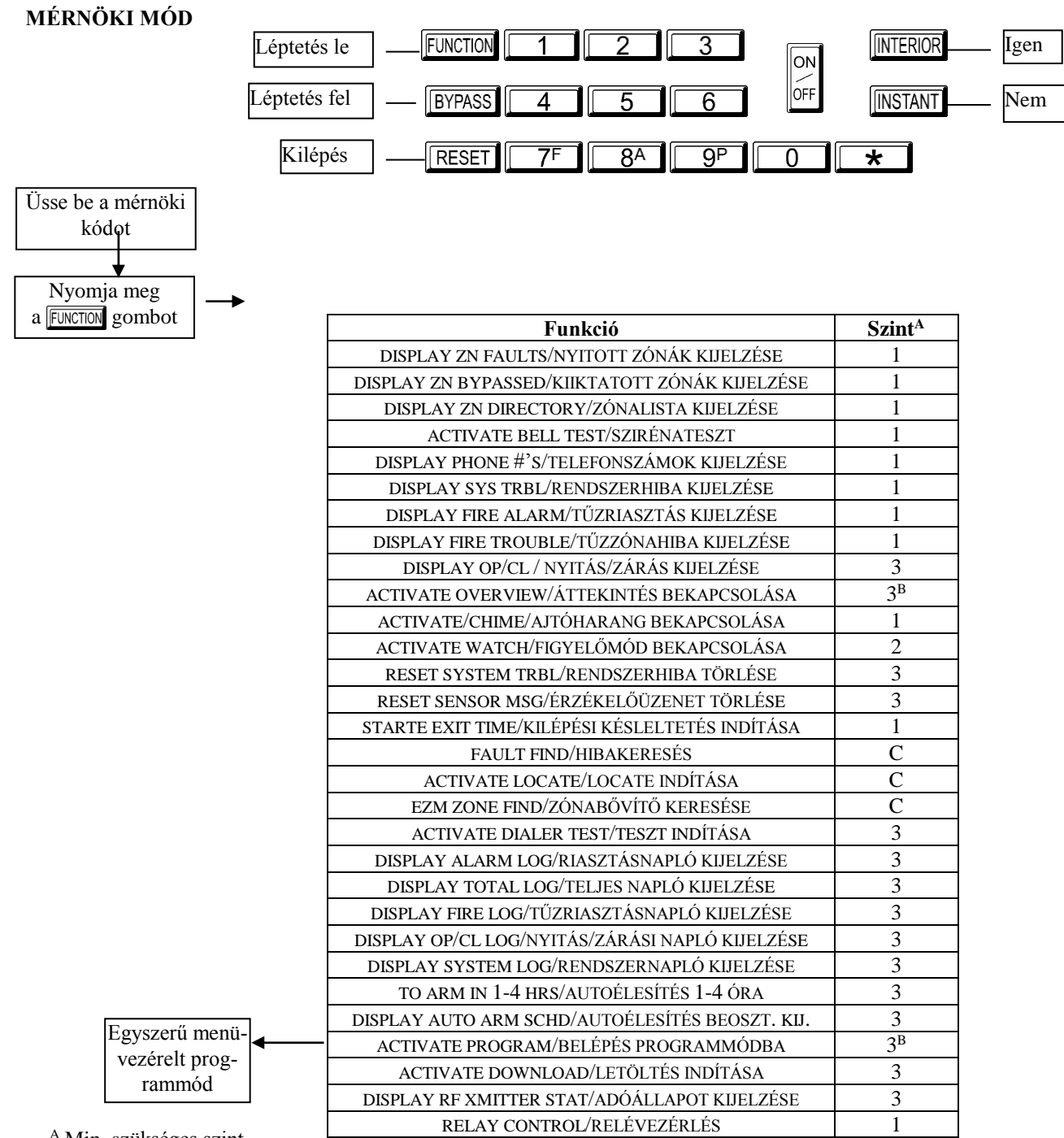

<sup>A</sup> Min. szükséges szint

<sup>B</sup> 3. szintű kód a megfelelő opcióval

<sup>C</sup> Mérnöki kód szükséges

<sup>D</sup> Nem elérhető GEM-RP2A/GEM-RP3DGTL kezelőknél

### **MENÜVEZÉRELT MÓD**

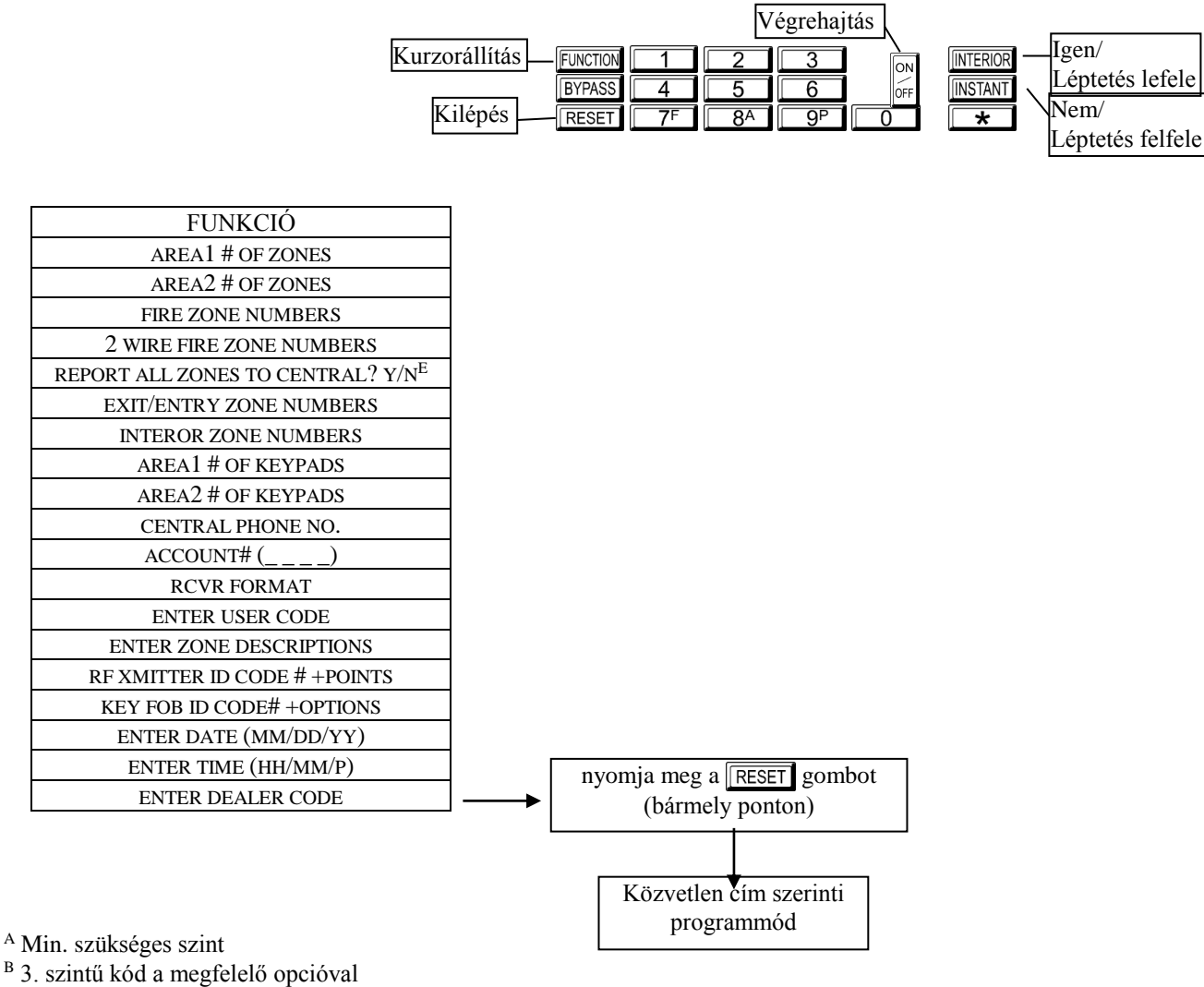

<sup>C</sup> Mérnöki kód szükséges

<sup>D</sup> Nem elérhető GEM-RP2A/RP3DGTL kezelőknél

### **FELHASZNÁLÓI MÓD**

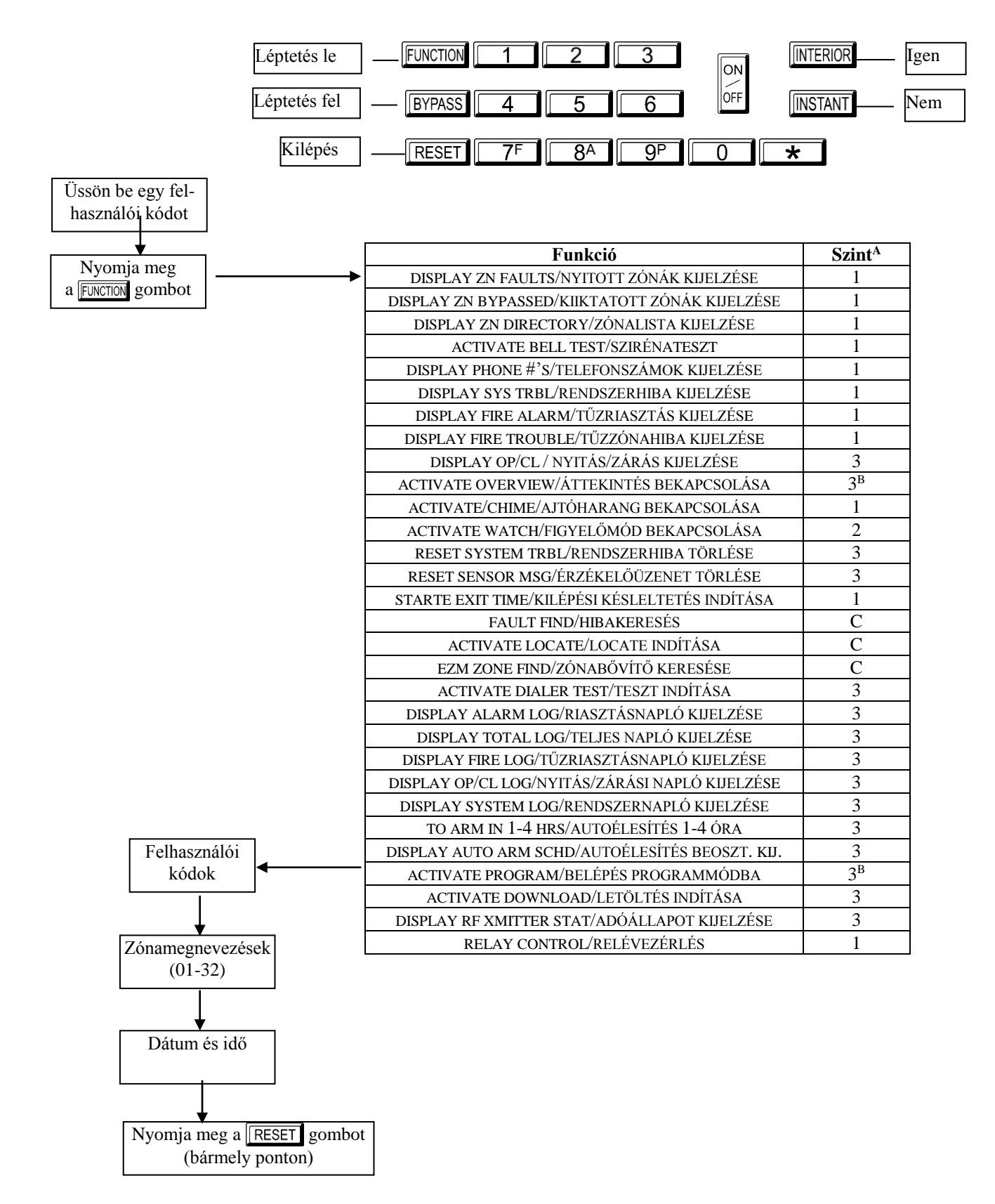

<sup>A</sup> Min. szükséges szint

<sup>B</sup> 3. szintű kód a megfelelő opcióval

<sup>C</sup> Mérnöki kód szükséges

<sup>D</sup> Nem elérhető GEM-RP2A/RP3DGTL kezelőknél

### **KEZELŐ KONFIGURÁCIÓ**

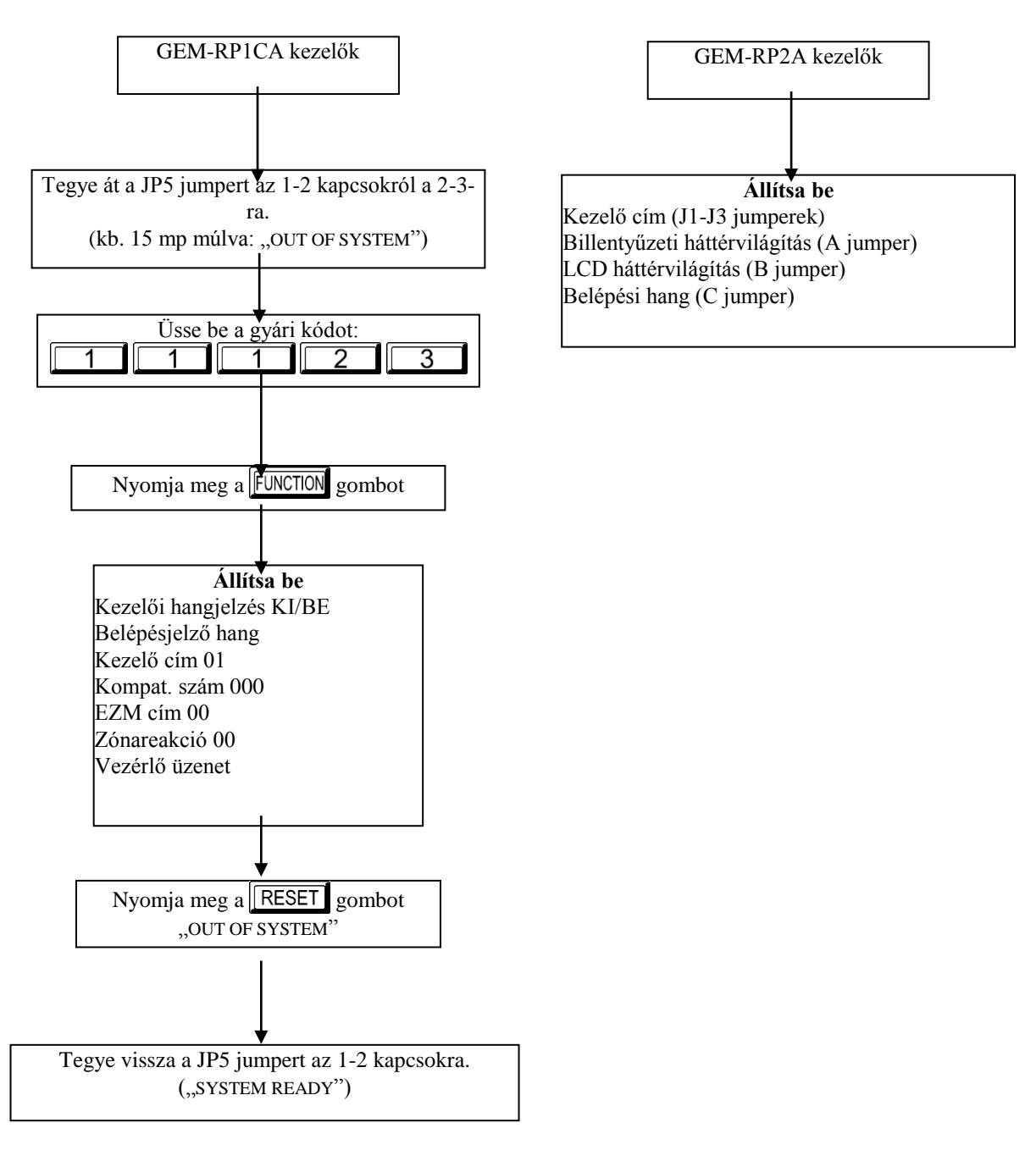

# **PROGRAMOZÁSI CÍMJEGYZÉK**

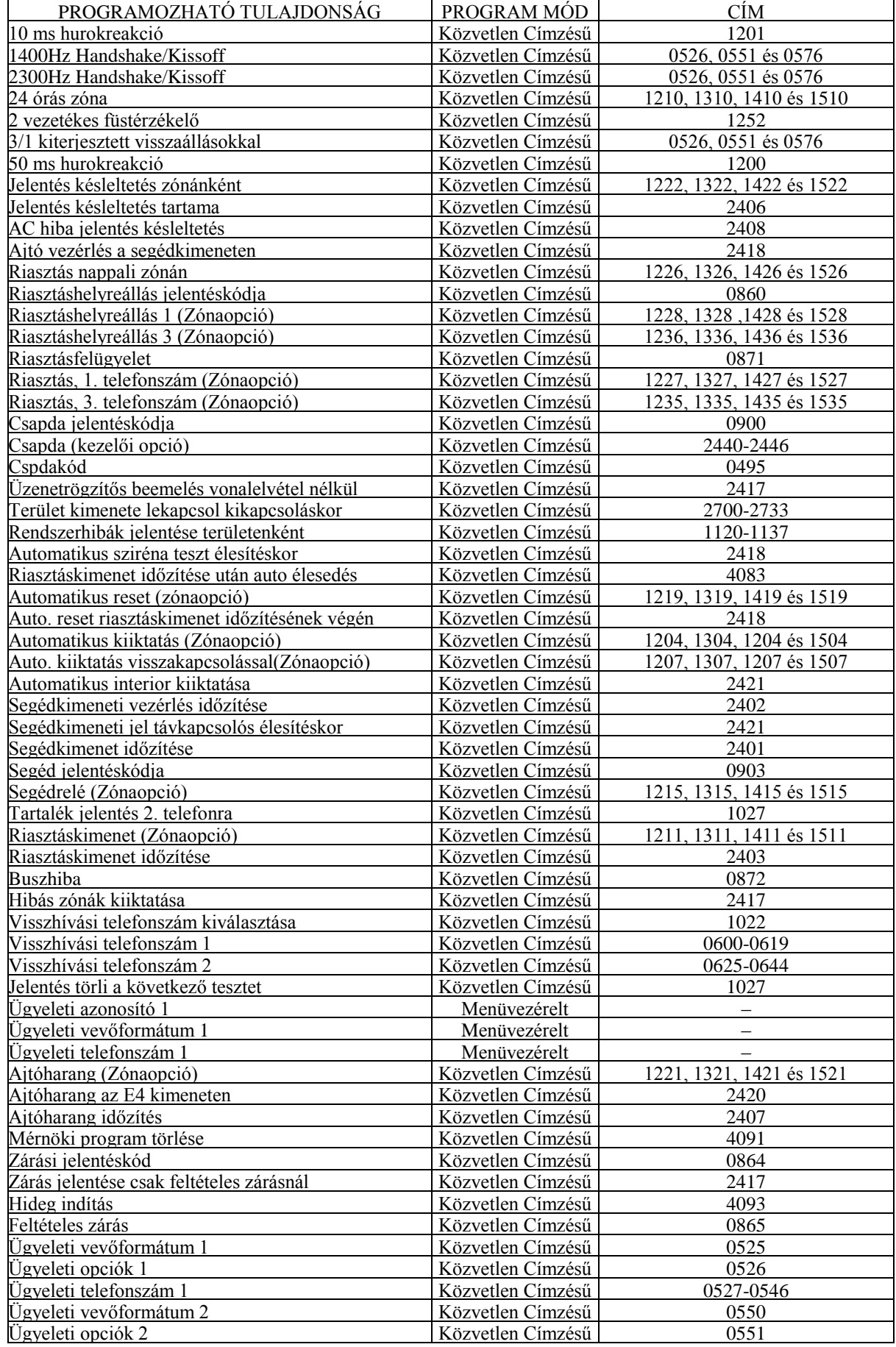

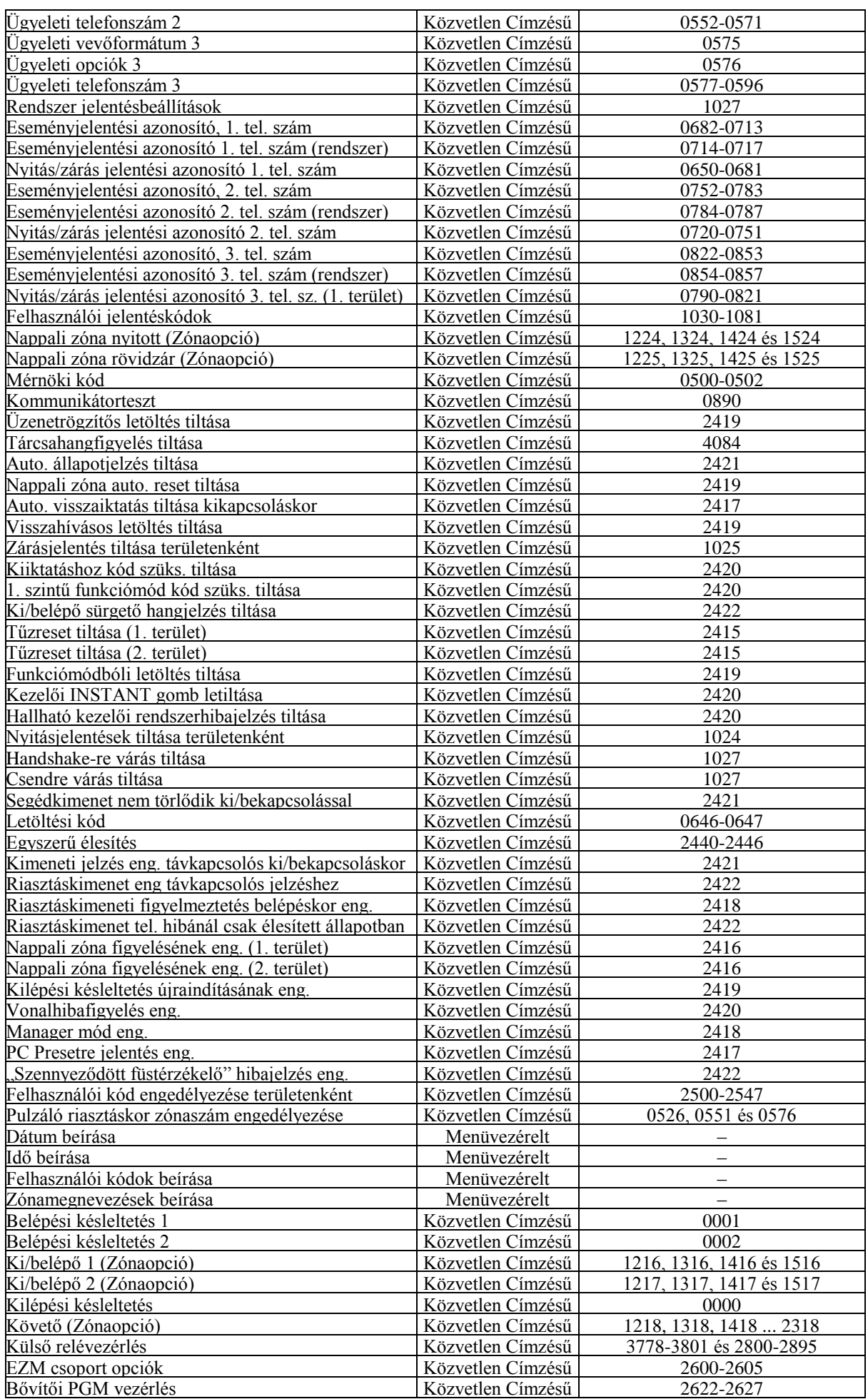

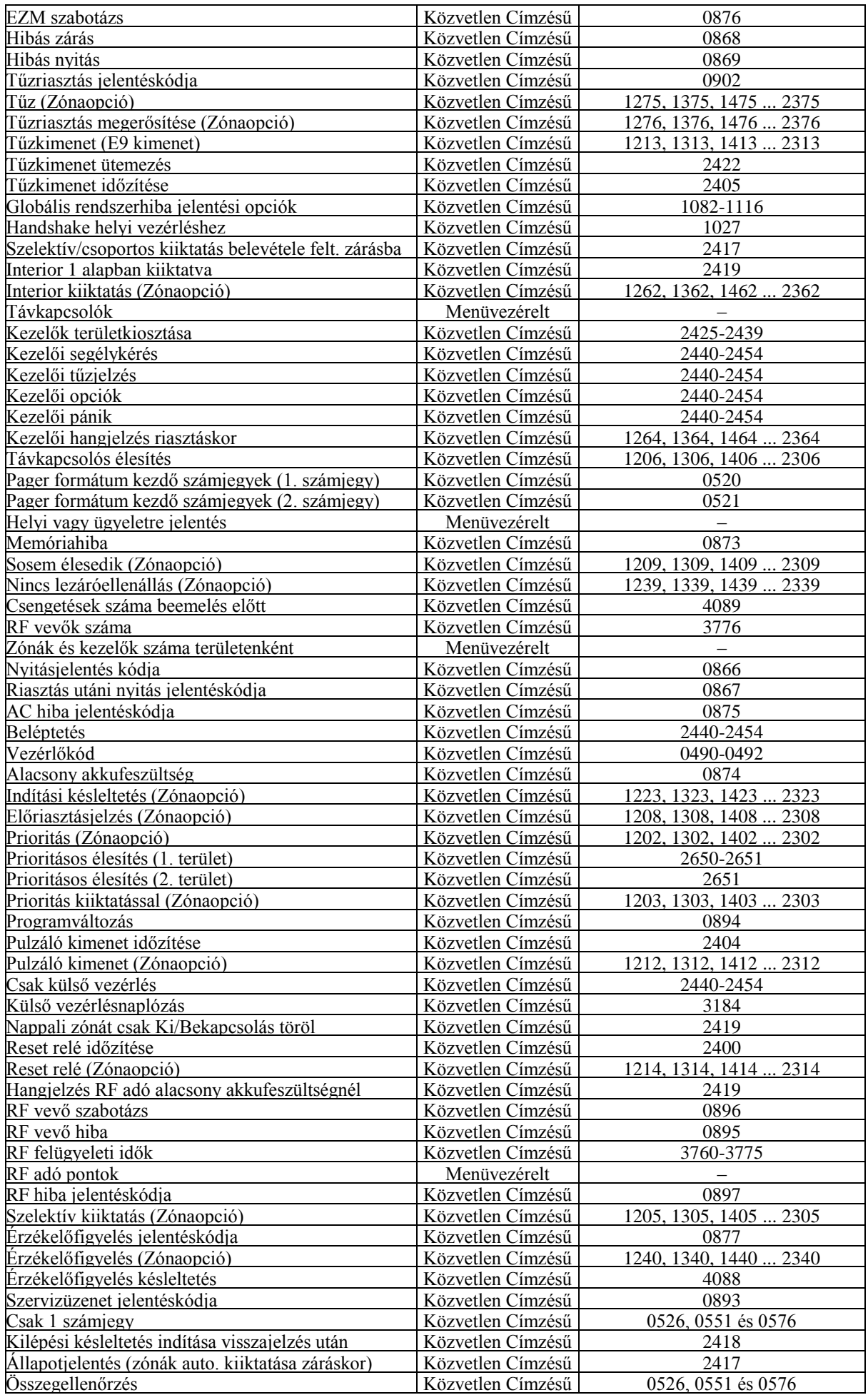
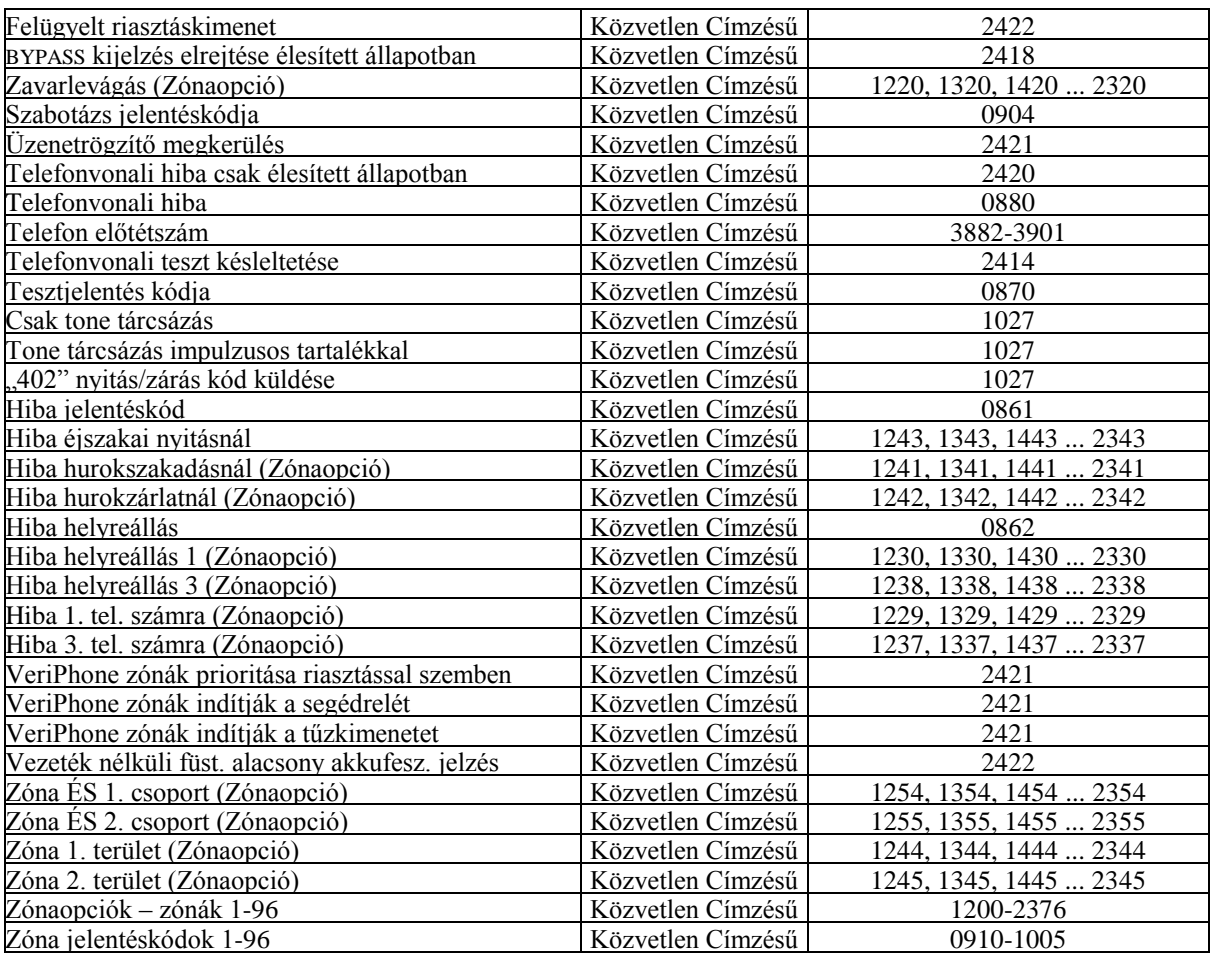

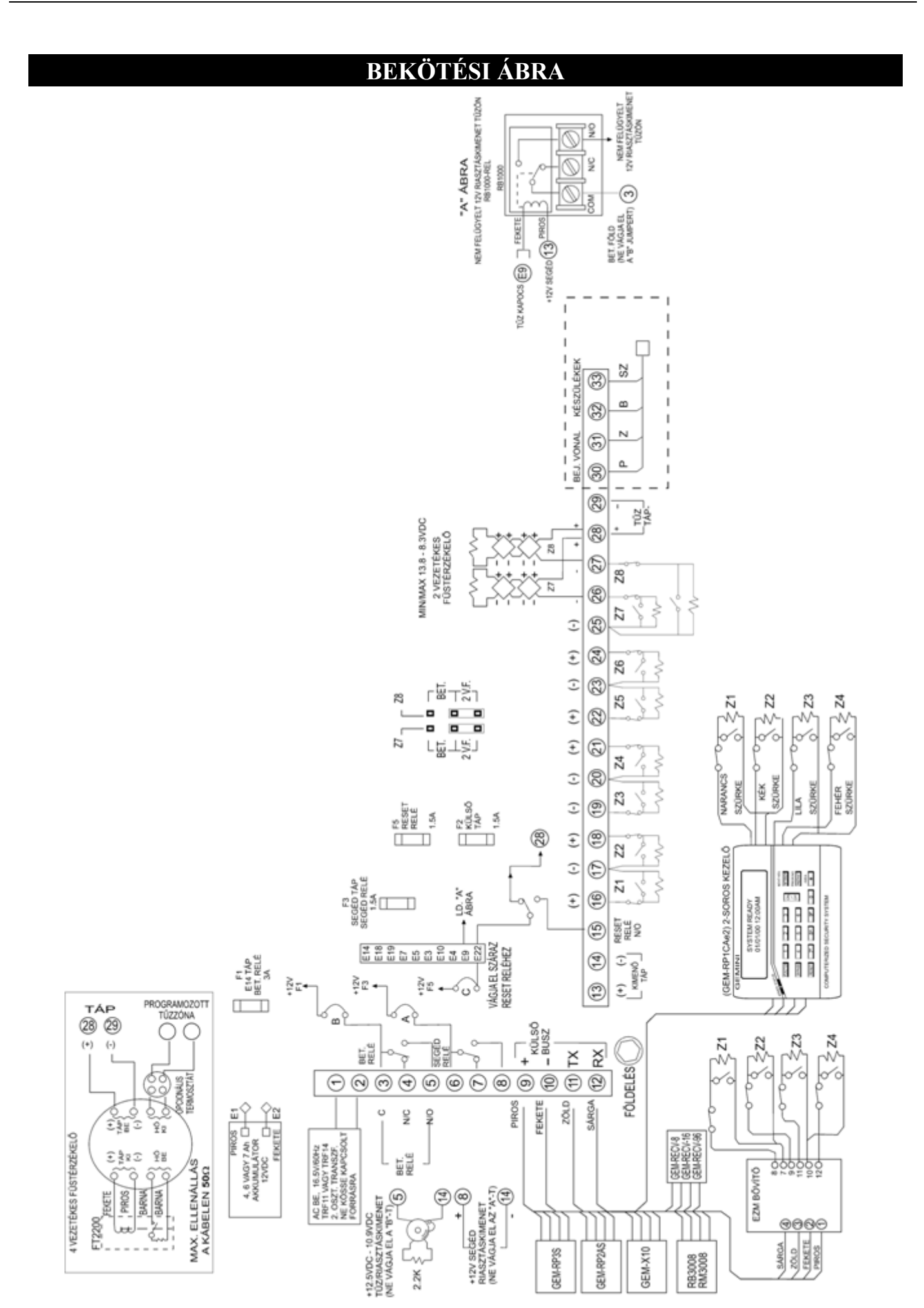